### **Chapter 1**

## **Examination Procedures**

By Tom Teufel, (Northeast)  $And$ Mike Talley (Mandatory Review)

#### INTERNAL REVENUE SERVICE TAX EXEMPT AND GOVERNMENT ENTITIES

### **Table of Contents**

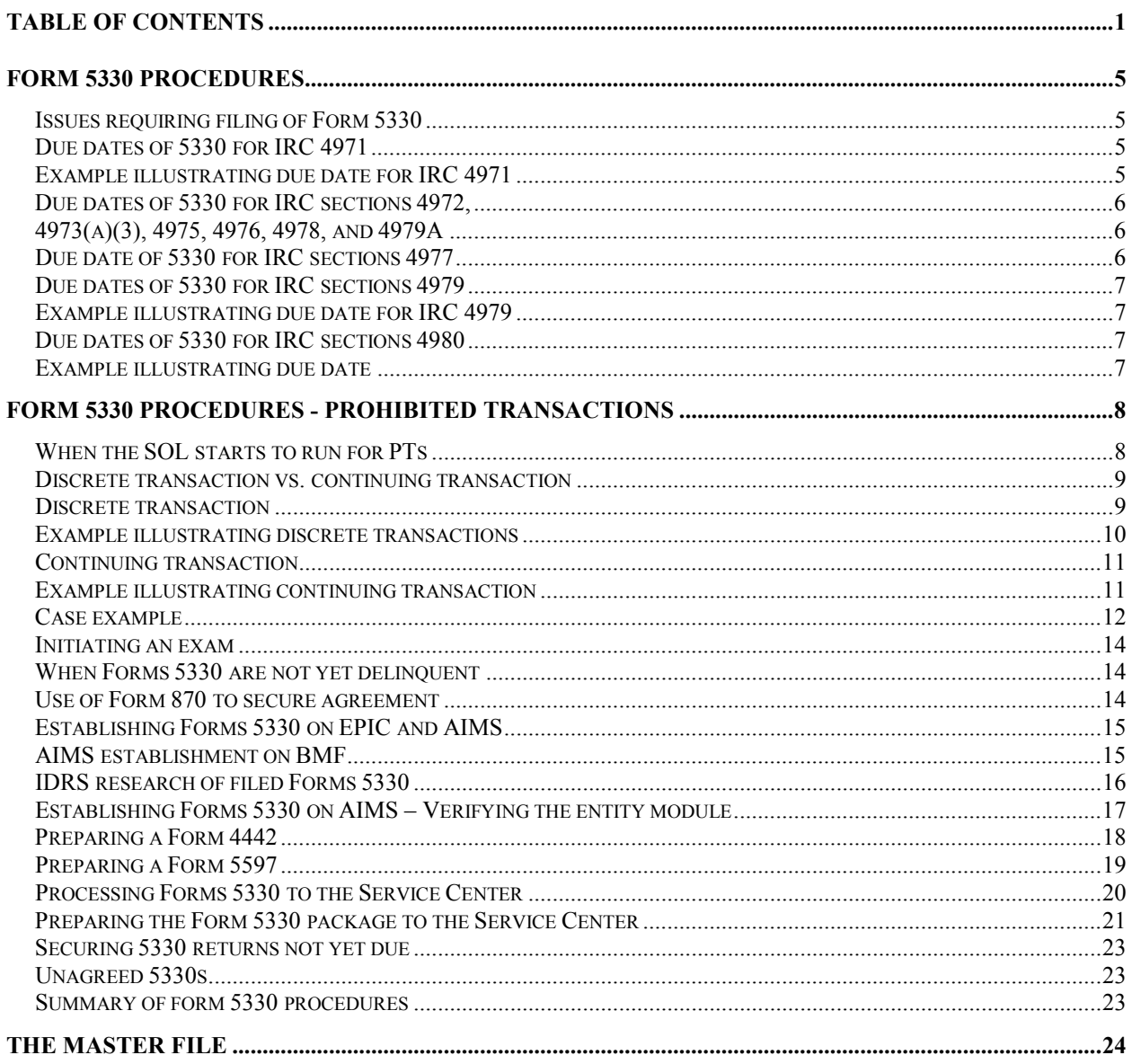

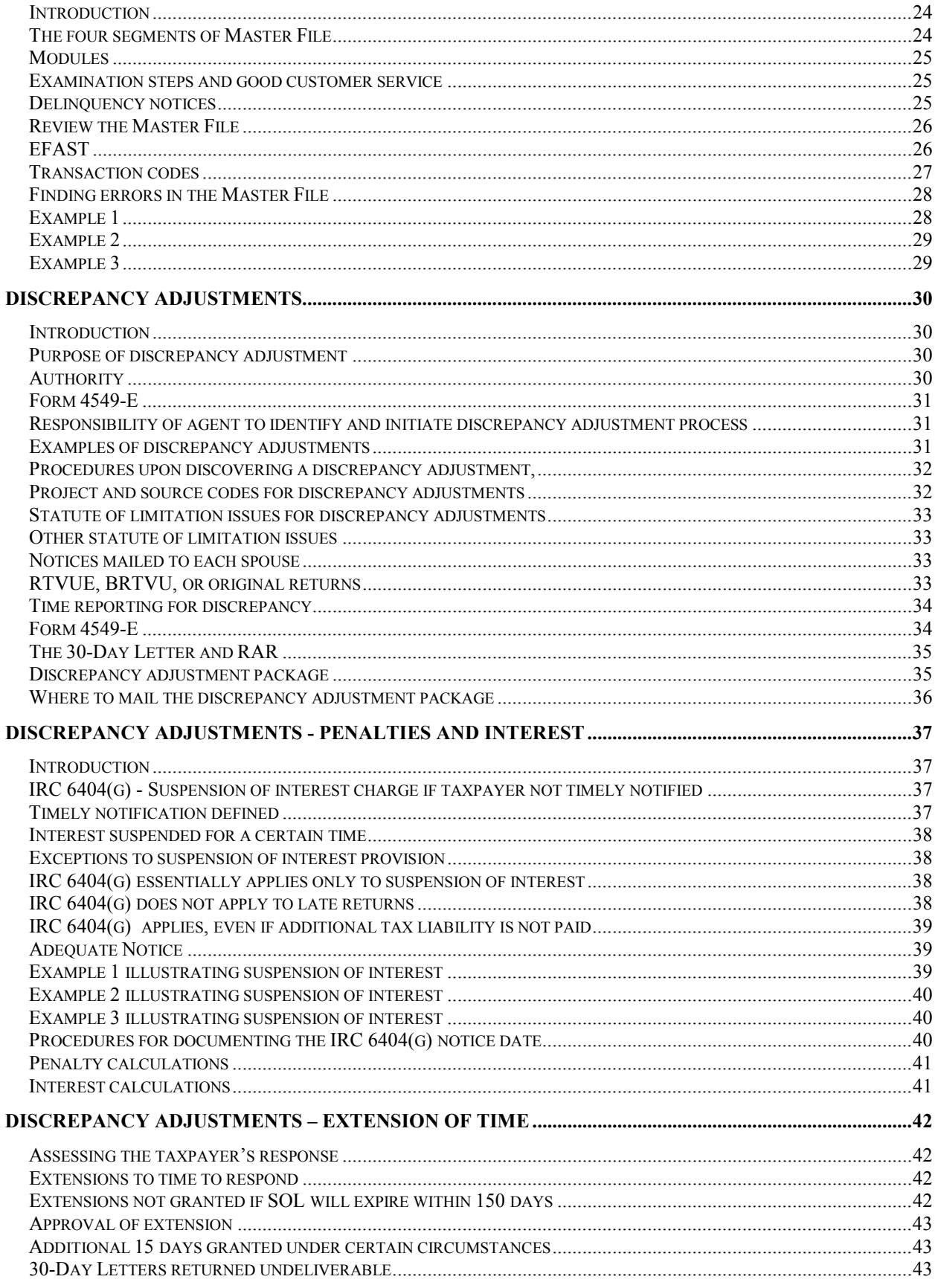

#### CHAPTER 1 **EXAMINATION PROCEDURES**

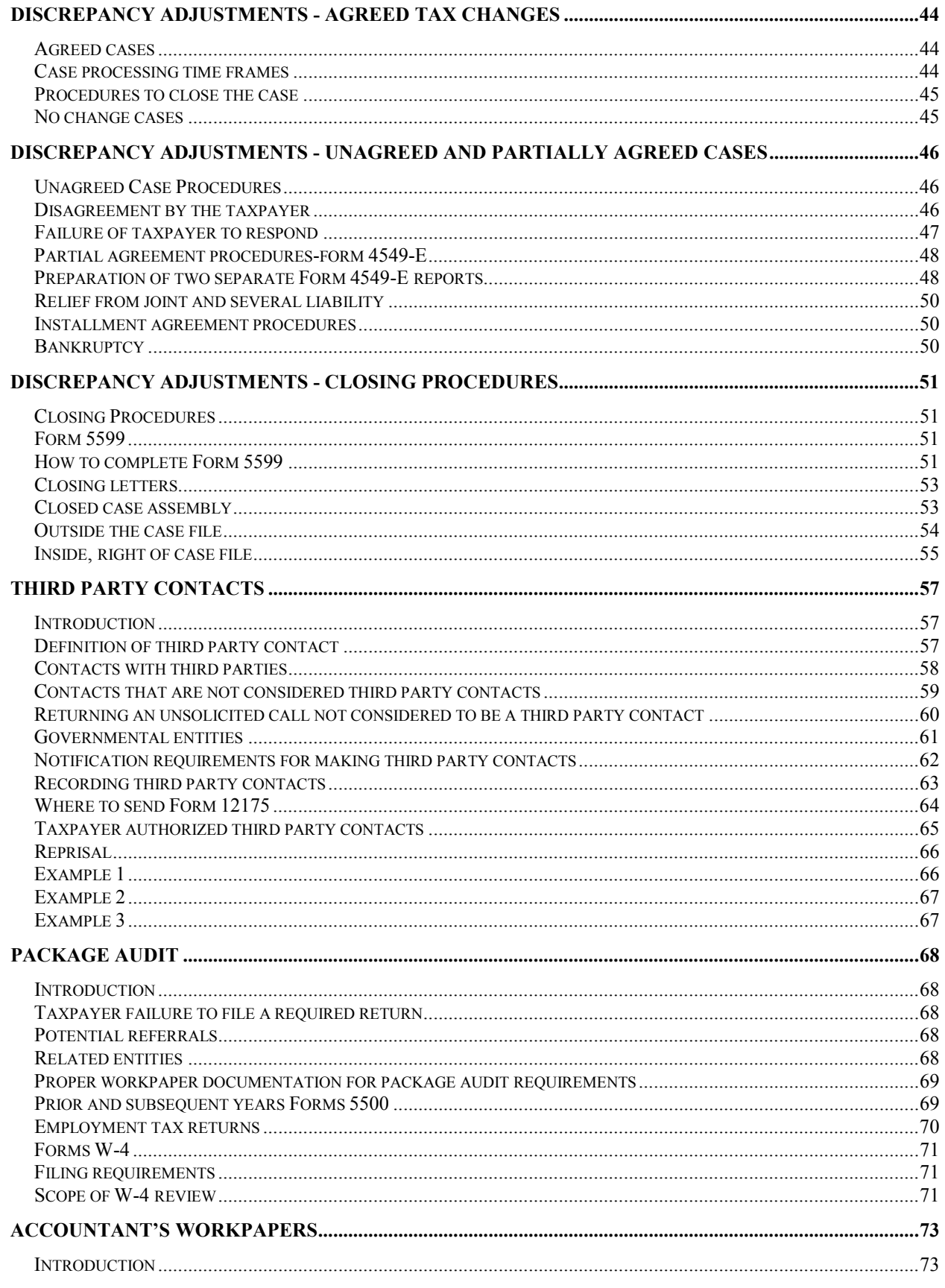

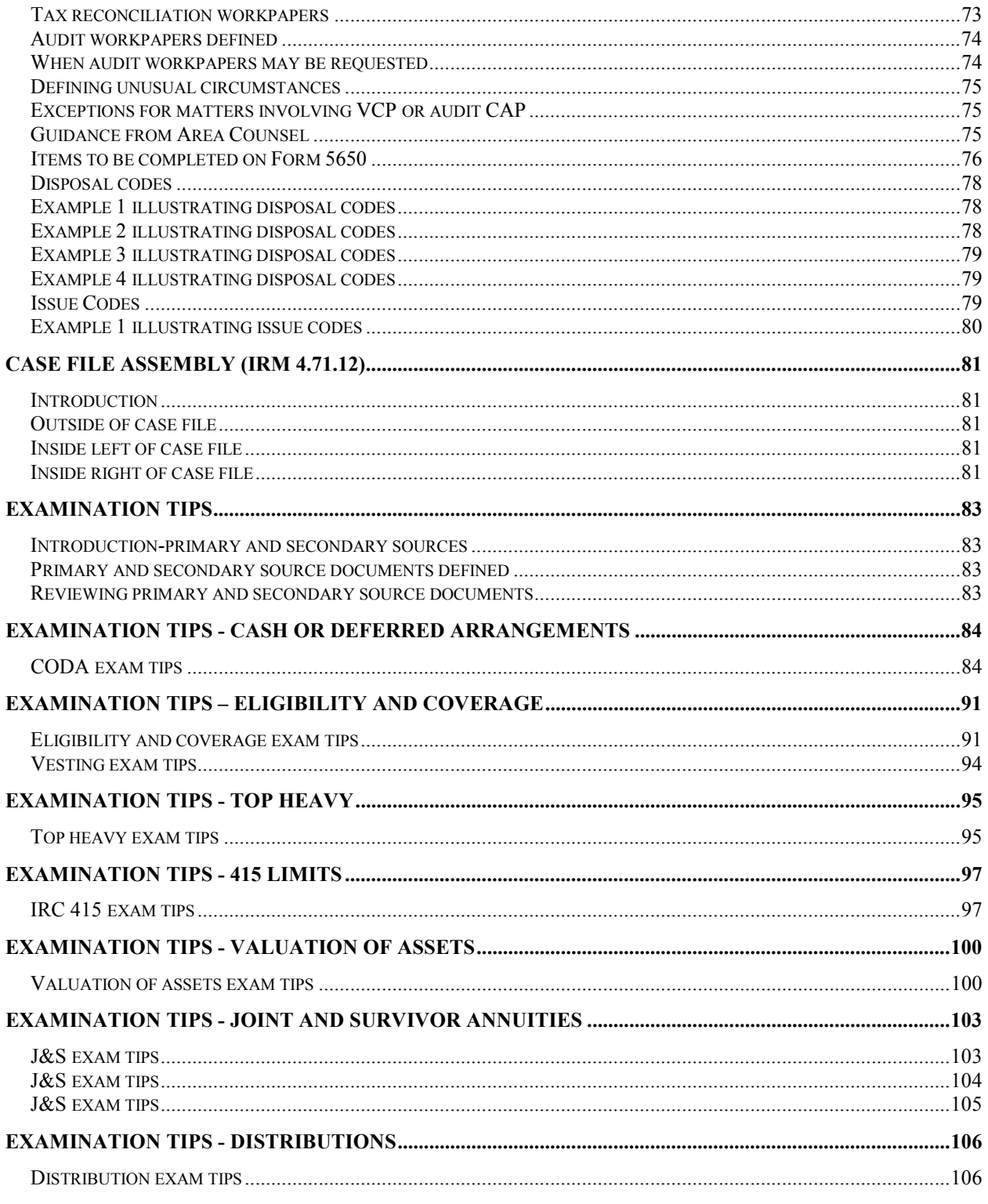

## **Form 5330 Procedures**

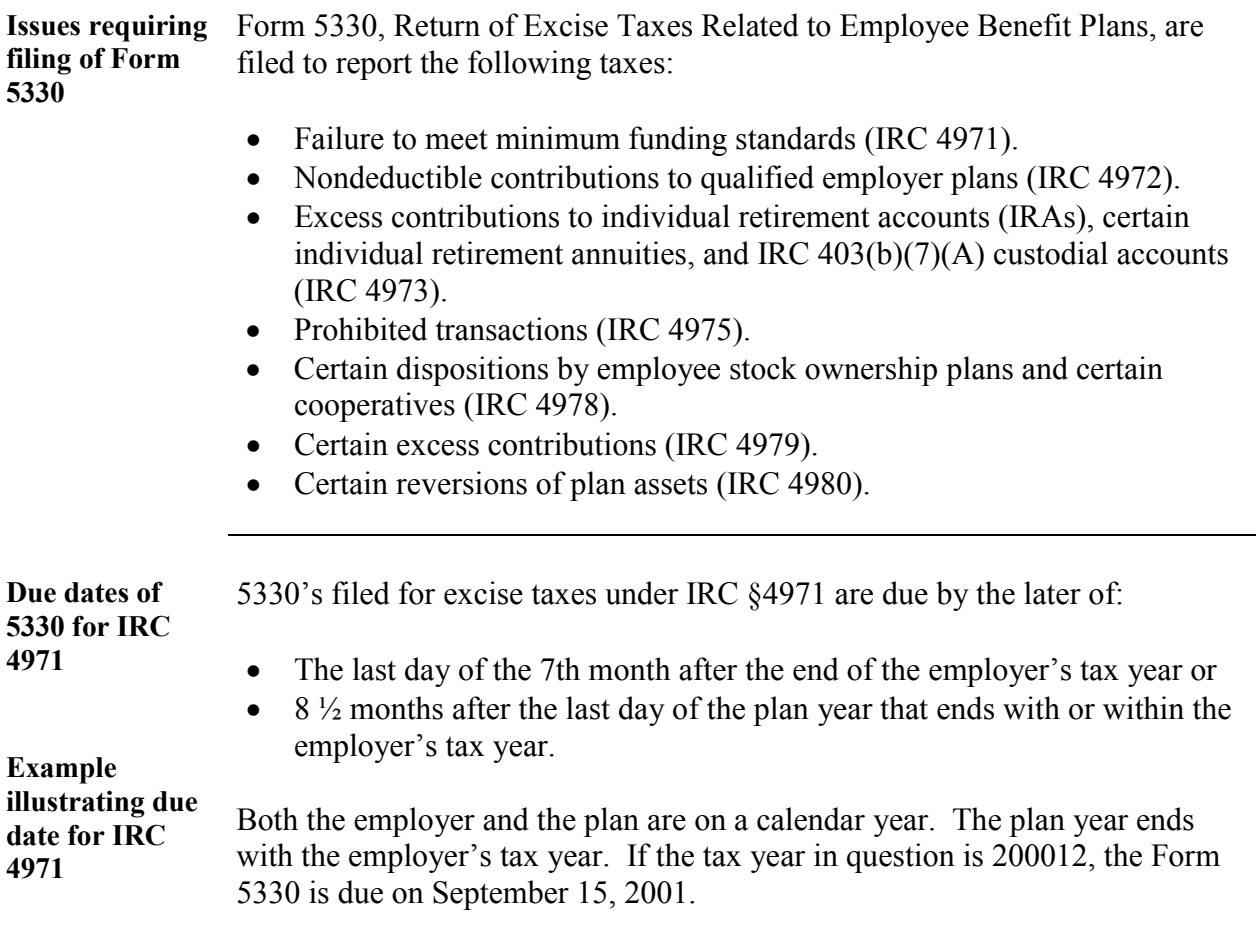

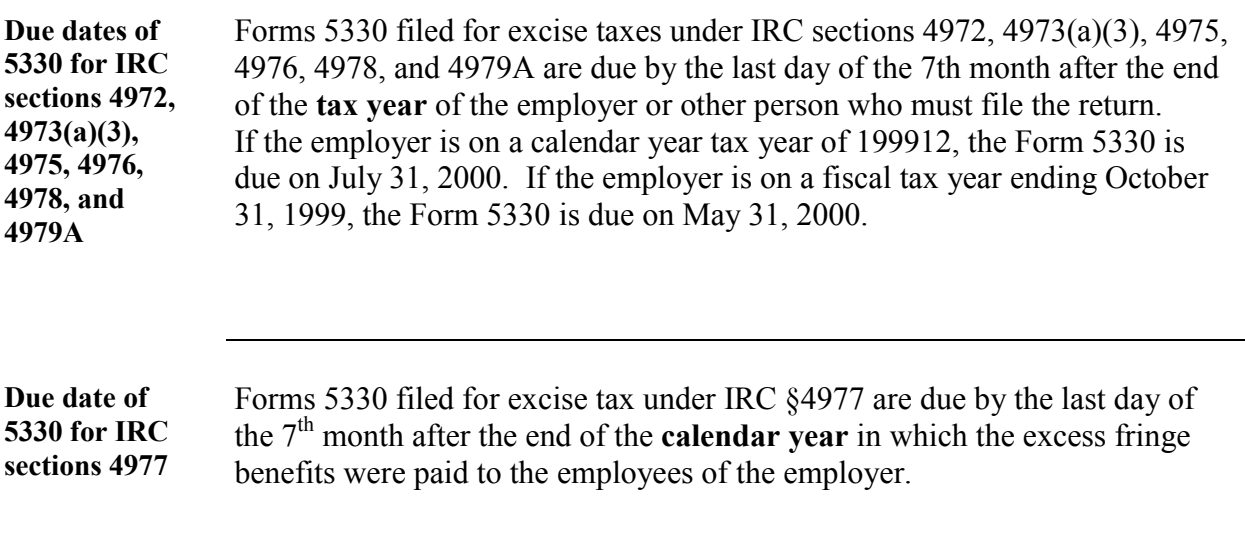

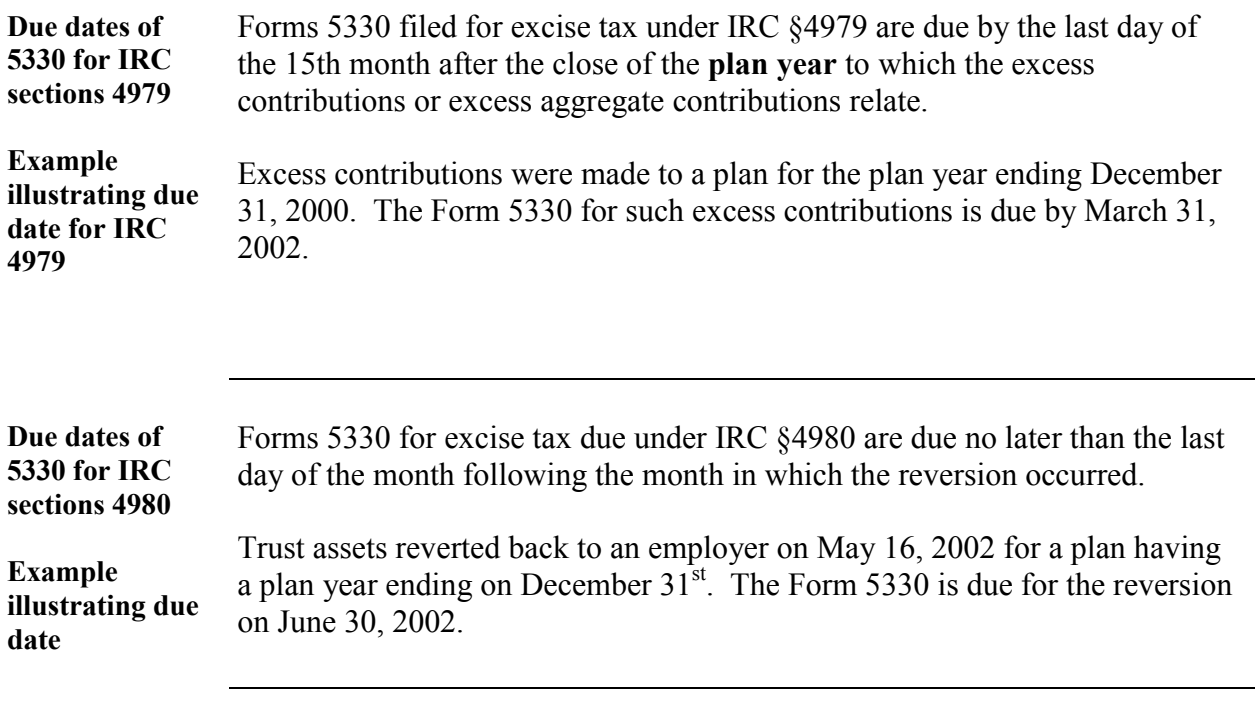

### **Form 5330 Procedures - Prohibited Transactions**

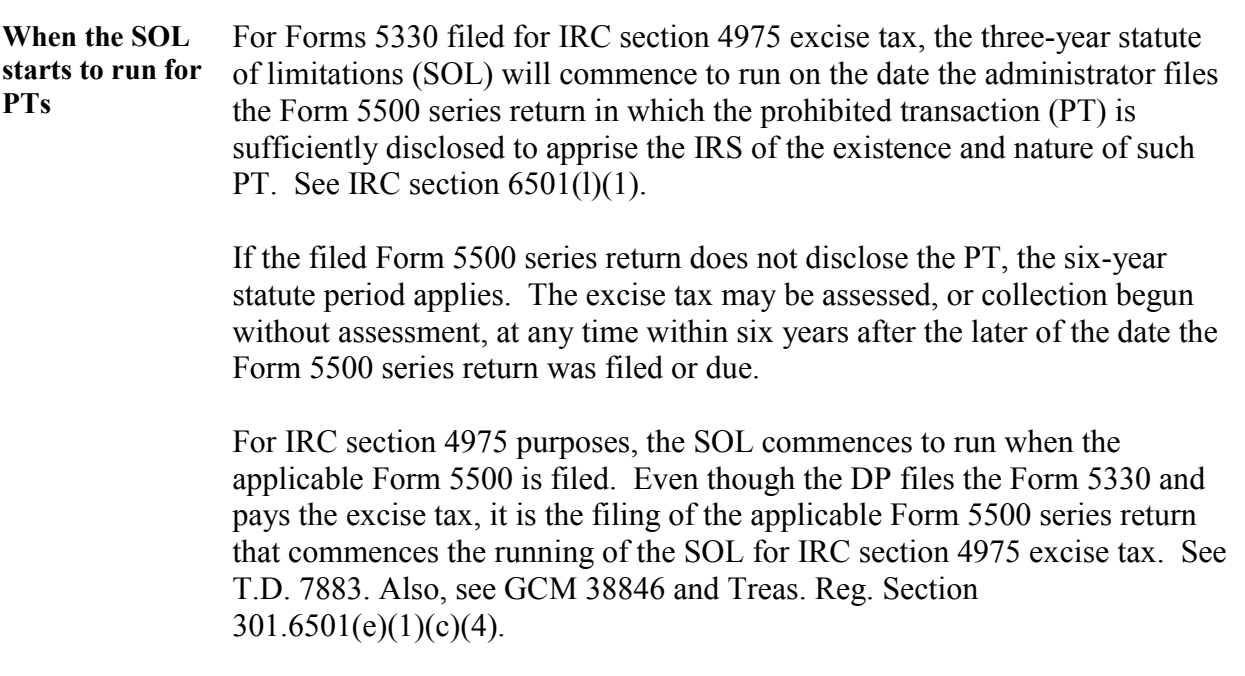

## **Form 5330 Procedures - Prohibited Transactions,** continued

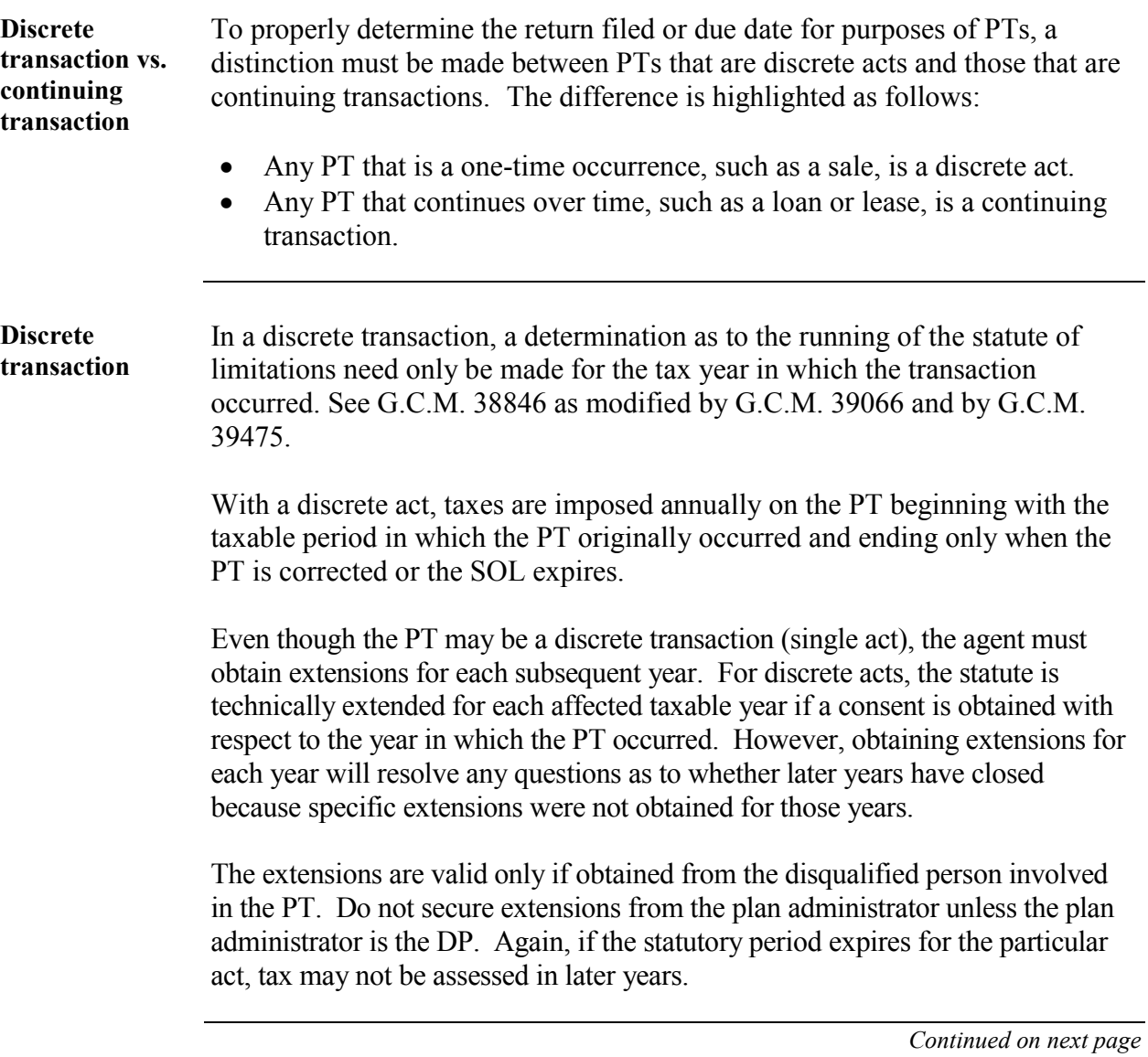

## **Form 5330 Procedures - Prohibited Transactions,** Continued

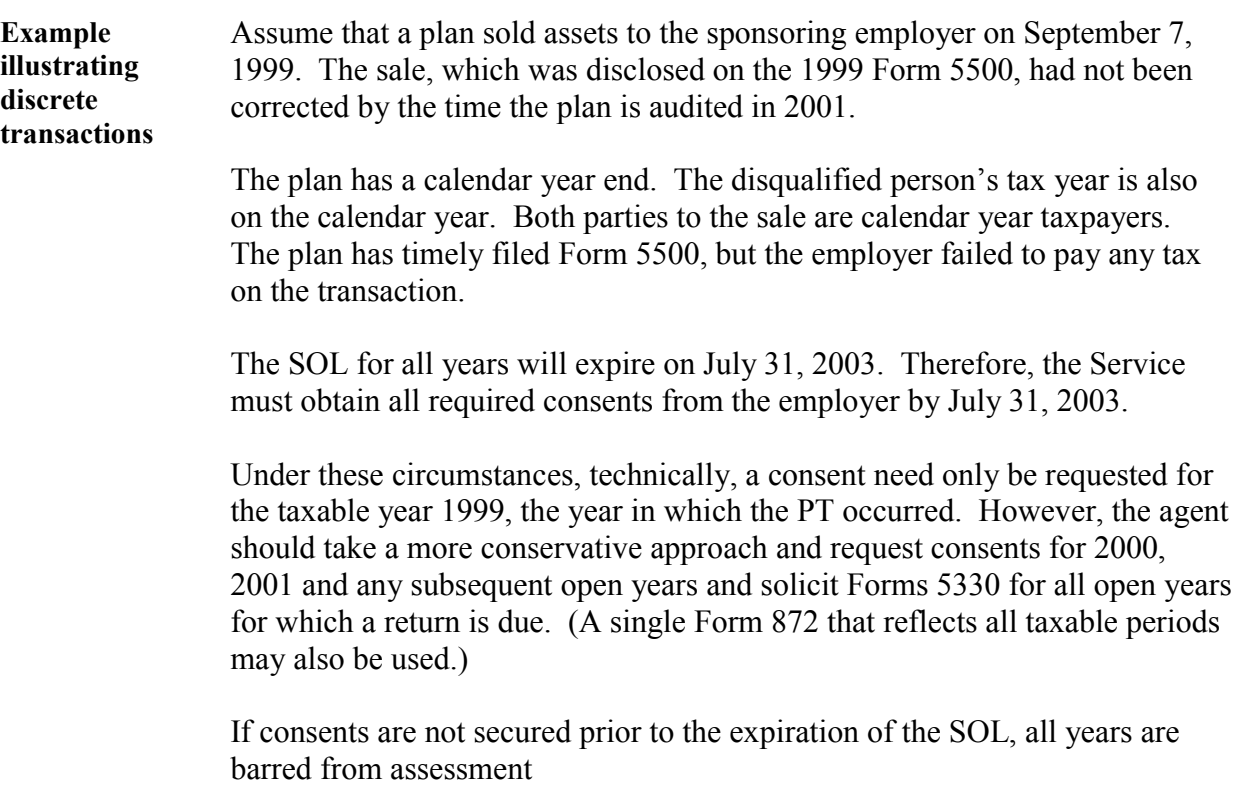

## **Form 5330 Procedures - Prohibited Transactions,** continued

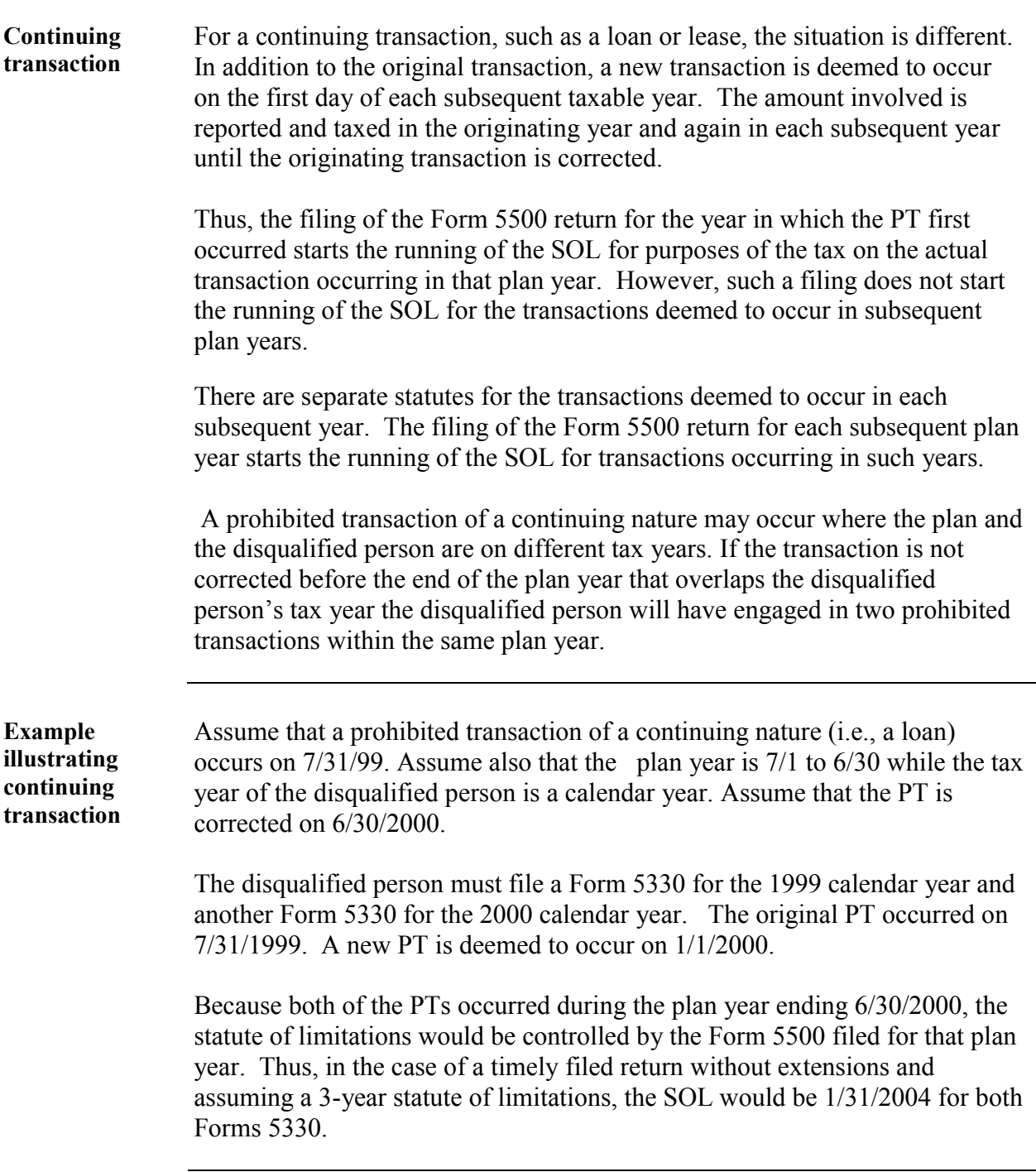

#### **Form 5330 Procedures - Prohibited Transactions** continued

**Case example** ABC Company sponsors the ABC 401(k) Profit Sharing Plan. The plan year is fiscal from 2/1 to 1/31, the employers tax year is fiscal from 5/1 to 4/30 and the individuals tax year is calendar. There are two owners, both of whom are plan trustees.

> During 1999 the employer went into financial difficulties. Monies that were deferred by plan participants were not deposited into the trust and were subsequently spent. These salary deferrals were listed as receivables on the Form 5500 filed for the plan year ending 1/31/00, and 1/31/01. Form 5500 for the plan years ending 1/31/00, 1/31/01, and 1/31/02 were filed 11/13/00, 11/15/01, and 8/31/02, respectively.

> In 2001 the DOL found both ABC Company and the 2 trustees liable for the amounts that should have been deposited into the trust. DOL settled with ABC and the trustees. Both trustees paid an agreed amount to all of the affected participants on 12/31/01.

In 2002 ABC submitted its 401(k) plan for a determination letter. During the DL review the settlement issue was noticed and the PT issue was raised. Forms 5330 were secured and processed. The 2 trustees and the employer were deemed to be the disqualified persons, all of which were joint and severally liable for the IRC 4975 excise taxes.

The first date of the PT was determined to be 10/21/99 (in this particular case, the last day deferrals could be deposited and considered to be timely by DOL). Because Forms 5500 listed the delinquent deferrals as receivables, the PT was treated as a continuing transaction (i.e., a loan).

All subsequent deemed PT dates would be the first day of the DP's tax year. Because the two trustees and the employer are all jointly liable, Forms 5330 could be solicited for any of the three; however Forms 5330 should not be secured from all of the three for the same prohibited transaction.

#### **Form 5330 Procedures - Prohibited Transactions** continued

Due Dates and Statutes for the Individual Disqualified Persons in the Case Example:

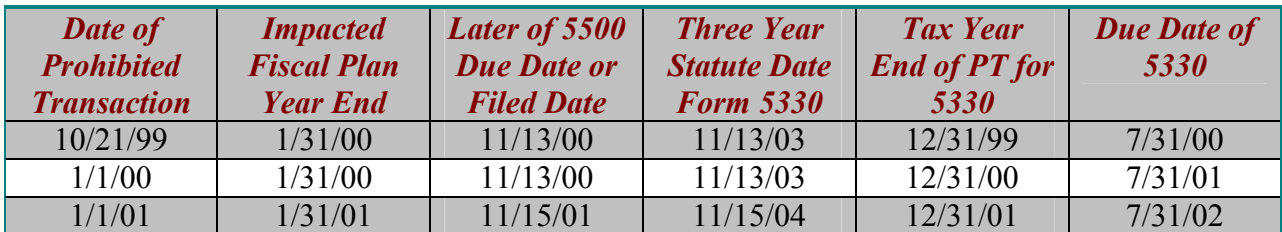

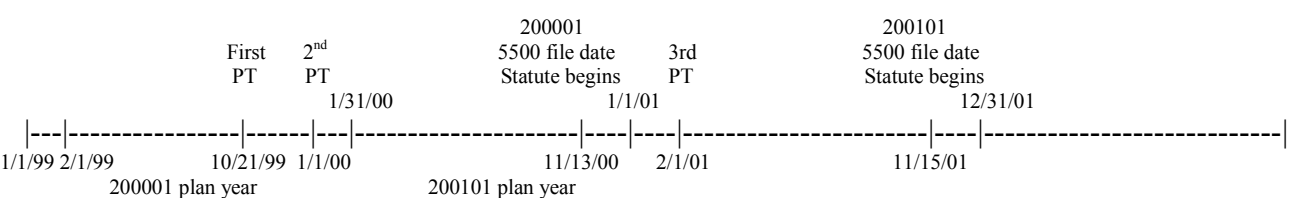

Due Dates and Statutes for the ABC Company in the Case Example:

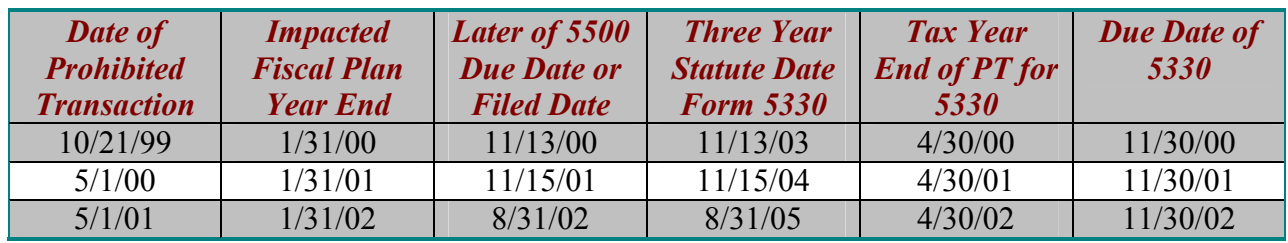

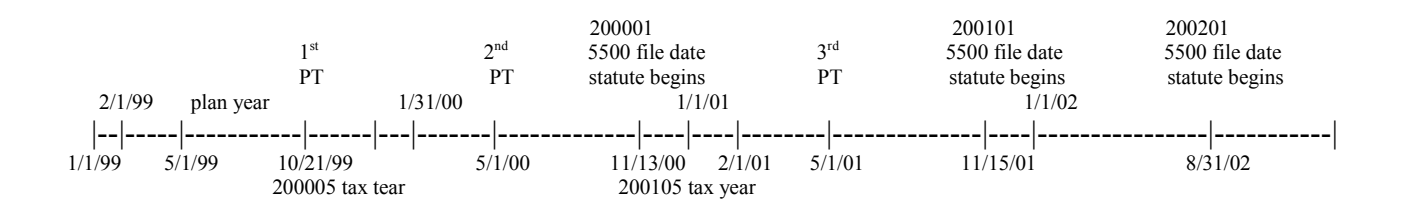

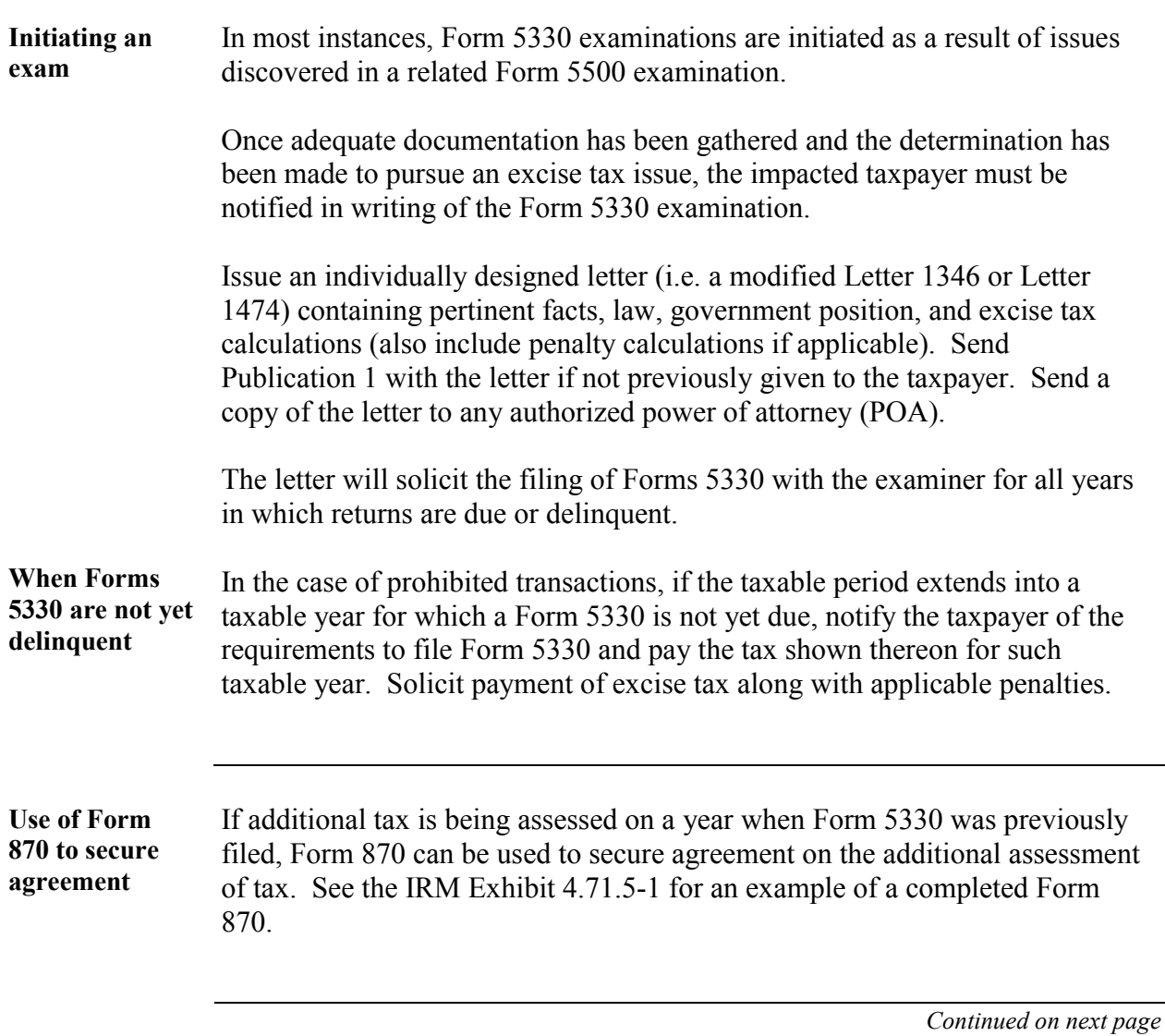

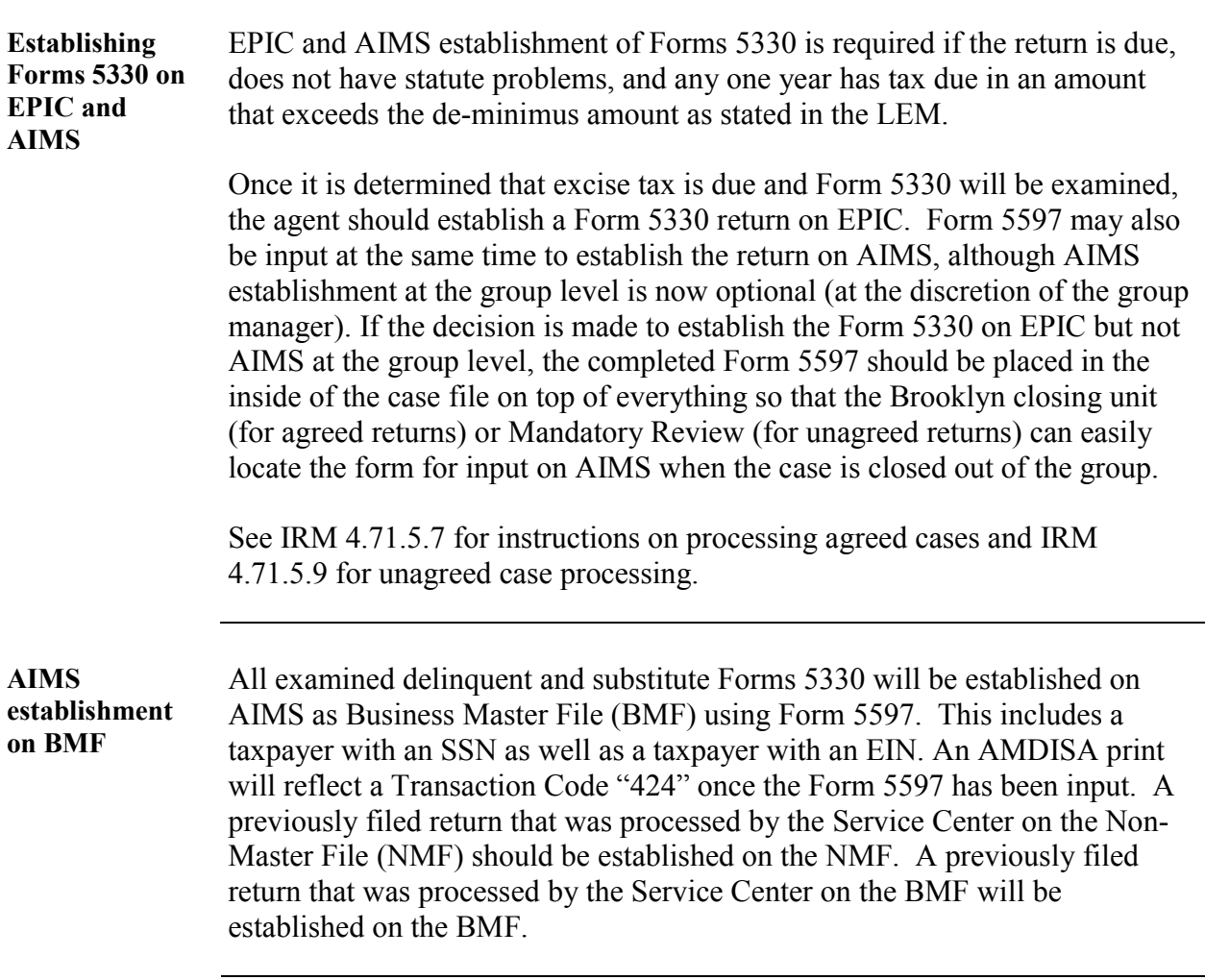

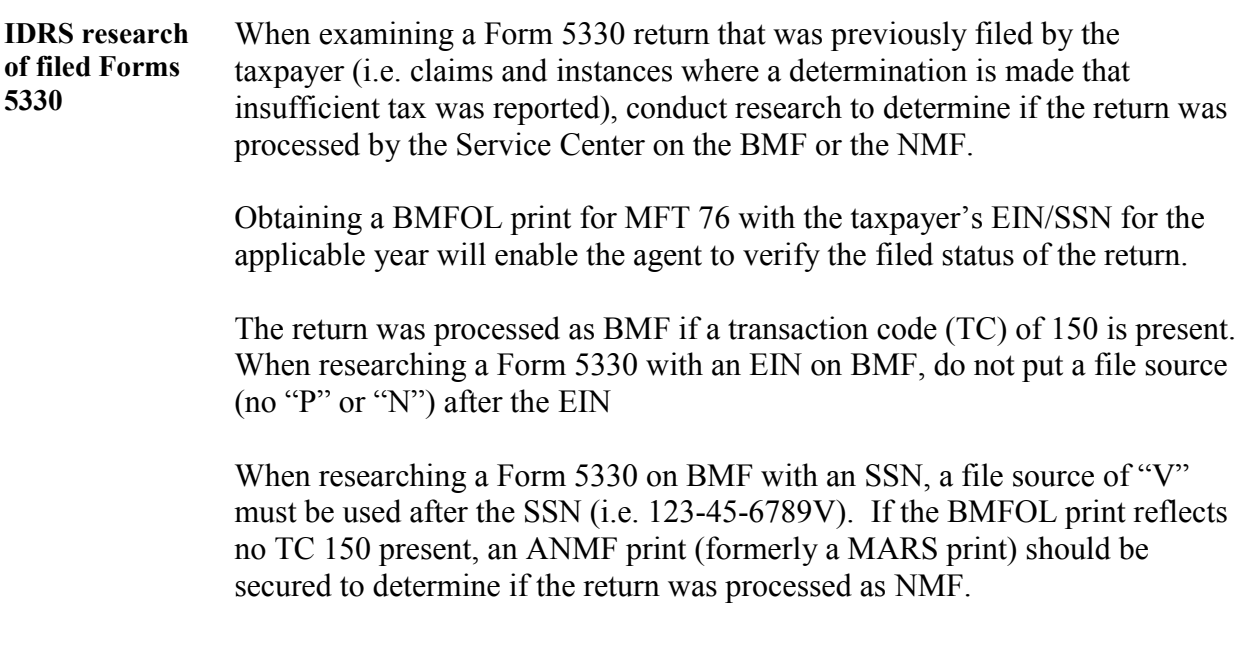

**Establishing Forms 5330 on AIMS – Verifying the entity module** 

As previously stated, Form 5597 is used to establish a return on the BMF (See IRM section 4.71.5.7.2 for instructions on preparing Form 5597). Form 5588 is used to establish a return on the NMF (See IRM section 4.71.5.14.1 for instructions on preparing Form 5588). Returns established on NMF by the agent prior to 1/1/2002, will remain on NMF (the returns will not be put on BMF).

Before a return can be established on BMF, it is first necessary to verify that an entity module is present on the BMF. The case will not establish on AIMS until an entity module is present. The agent is responsible for securing an INOLES print to determine if an entity module is present on the BMF. The following should be noted regarding INOLES:

- When obtaining an INOLES print for an SSN, use a file source of "V" after the SSN (i.e. INOLES123-45-6789V).
- When obtaining an INOLES print for an EIN, do not use a file source (i.e. INOLES75-1234567).
- If INOLES produces a screen with at least the taxpayer's name and address, an entity module has been established on the BMF.
- If INOLES produces a blank screen, the BMF entity has not been established. This will frequently be the case when dealing with an SSN.

### **Form 5330 Procedures - Prohibited Transactions** Continued

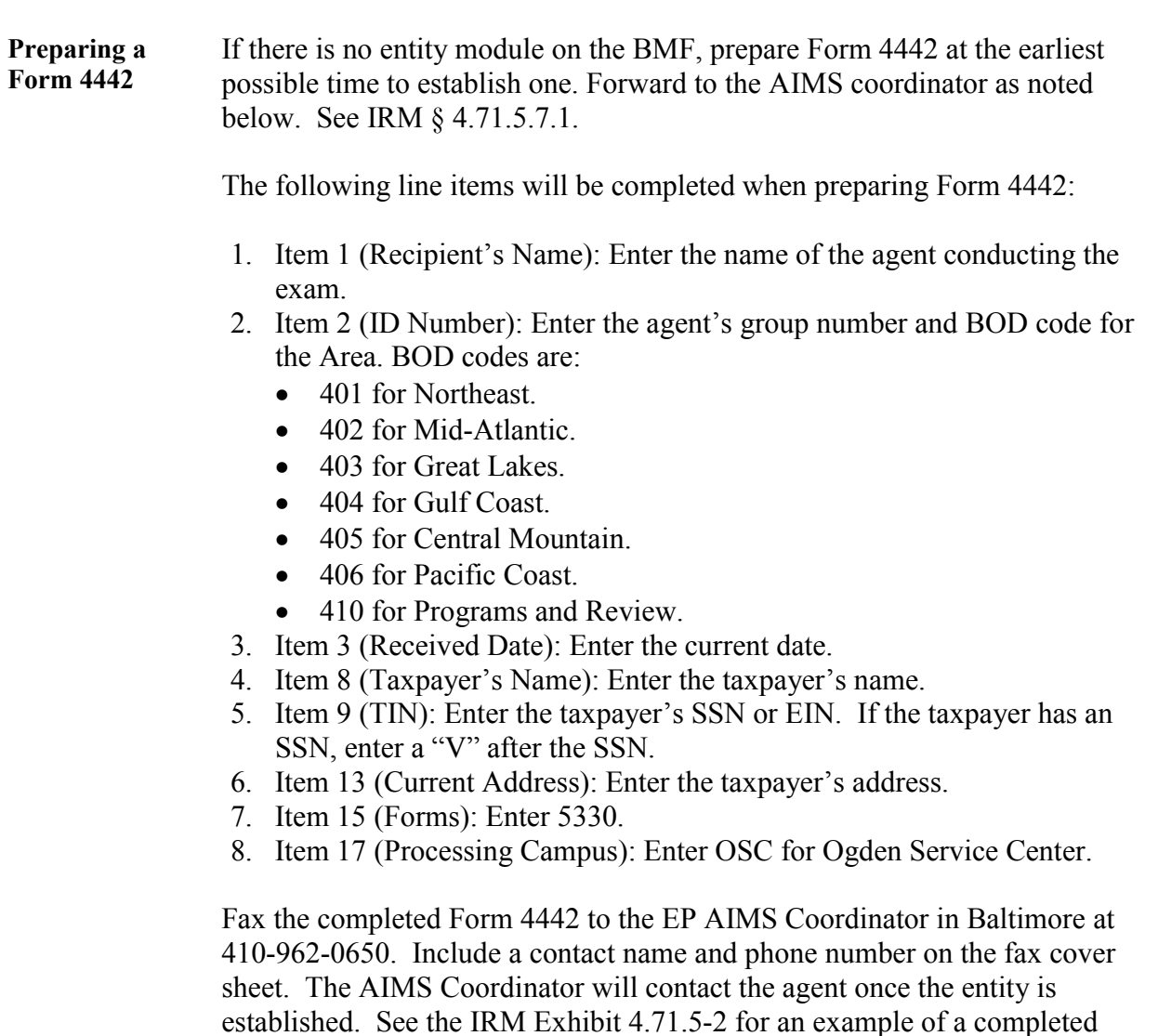

 *Continued on next page* 

Form 4442.

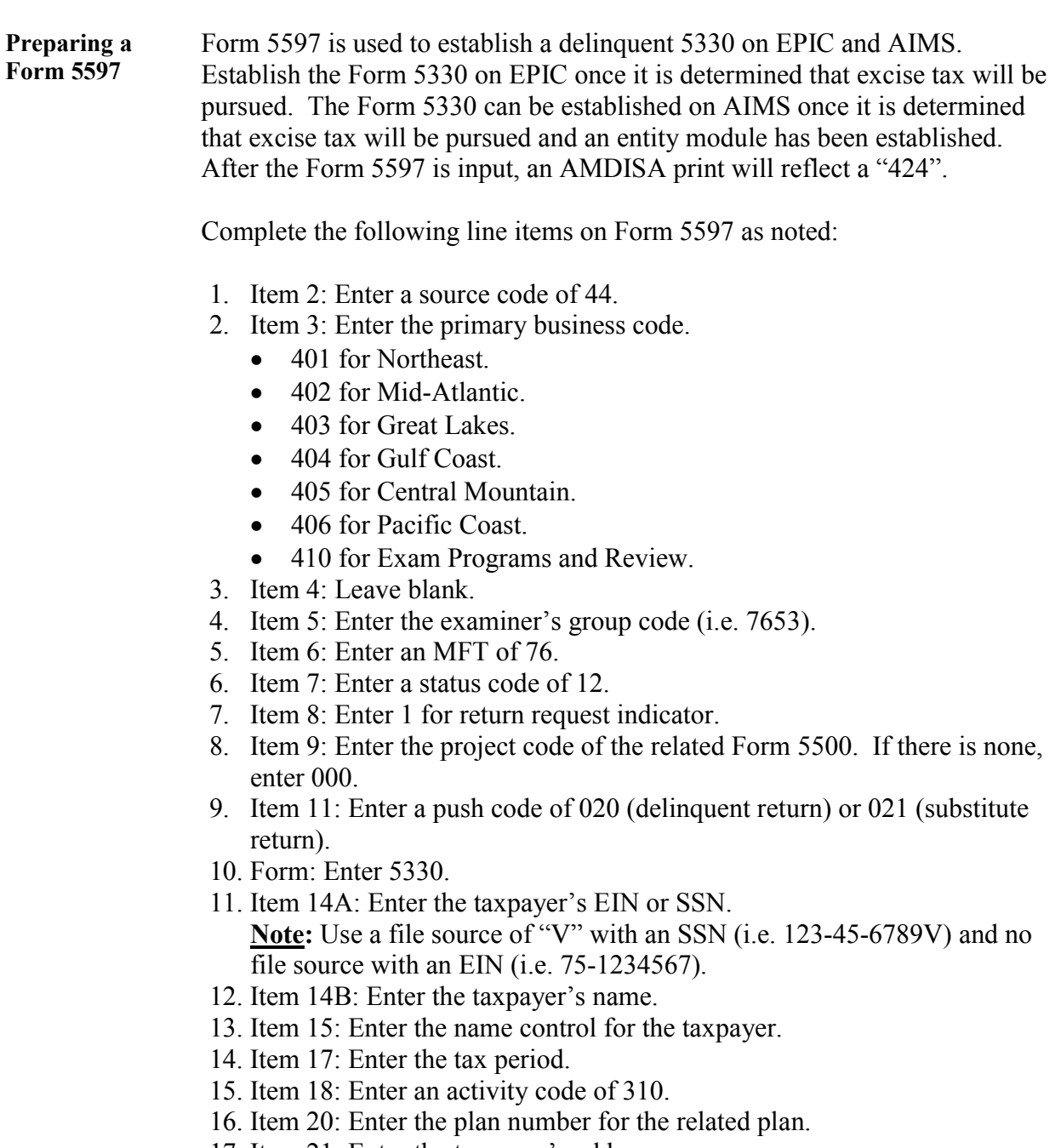

- 17. Item 21: Enter the taxpayer's address.
- 18. Item 22: Enter the reason for the establishment of the Form 5330.

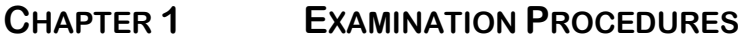

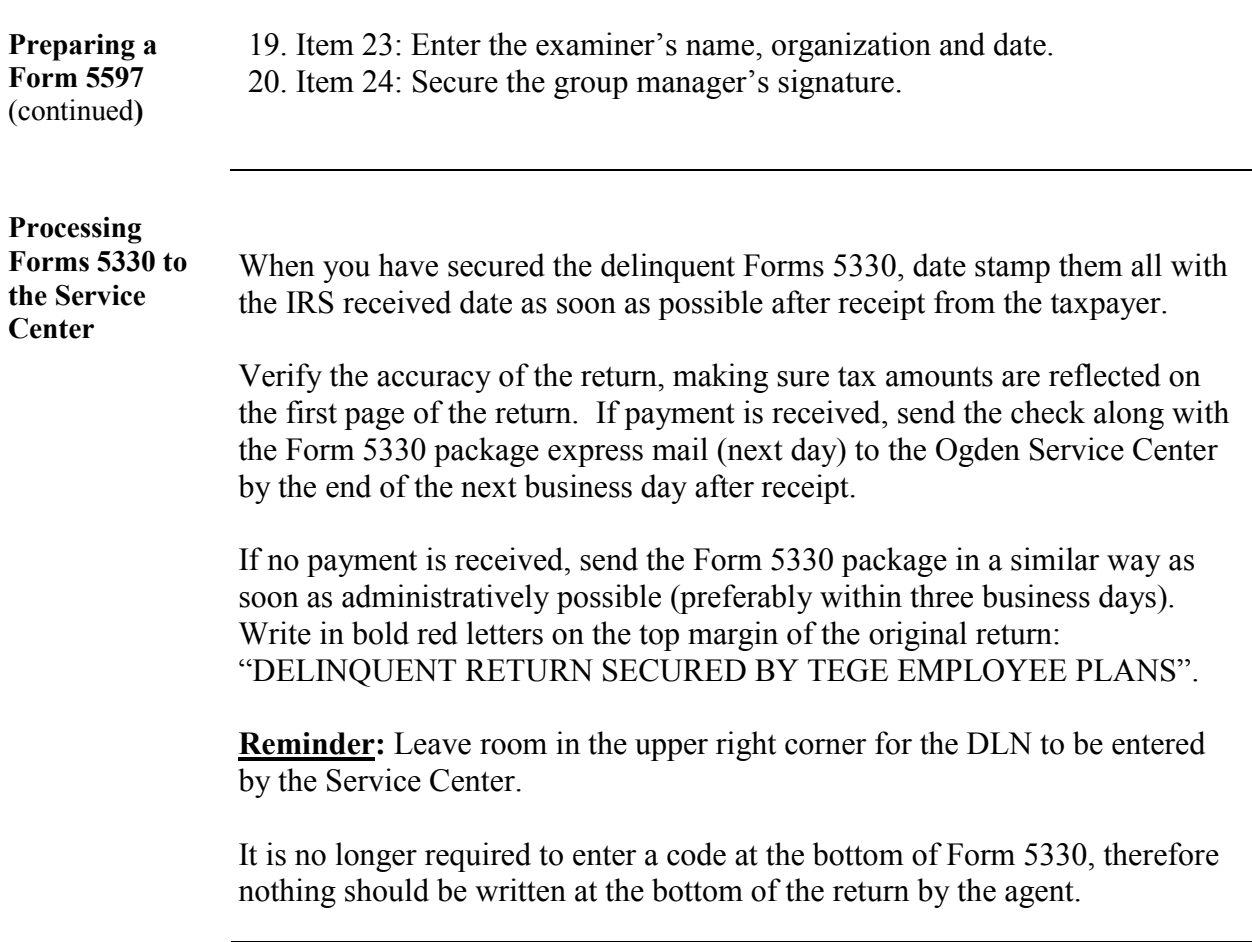

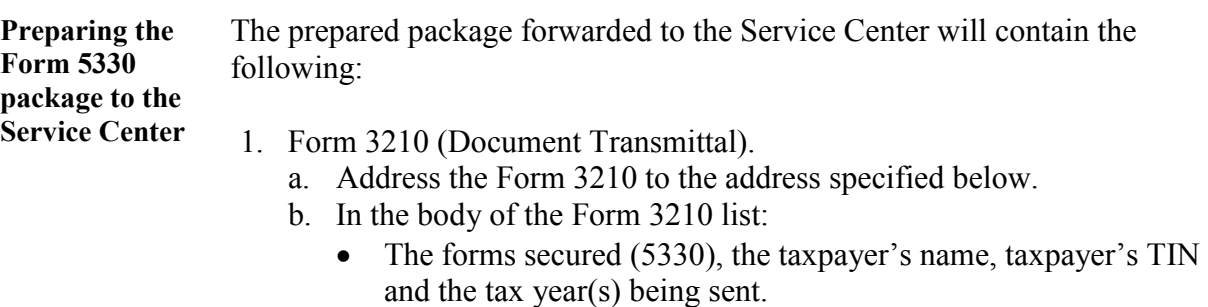

- $\bullet$  If payment is received list the check number and the amount of the check. See the IRM Exhibit 4.71.5-6 for an example of a completed Form 3210.
- 2. Original return(s).
- 3. Payments received.
- 4. Form 13133 (Expedite Processing Cycle)
	- a. Check "Delinquent Return".
	- b. Check "See Form 3198 Attached…"
	- c. Complete your name, phone number and stop number. See IRM Exhibit 4.71.5-9 for an example of a completed Form 13133.
- 5. Form 3198 (Special Handling Notice)
	- a. List the name of the taxpayer and the tax year at the top of the form.
	- b. In the "Expedite" section, enter the statute of limitations expiration date.
	- c. Check the "Other" box and write, "Statute of limitations expires on  $\overline{\phantom{a}}$ .
	- d. In the "Special Instructions" section, provide instructions regarding the assessment or non-assessment of penalties.
	- e. If penalties are not being assessed, write "Do Not Assess Penalties, Reasonable Cause Established".
	- f. If penalties are being assessed, write "Assess Penalties Under IRC  $6651(a)(1)$ & $(2)$ ".
- 6. Form 3244-A (Payment Posting Voucher) if payment is received. Complete Form 3244-A for each year in which payment is received. Complete these items with comments as noted:
	- a. SSN/EIN.
	- b. Form number/MFT: Enter 5330/76.
	- c. Tax period.
	- d. Transaction date: Enter the date the payment was received.
	- e. Taxpayer name, date, address and zip code.

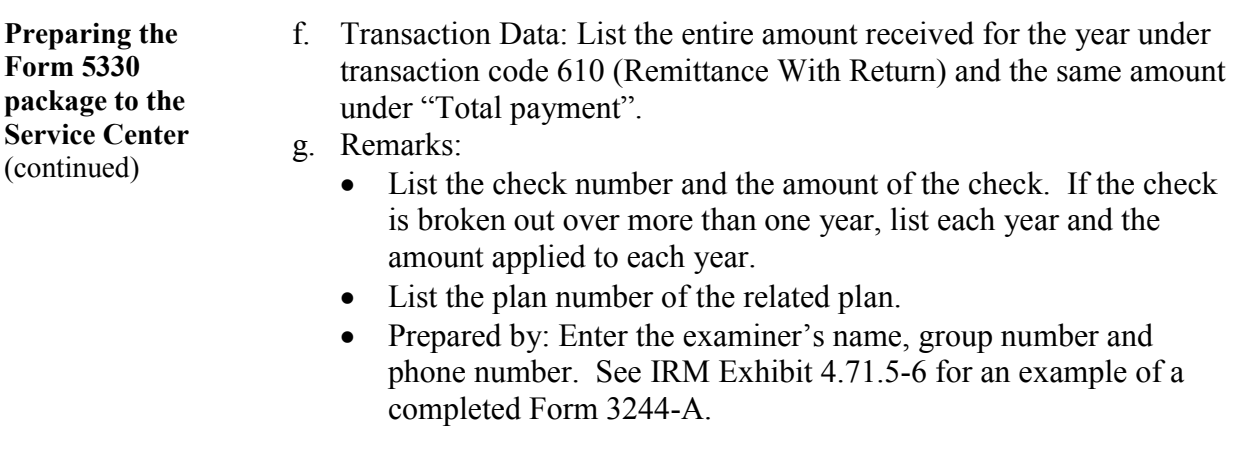

Mail Form 5330 packages without remittance to:

IRS 1973 N. Rulon White Blvd. Mail Stop 6061 Ogden, Utah 84201

Mail Form 5330 packages with remittance to: IRS 1973 N. Rulon White Blvd. Mail Stop 1999 Ogden, UT 84201

Before mailing the 5330 package, a copy of the entire package needs to be made for the case file.

Annotate in bold red letters on the top of the copy: "COPY OF DELINQUENT RETURN SECURED BY TEGE: EP—ORIGINAL RETURN SENT TO OGDEN SC ON 00/00/00" (list the date mailed).

If an entity module was not previously established, generate a Form 4442 and forward it to the AIMS Coordinator.

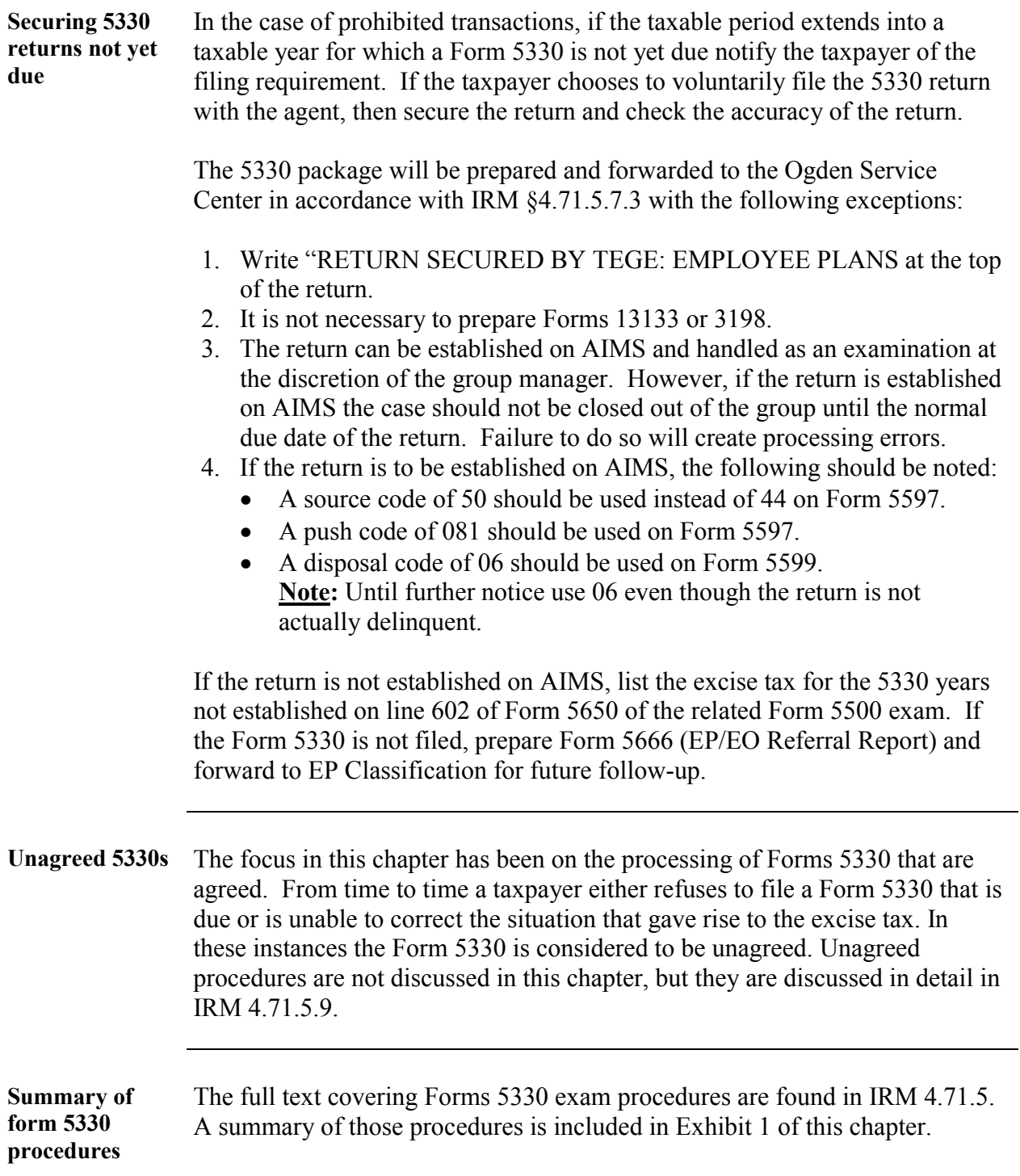

### **The Master File**

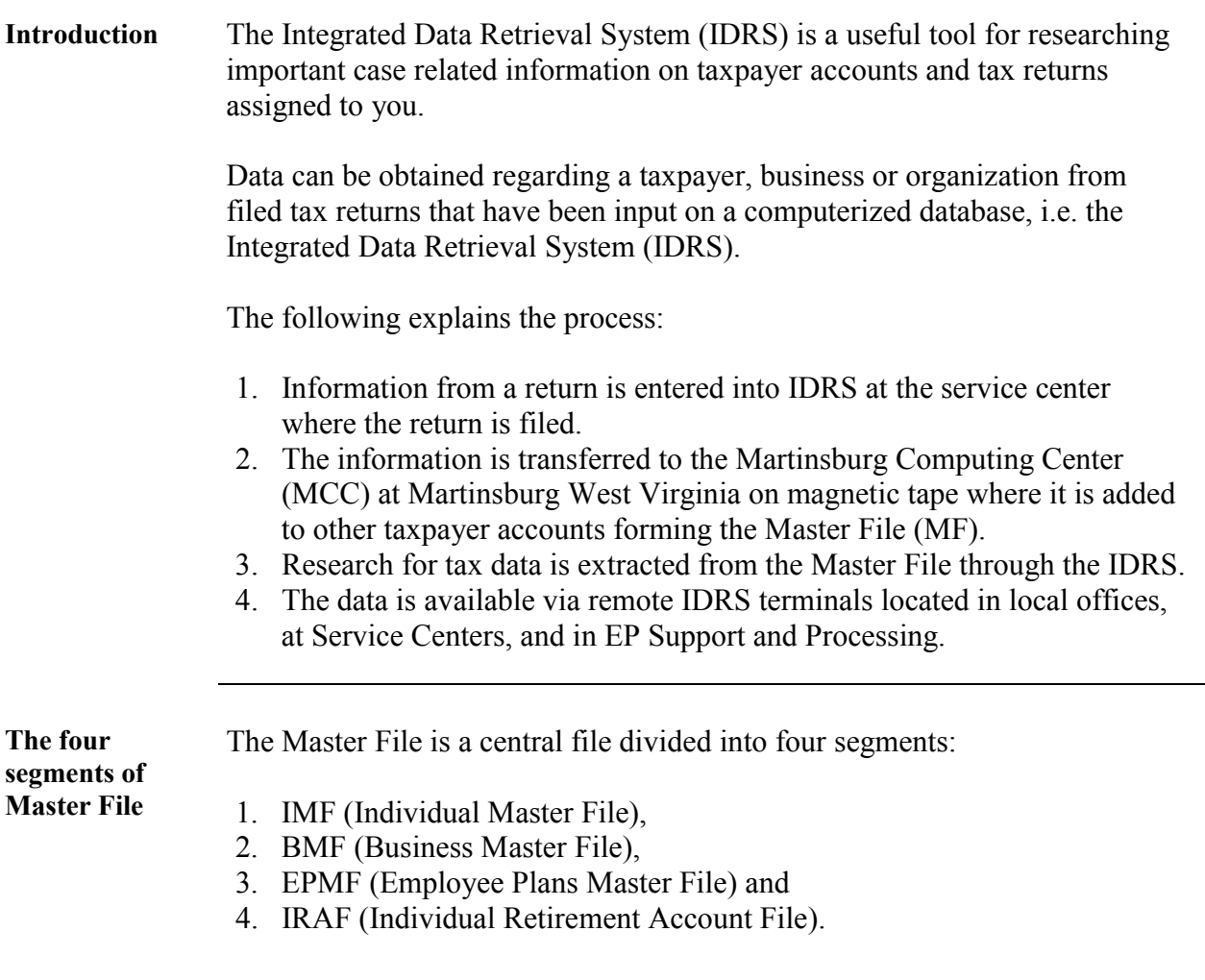

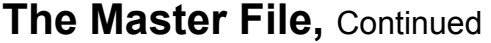

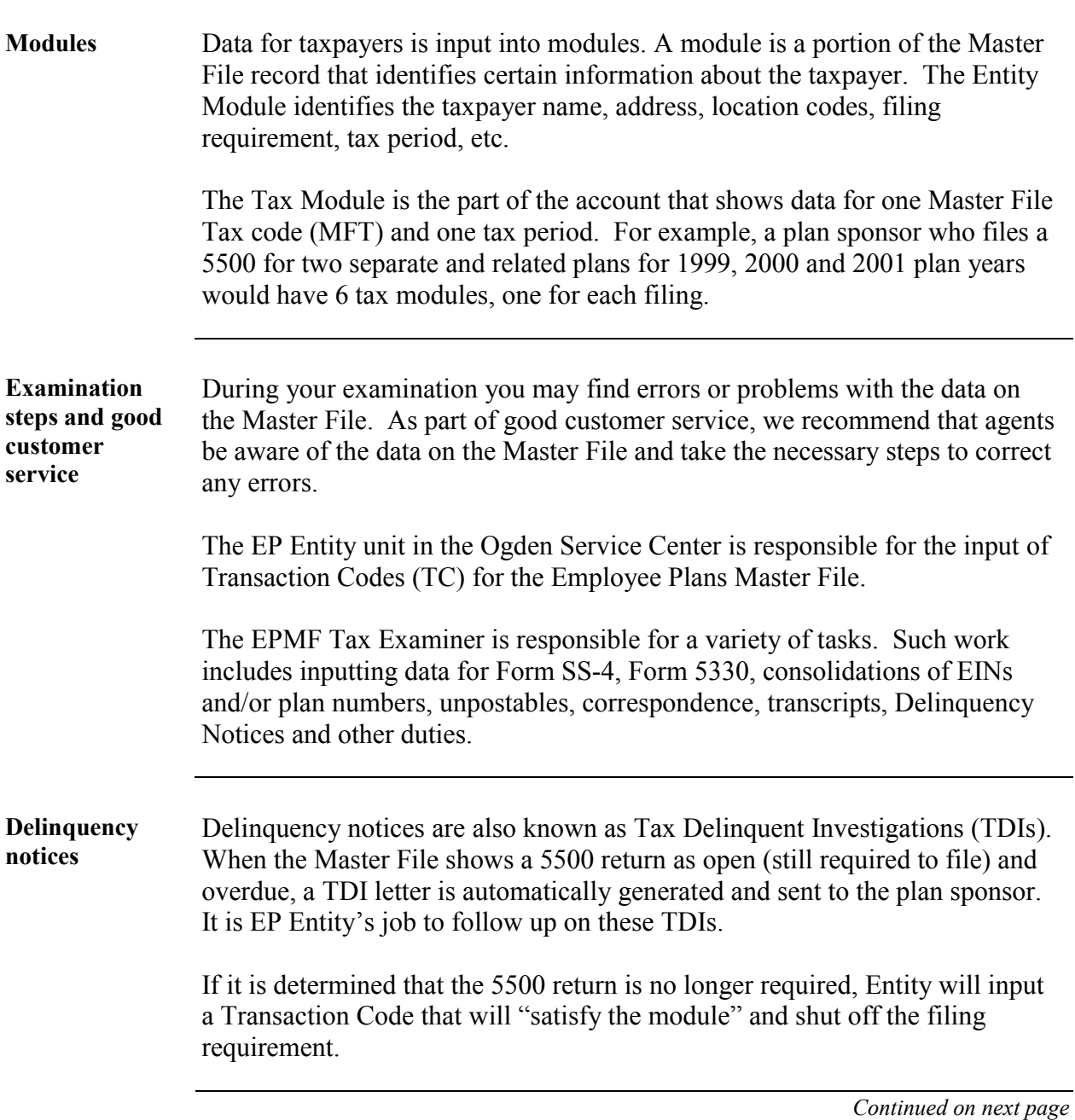

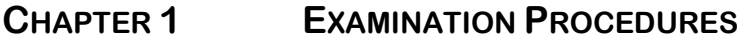

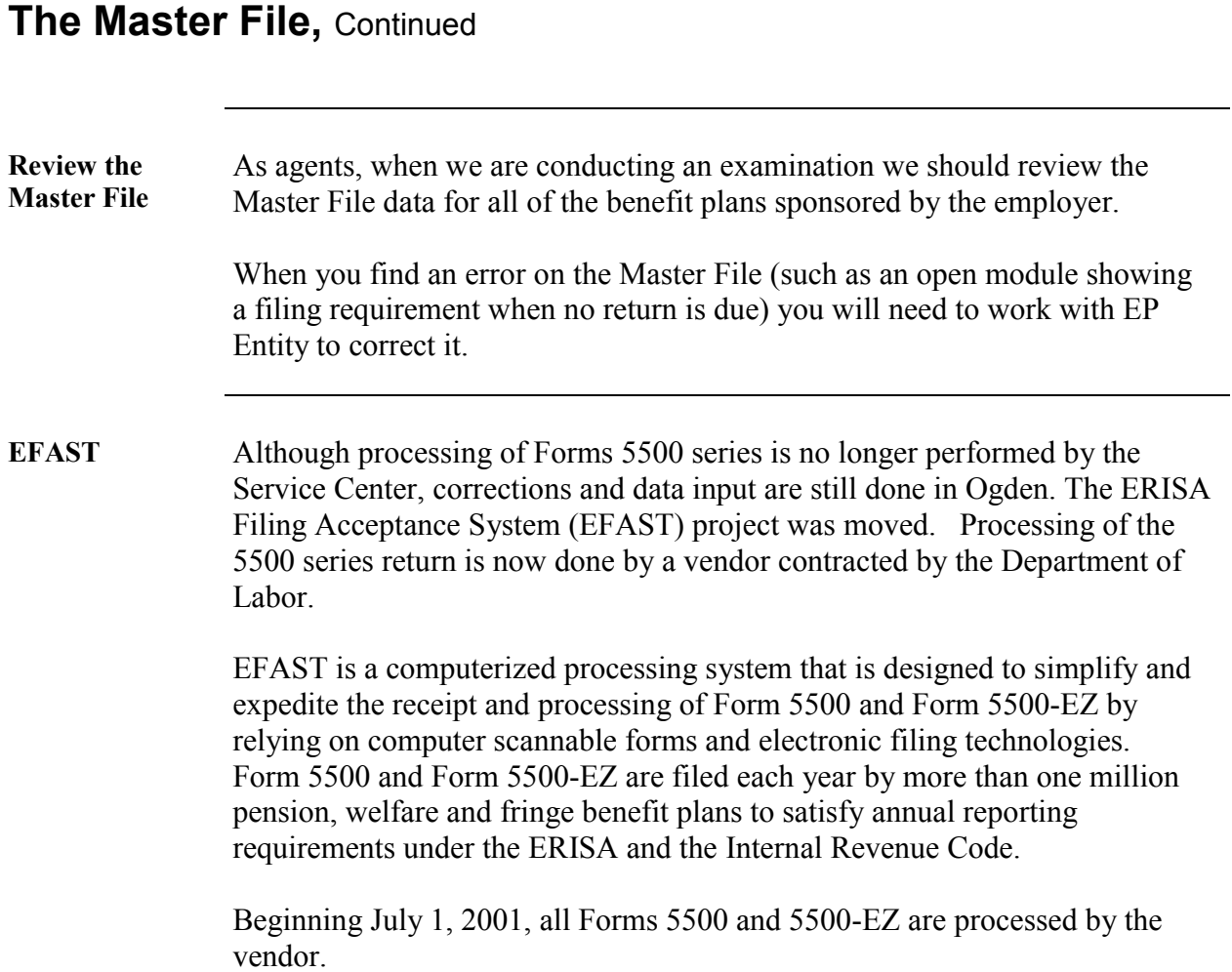

## **The Master File,** Continued

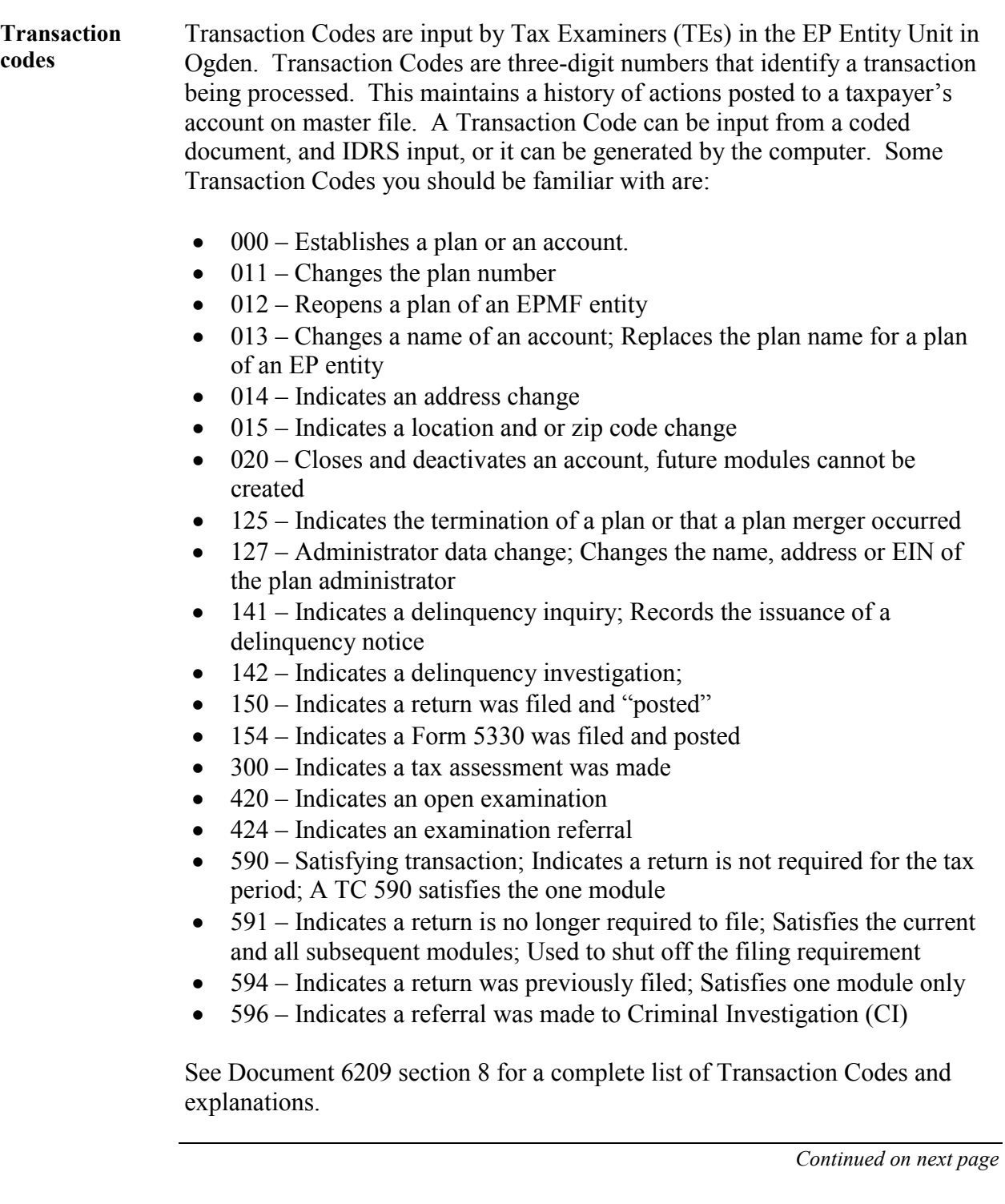

## **The Master File,** Continued

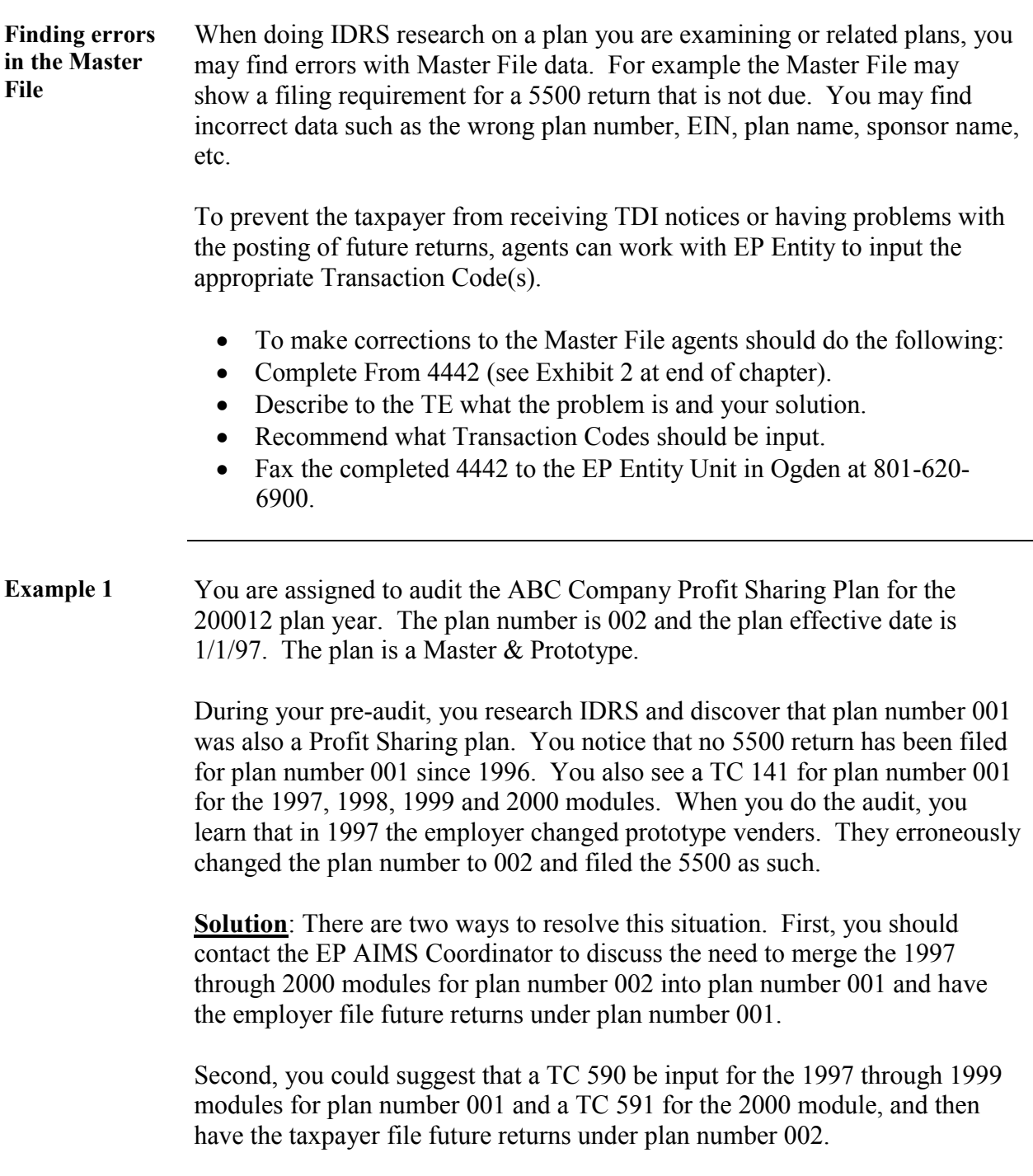

## **The Master File,** Continued

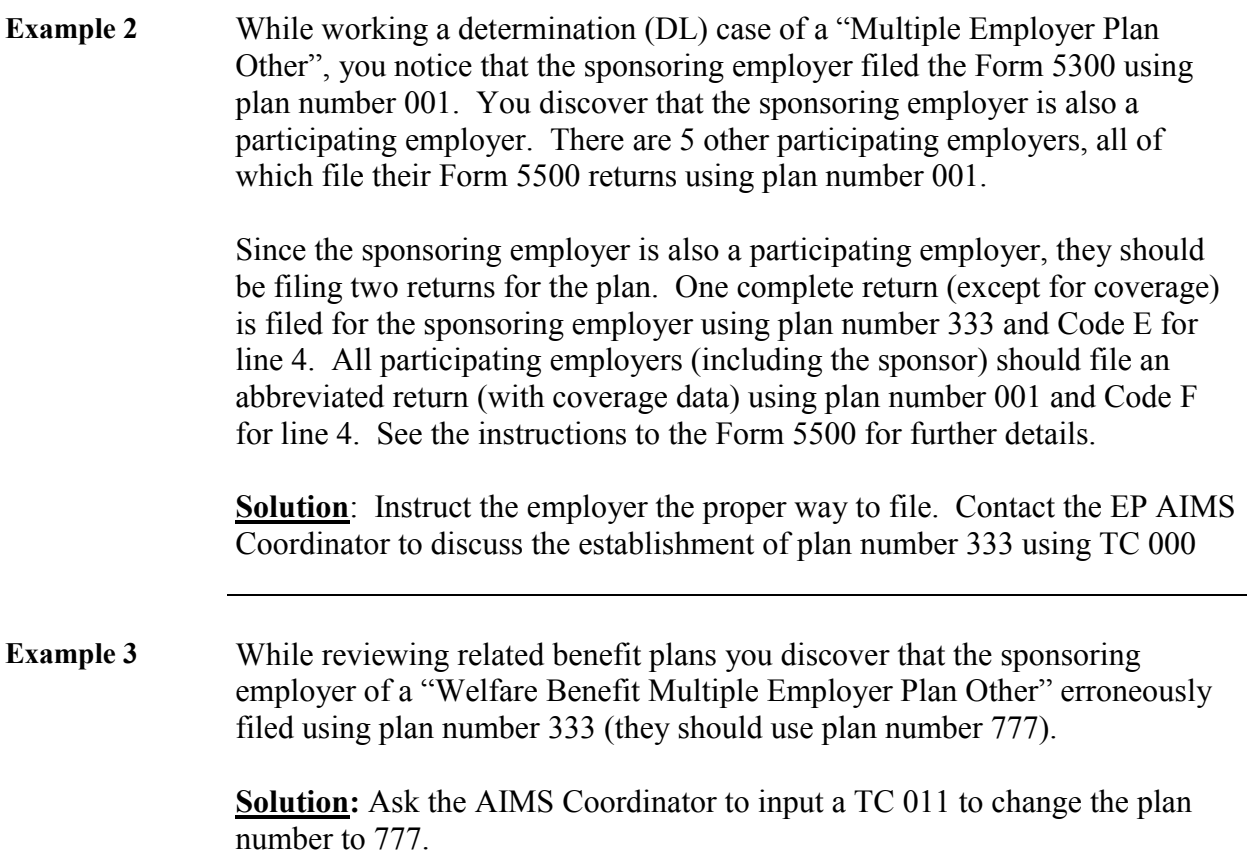

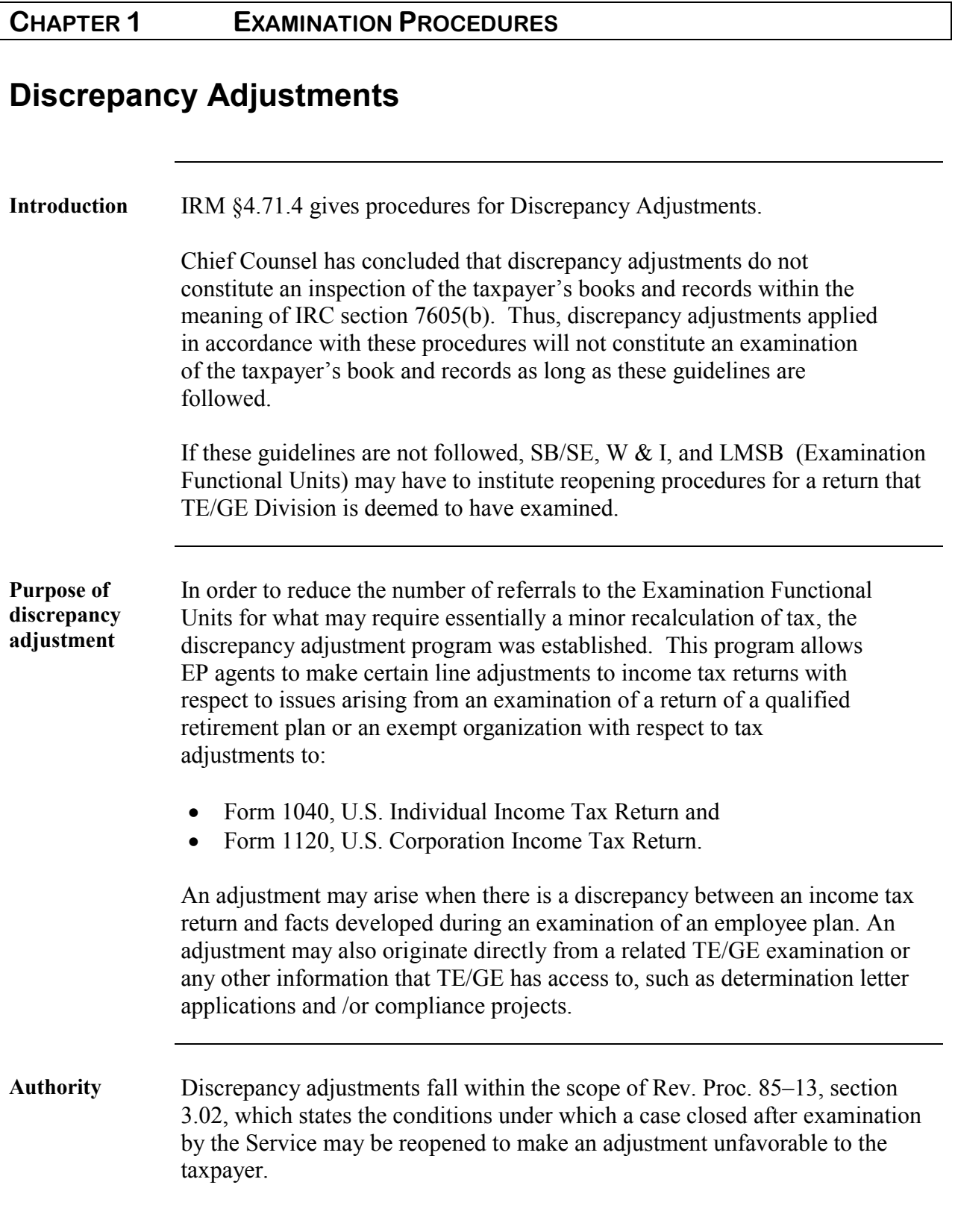

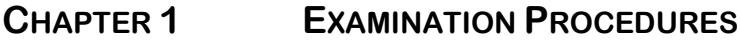

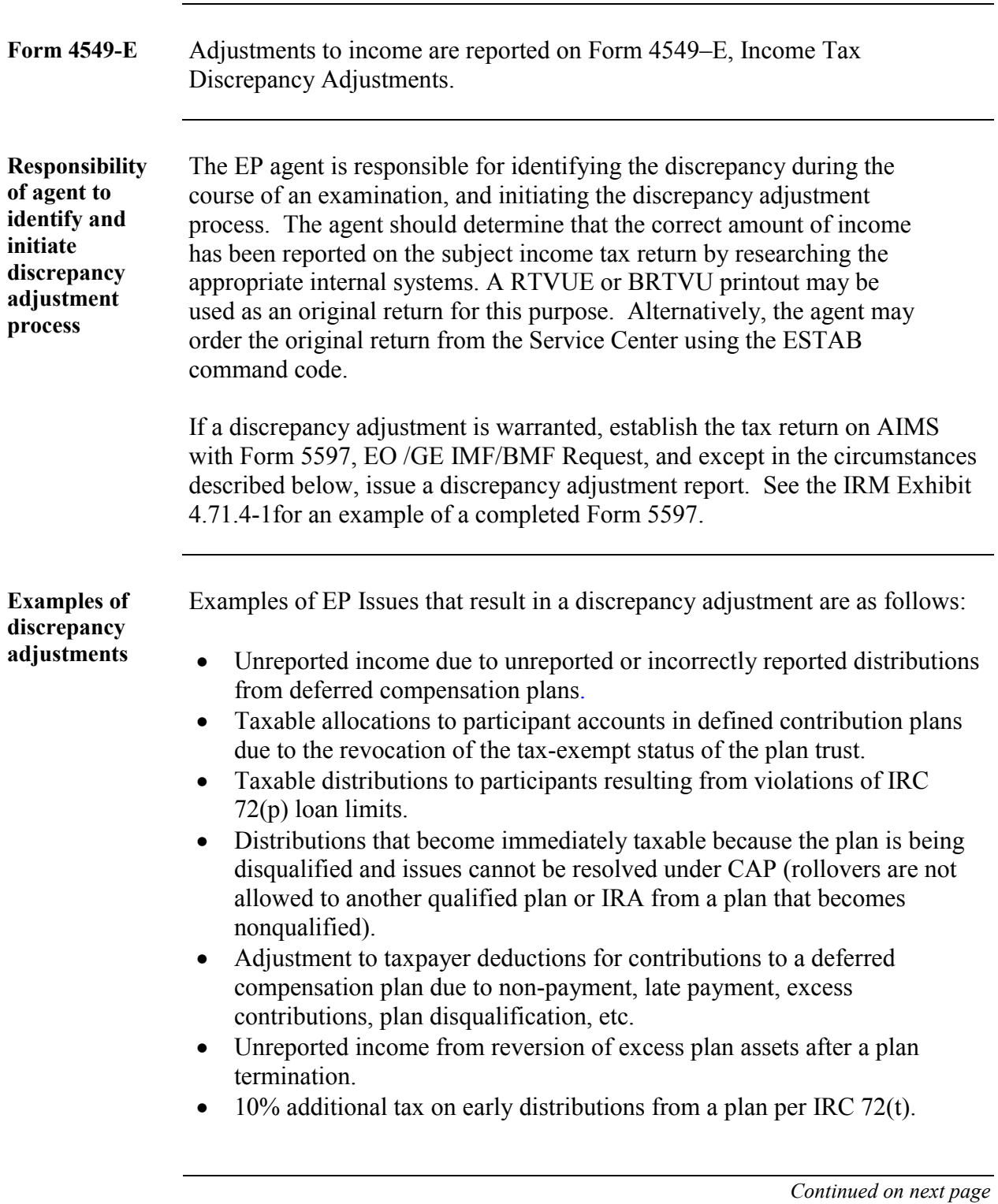

**adjustments** 

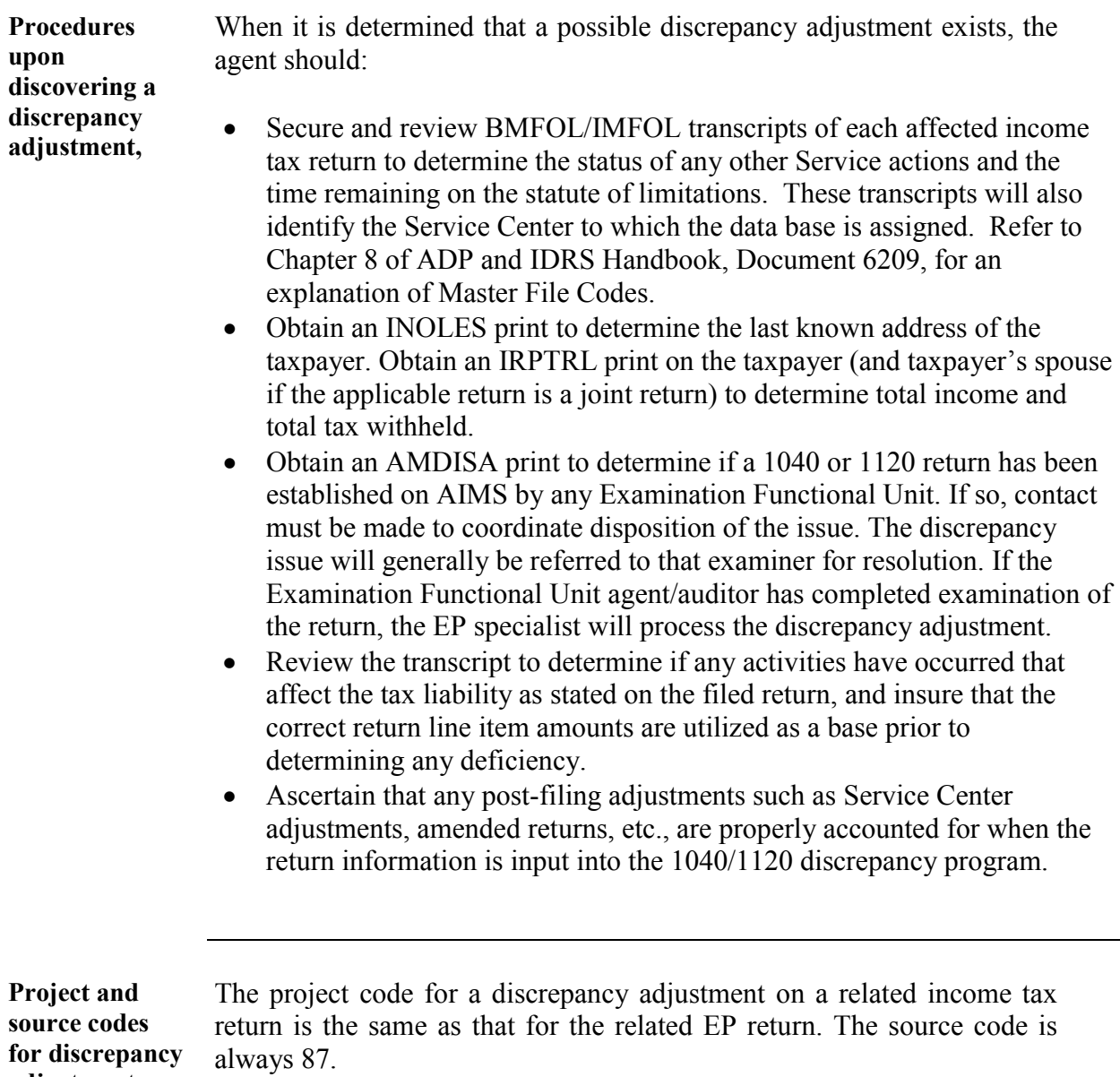

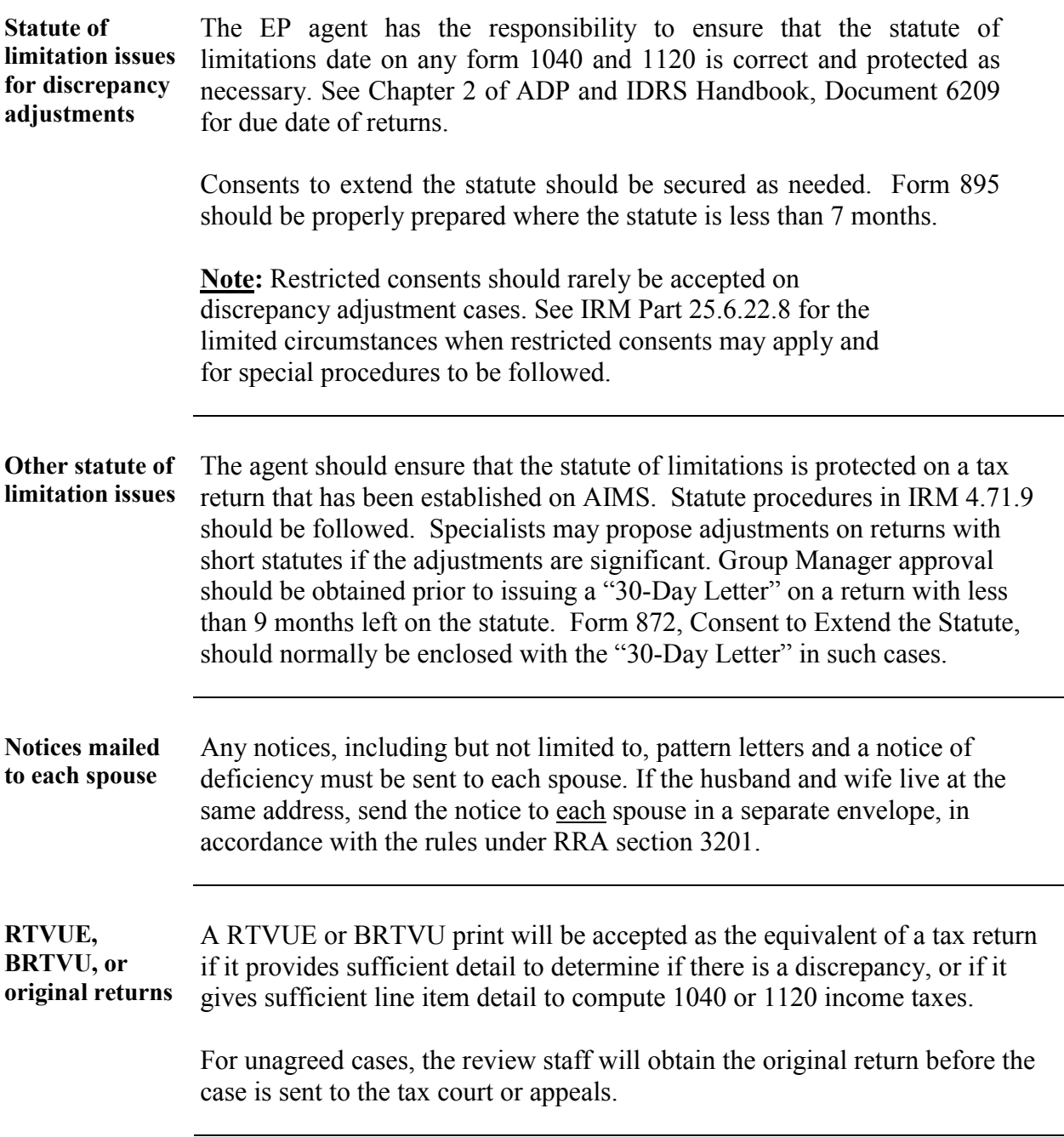

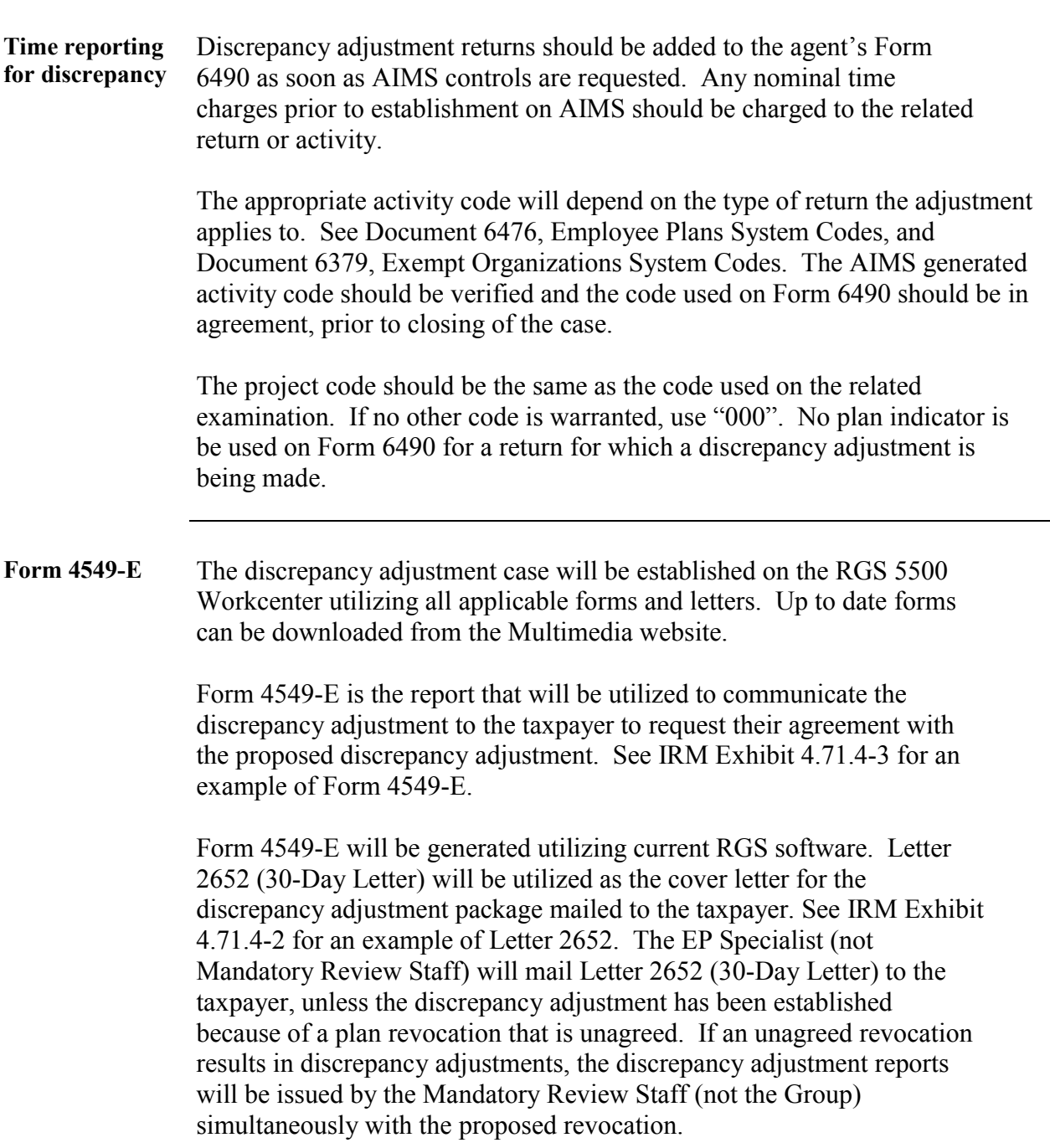

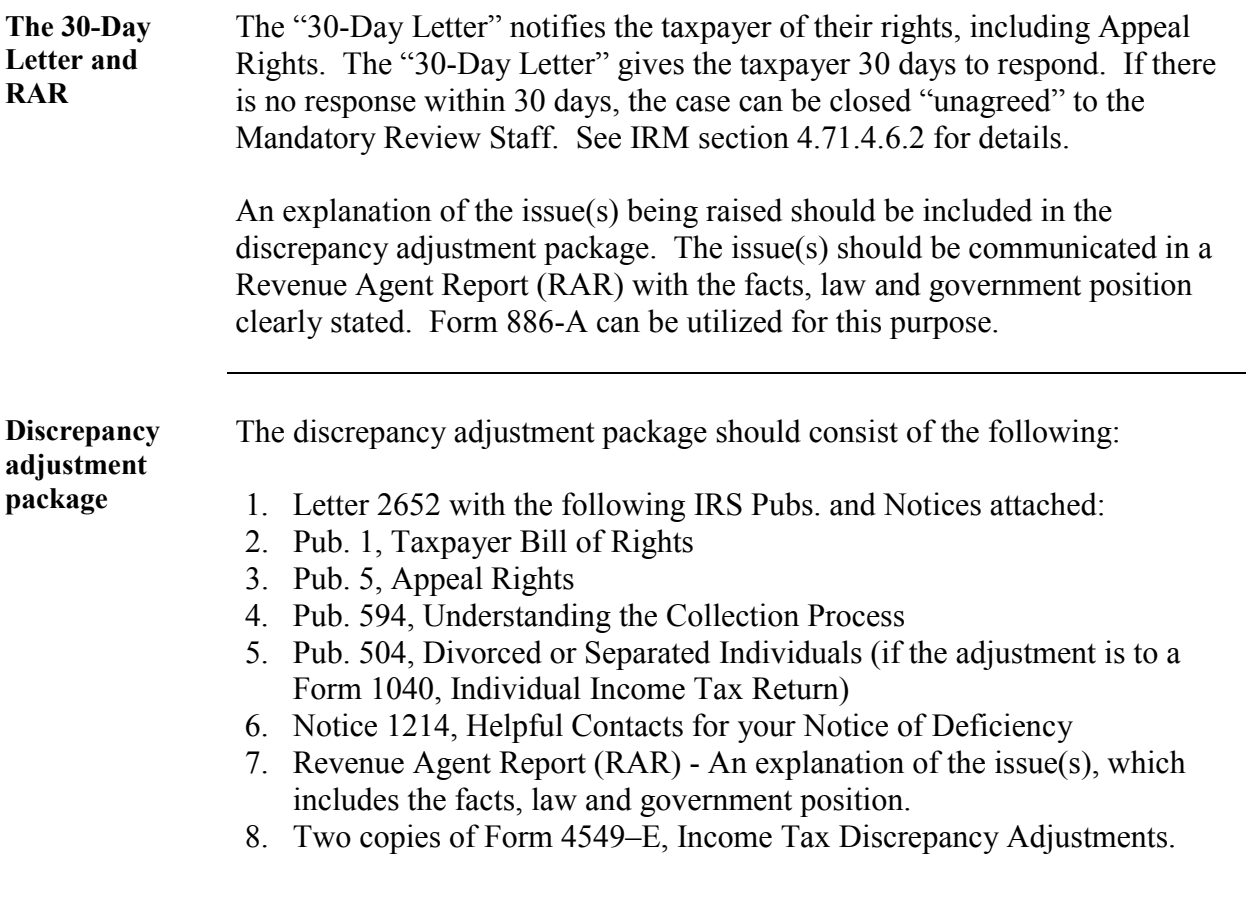

married).

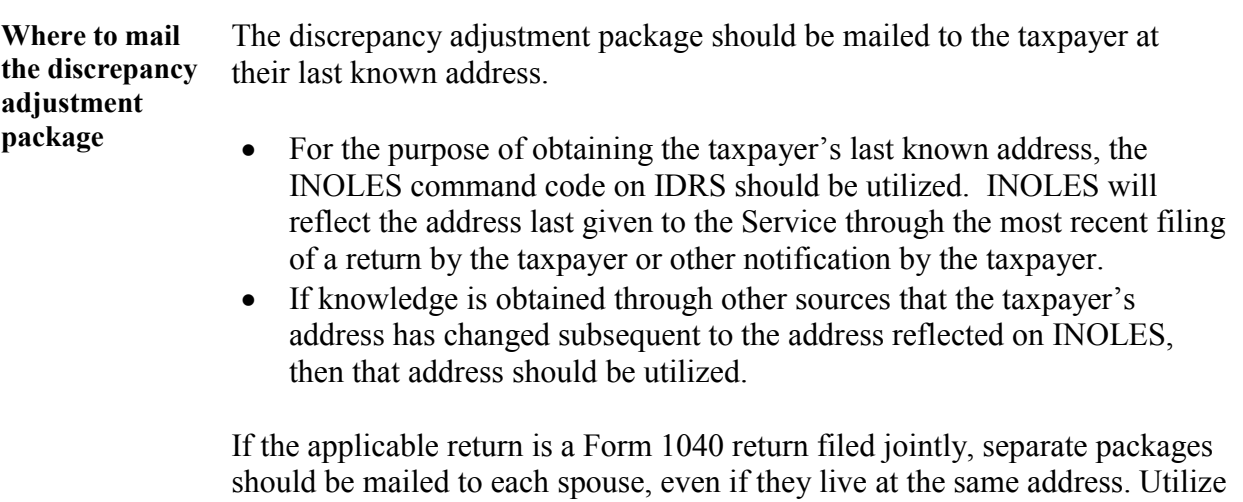

the last known address of each spouse (or former spouse if no longer

**Page 1-36**
#### **Discrepancy Adjustments - Penalties and Interest**

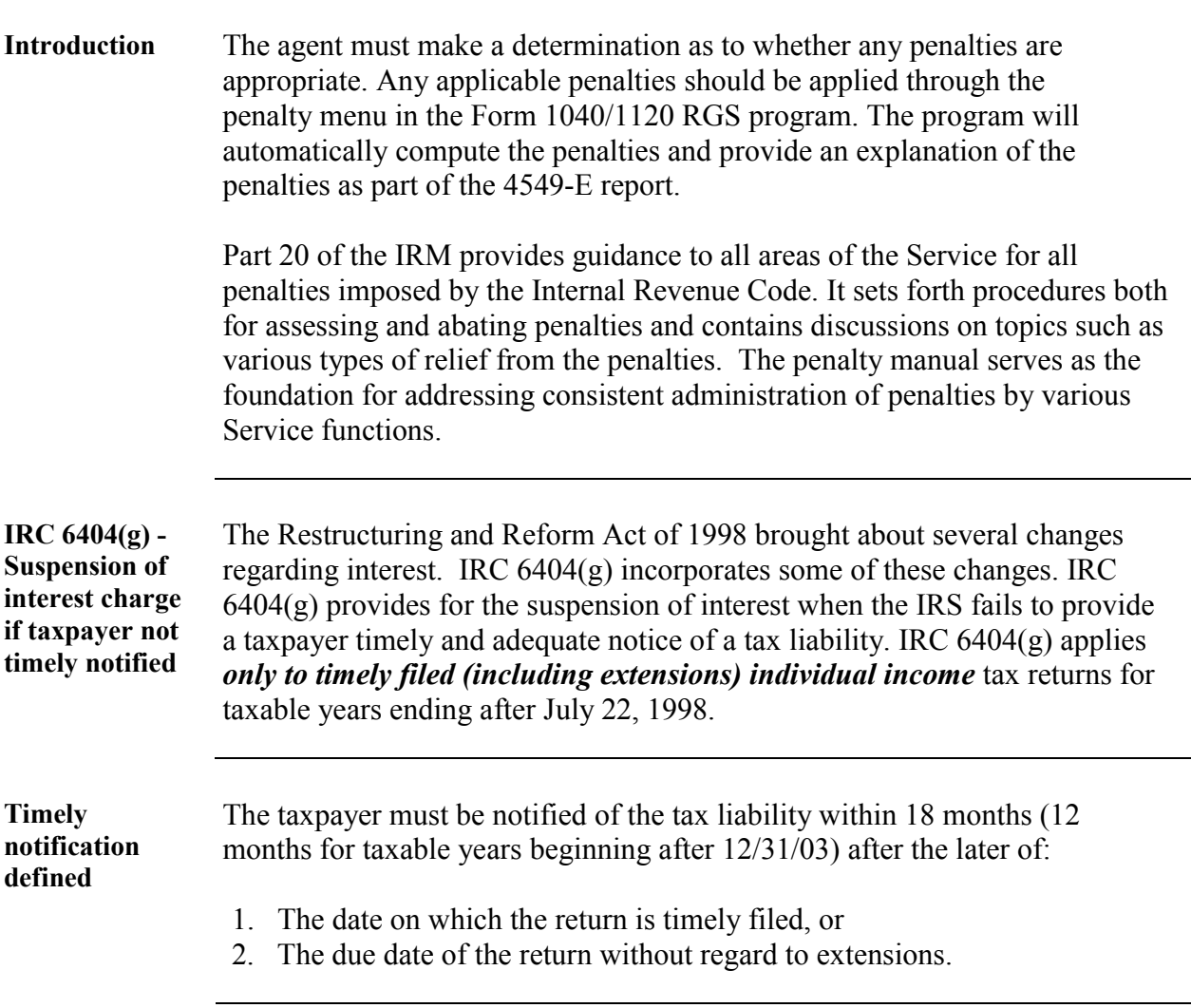

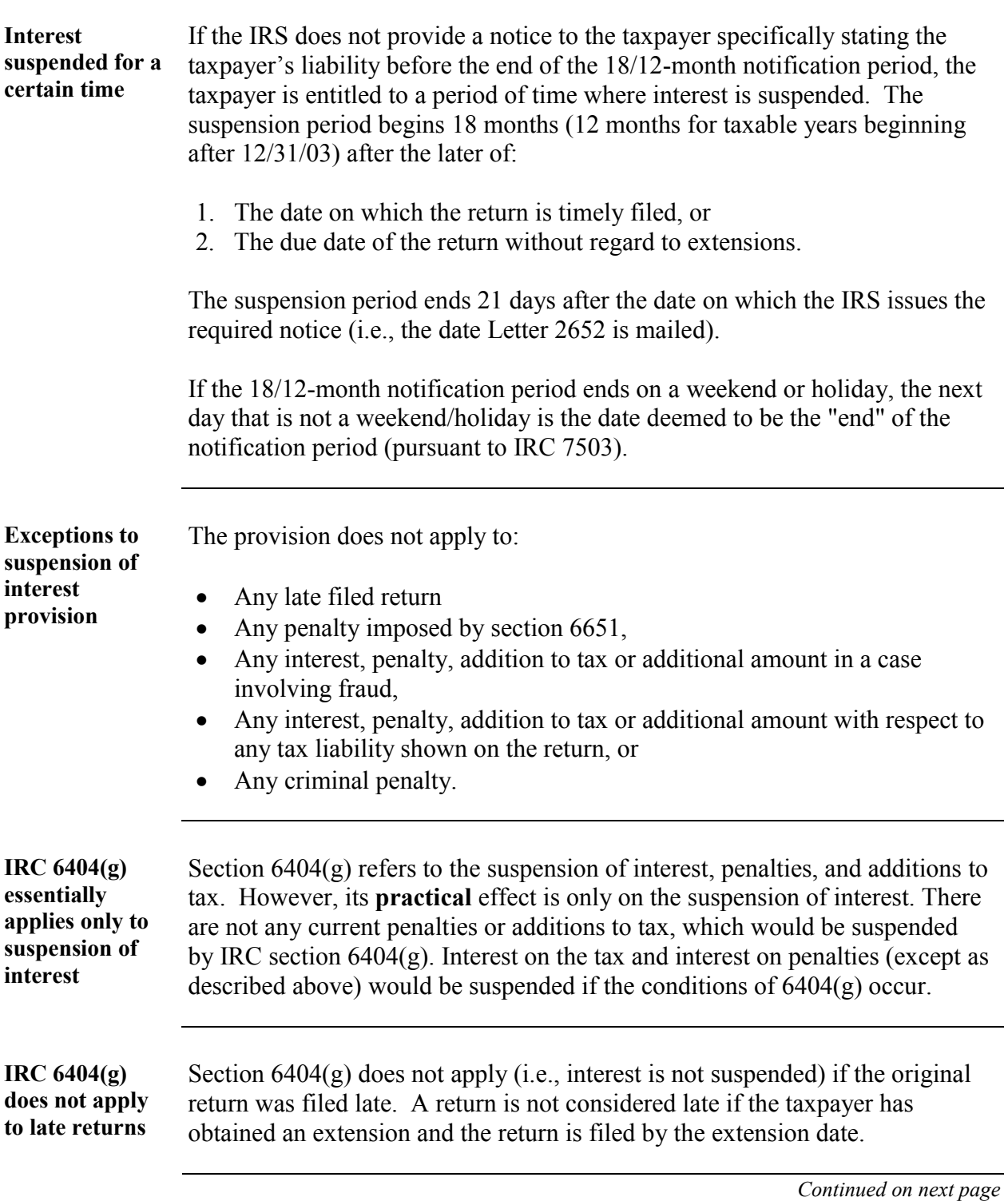

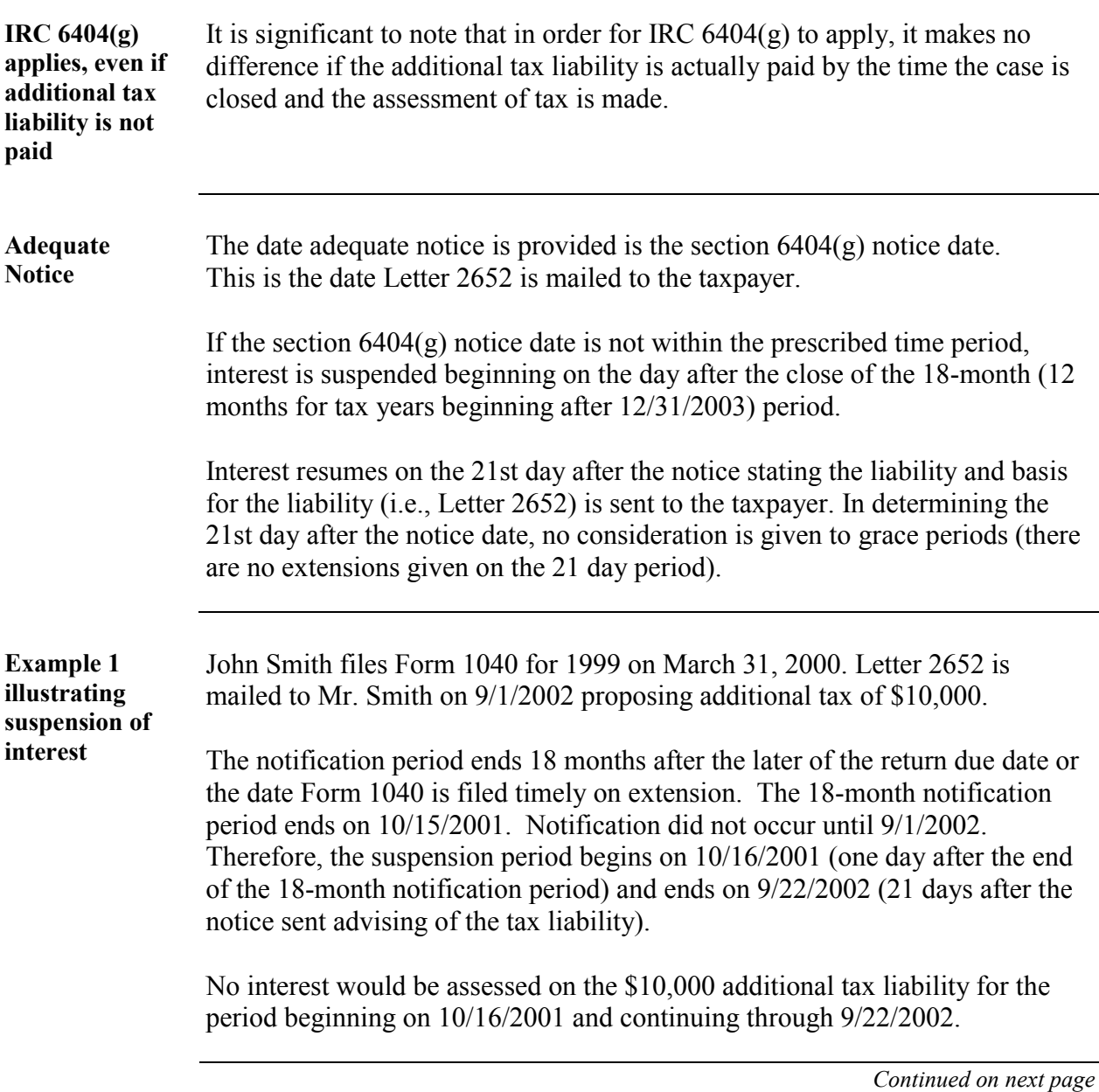

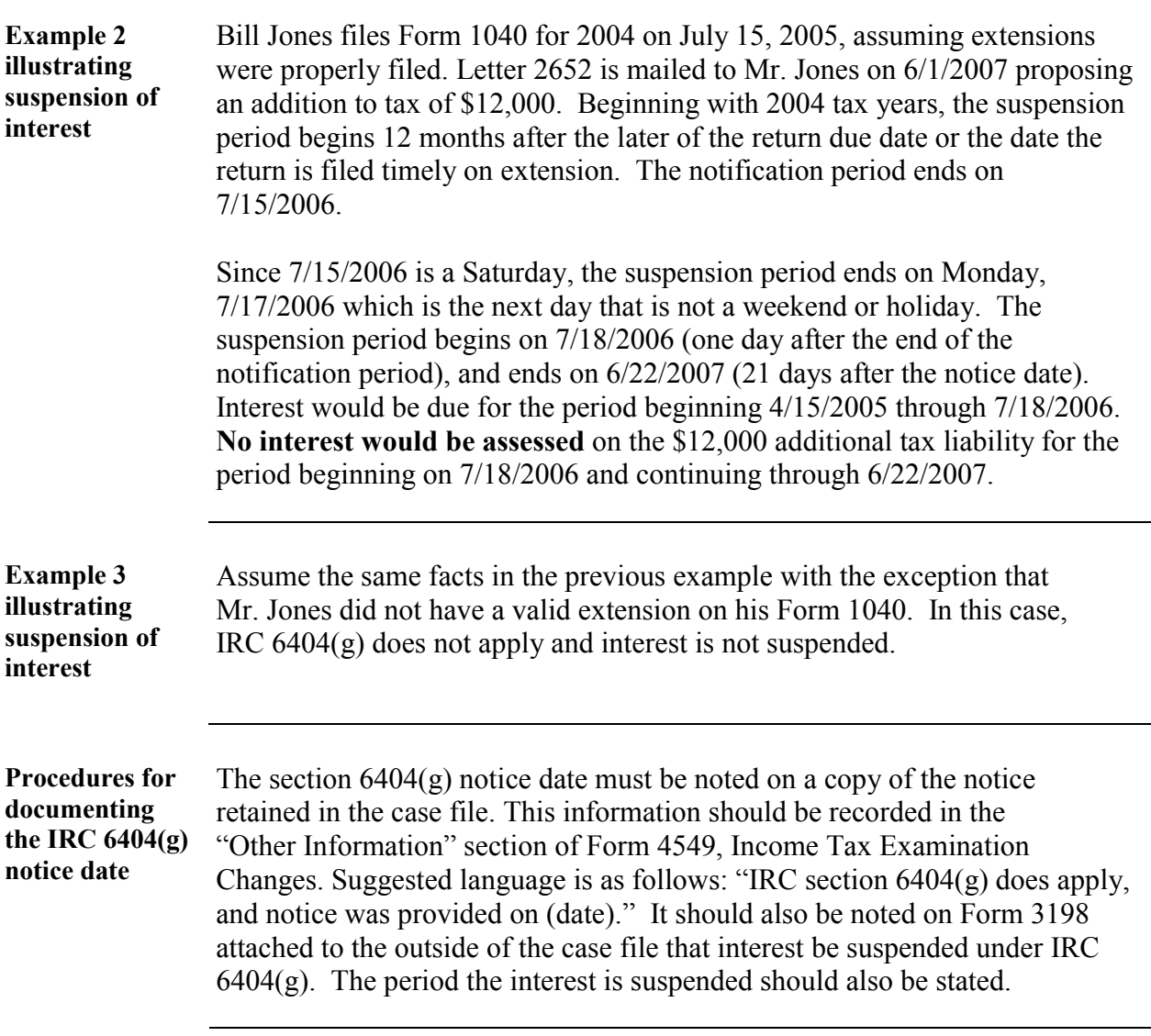

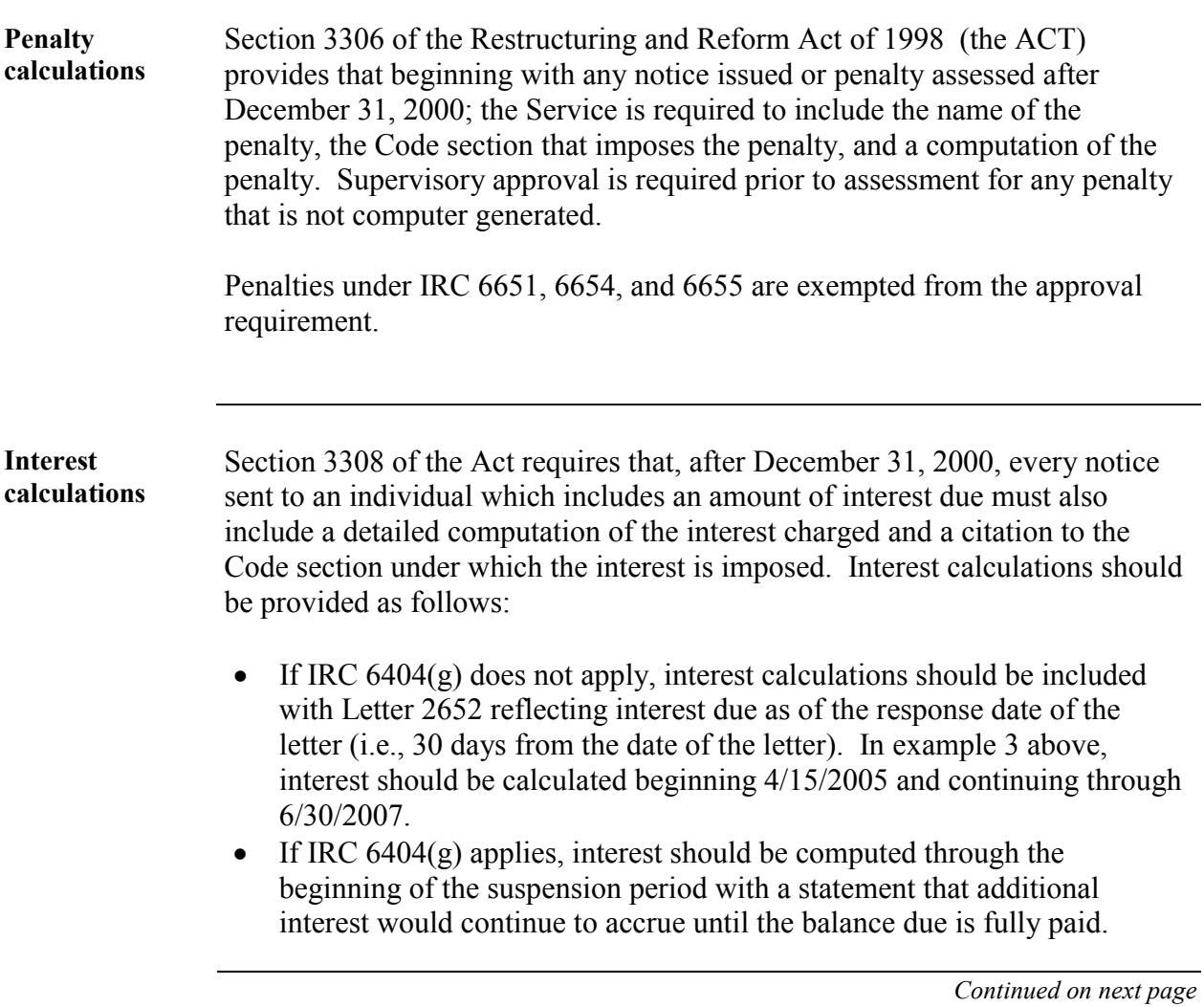

#### **Discrepancy Adjustments – Extension of Time**

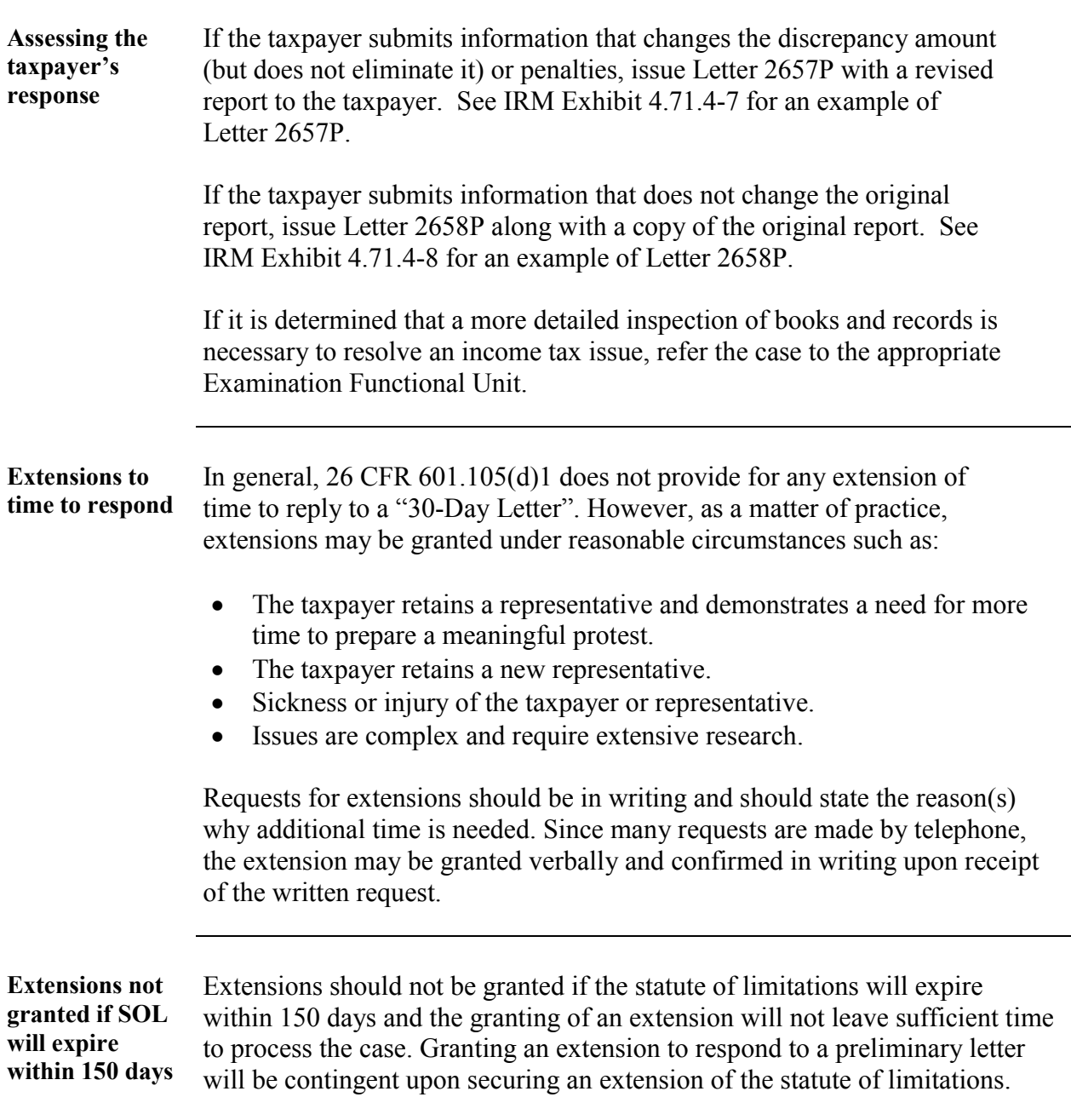

#### **Discrepancy Adjustments – Extension of Time,** continued

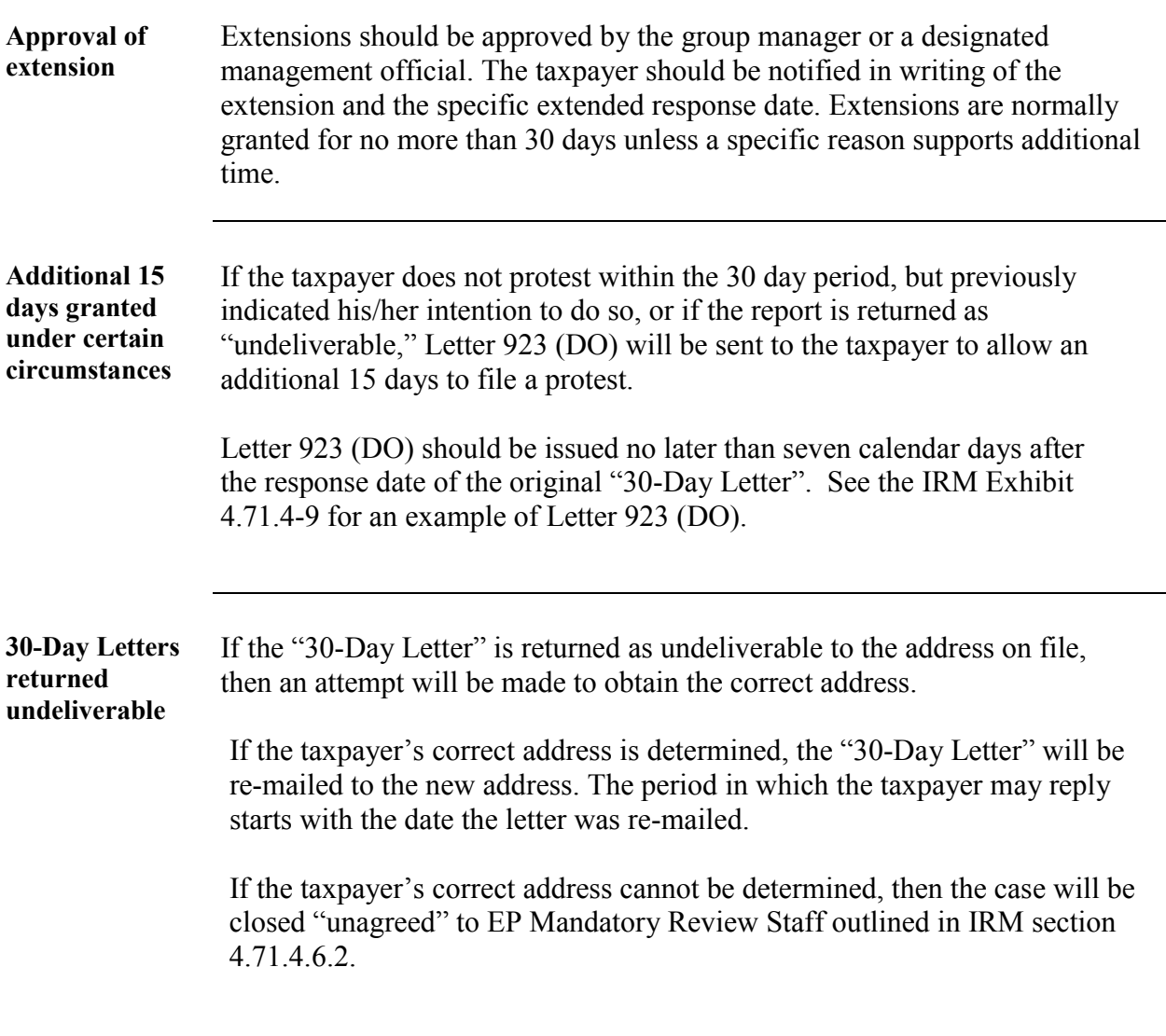

#### **Discrepancy Adjustments - Agreed Tax Changes**

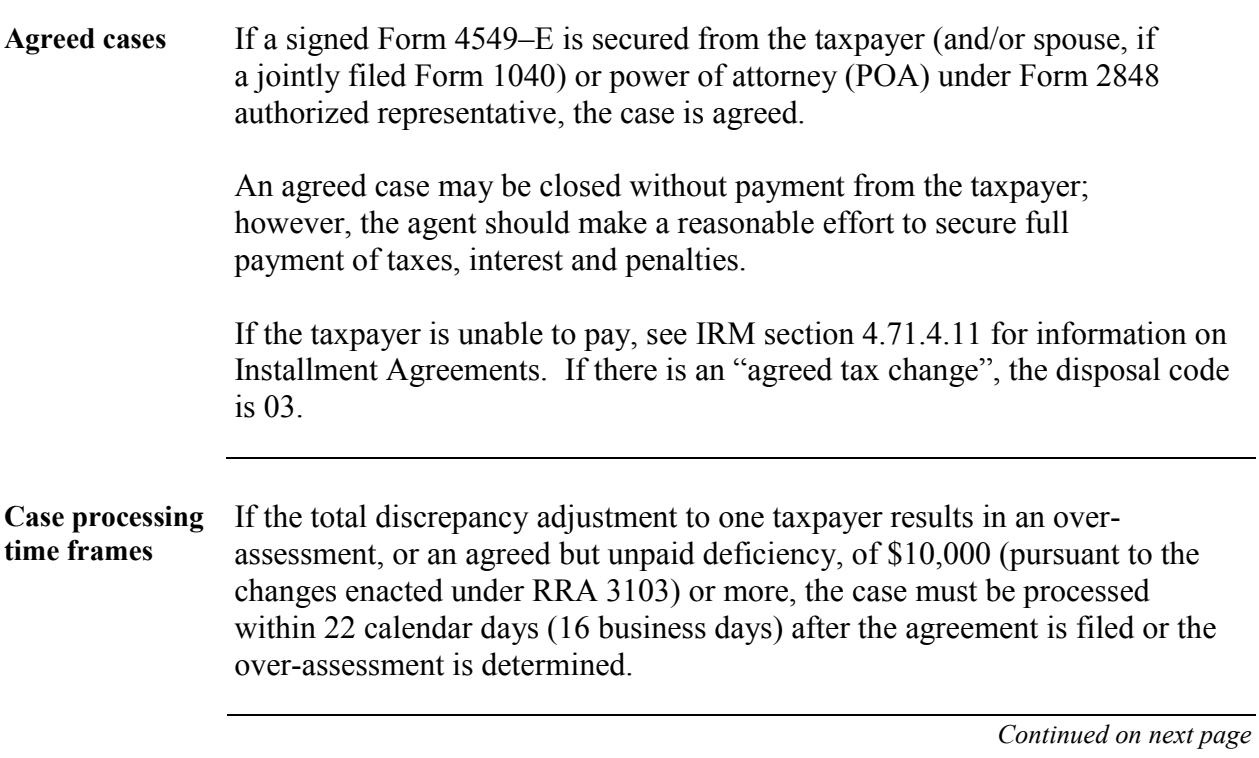

#### **Discrepancy Adjustments - Agreed Tax Changes,** Continued

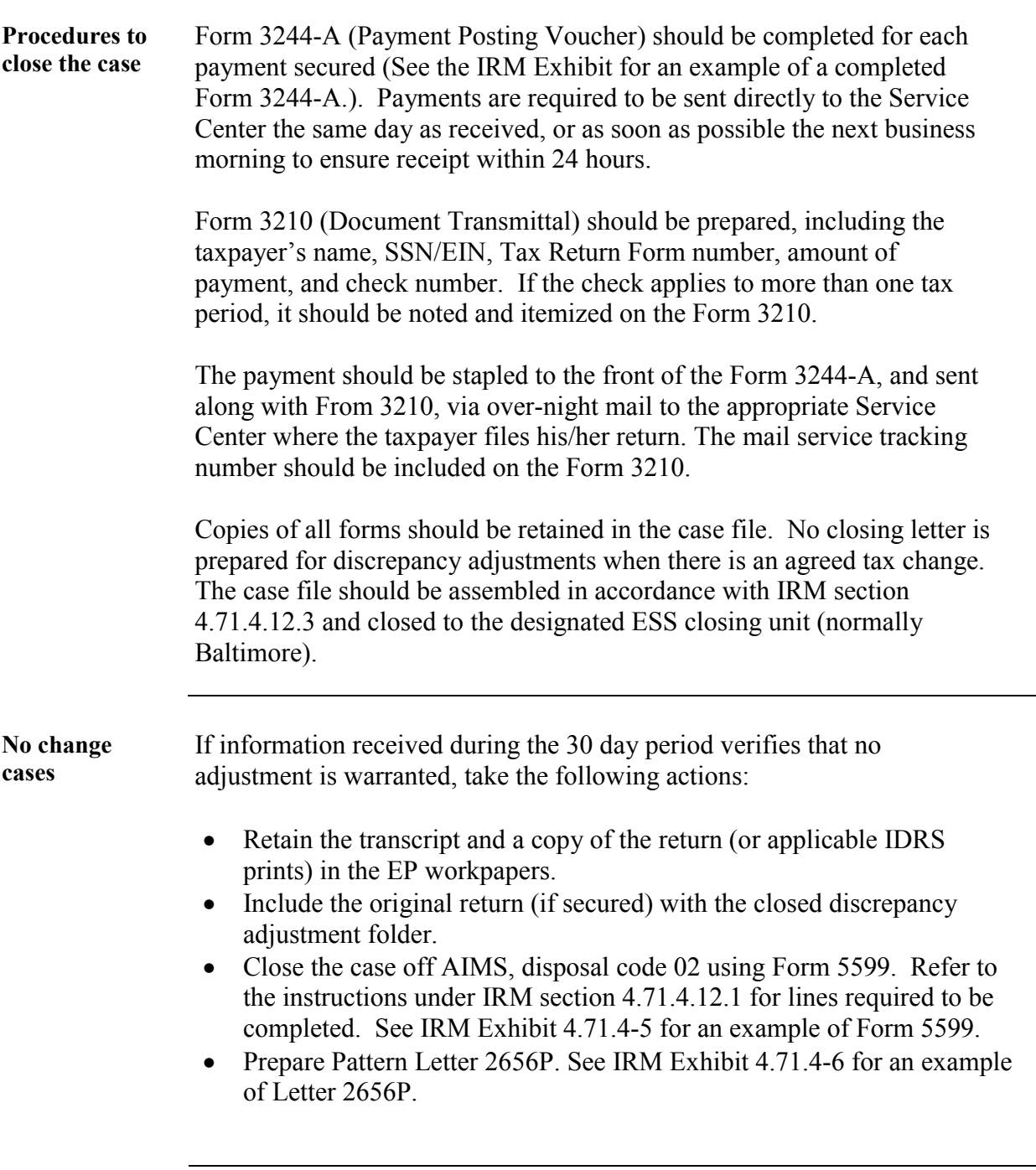

#### **Discrepancy Adjustments - Unagreed and Partially Agreed Cases**

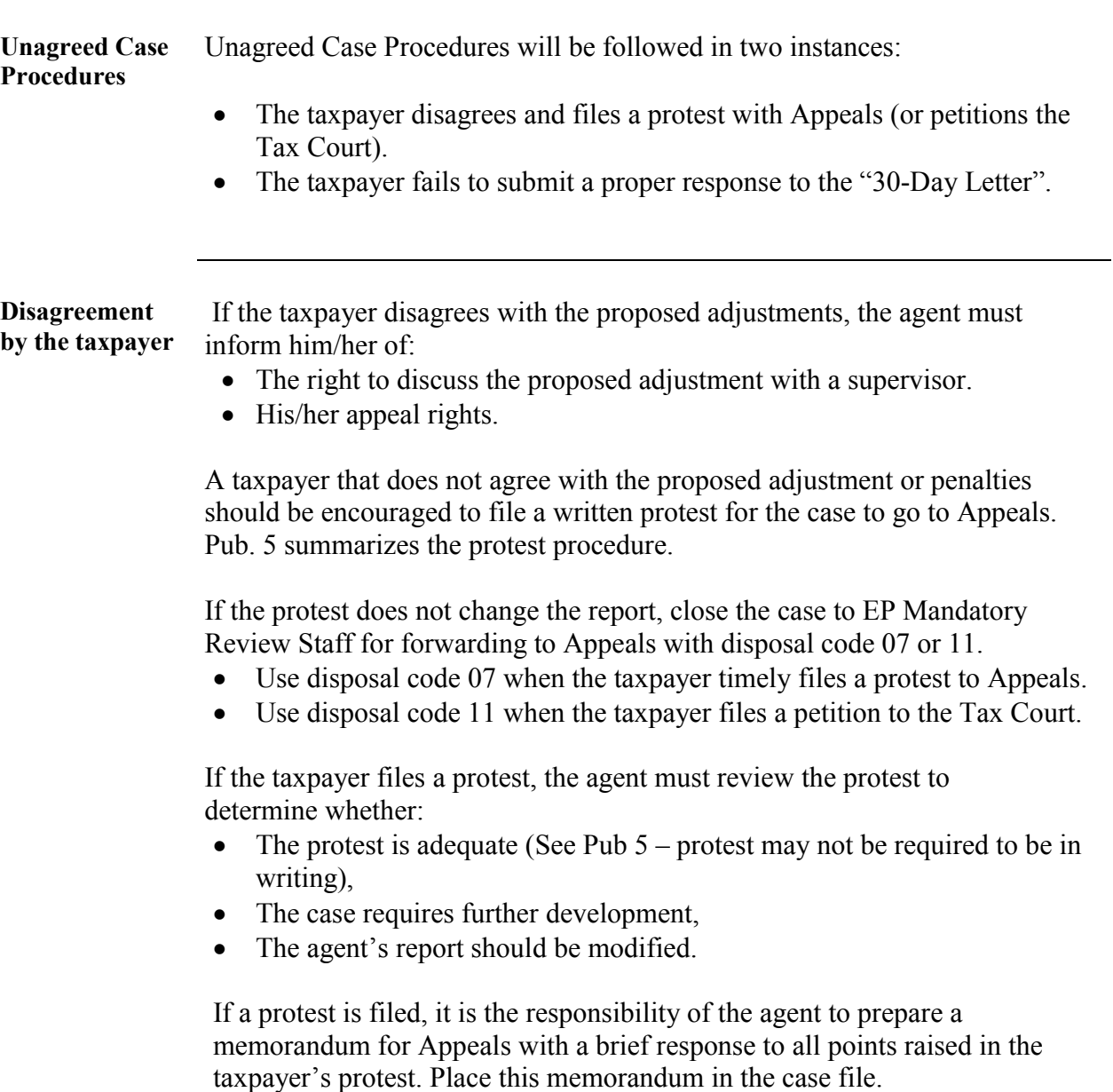

#### **Discrepancy Adjustments - Unagreed and Partially Agreed**

**Cases,** Continued

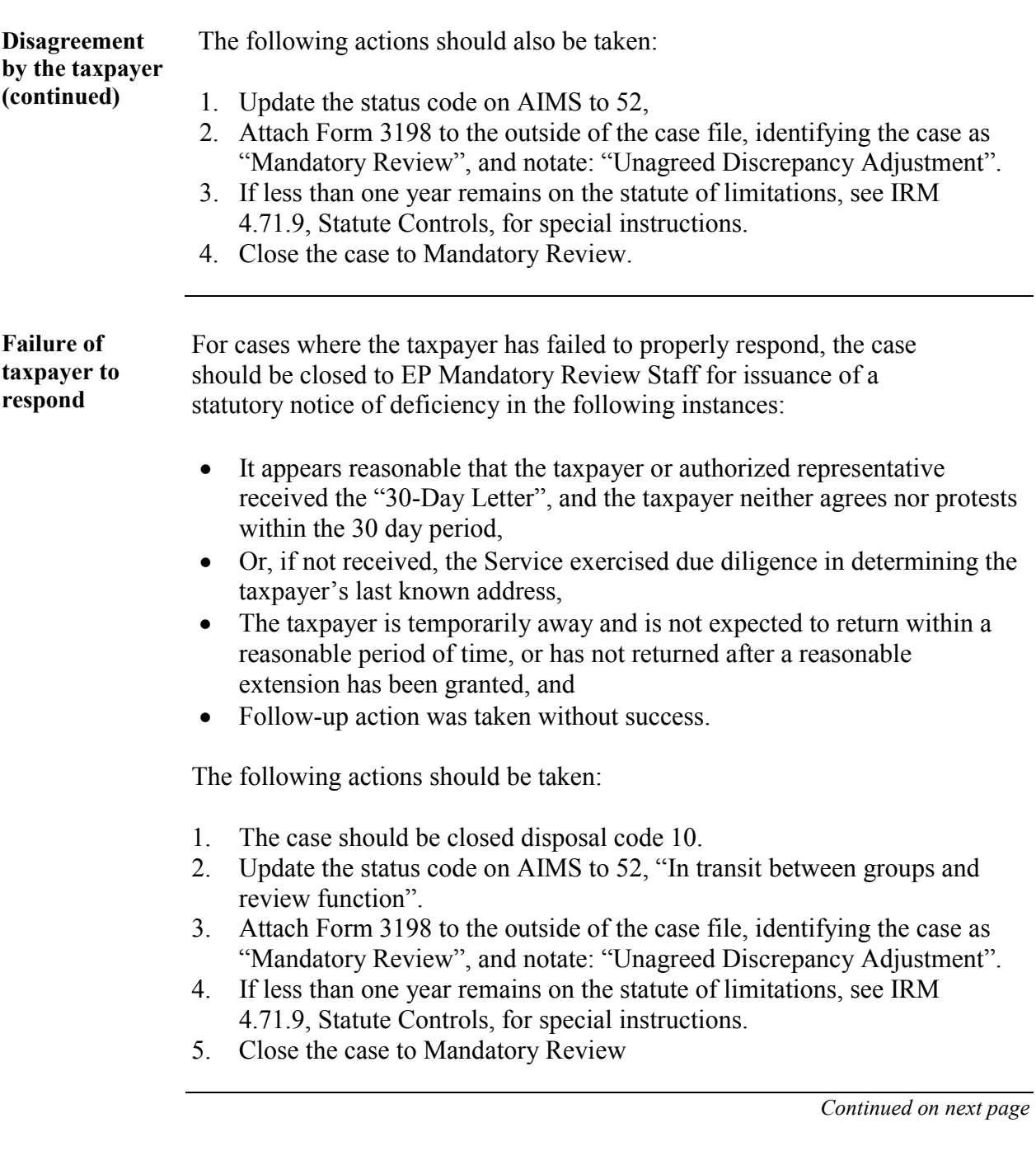

# **Discrepancy Adjustments - Unagreed and Partially Agreed**

**Cases,** Continued

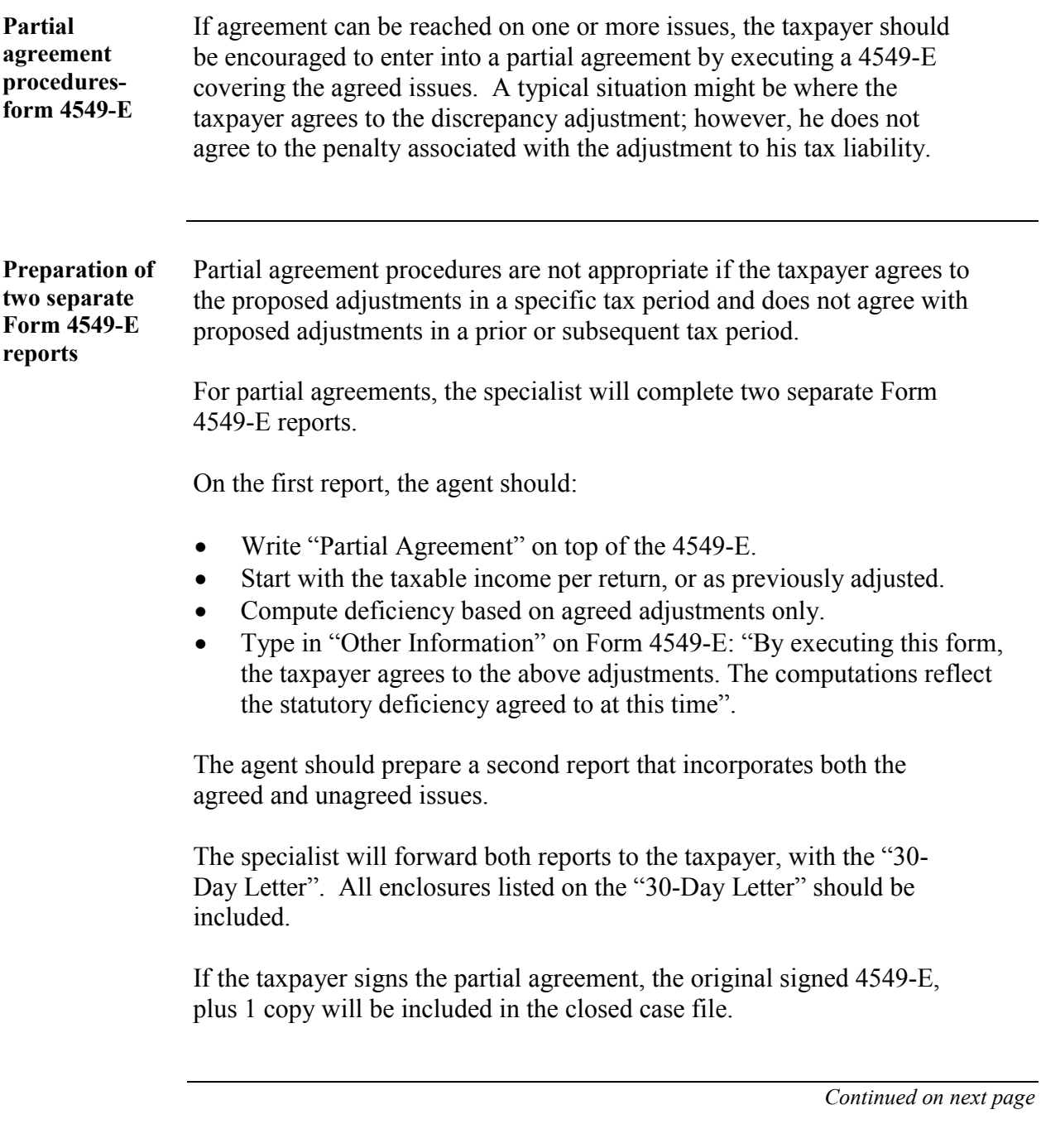

## **Discrepancy Adjustments - Unagreed and Partially Agreed**

**Cases,** Continued

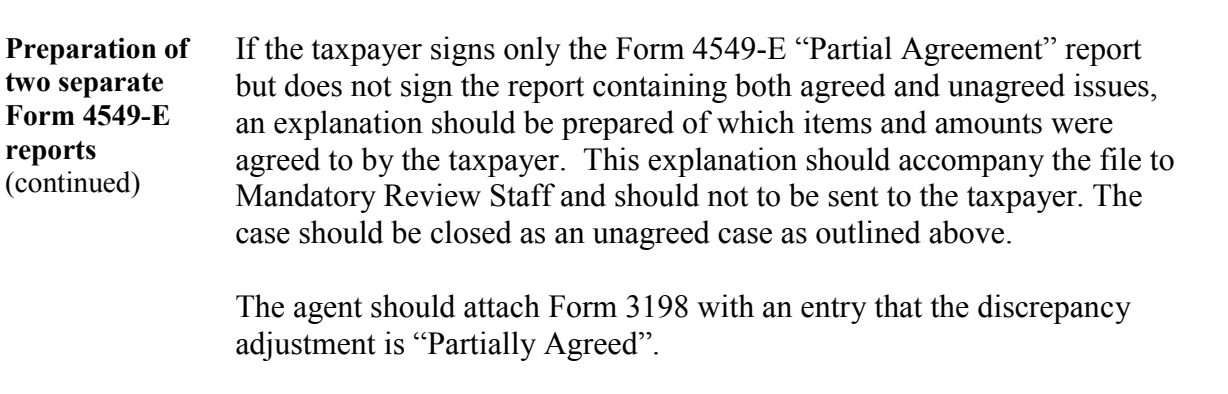

## **Discrepancy Adjustments – Other Procedures**

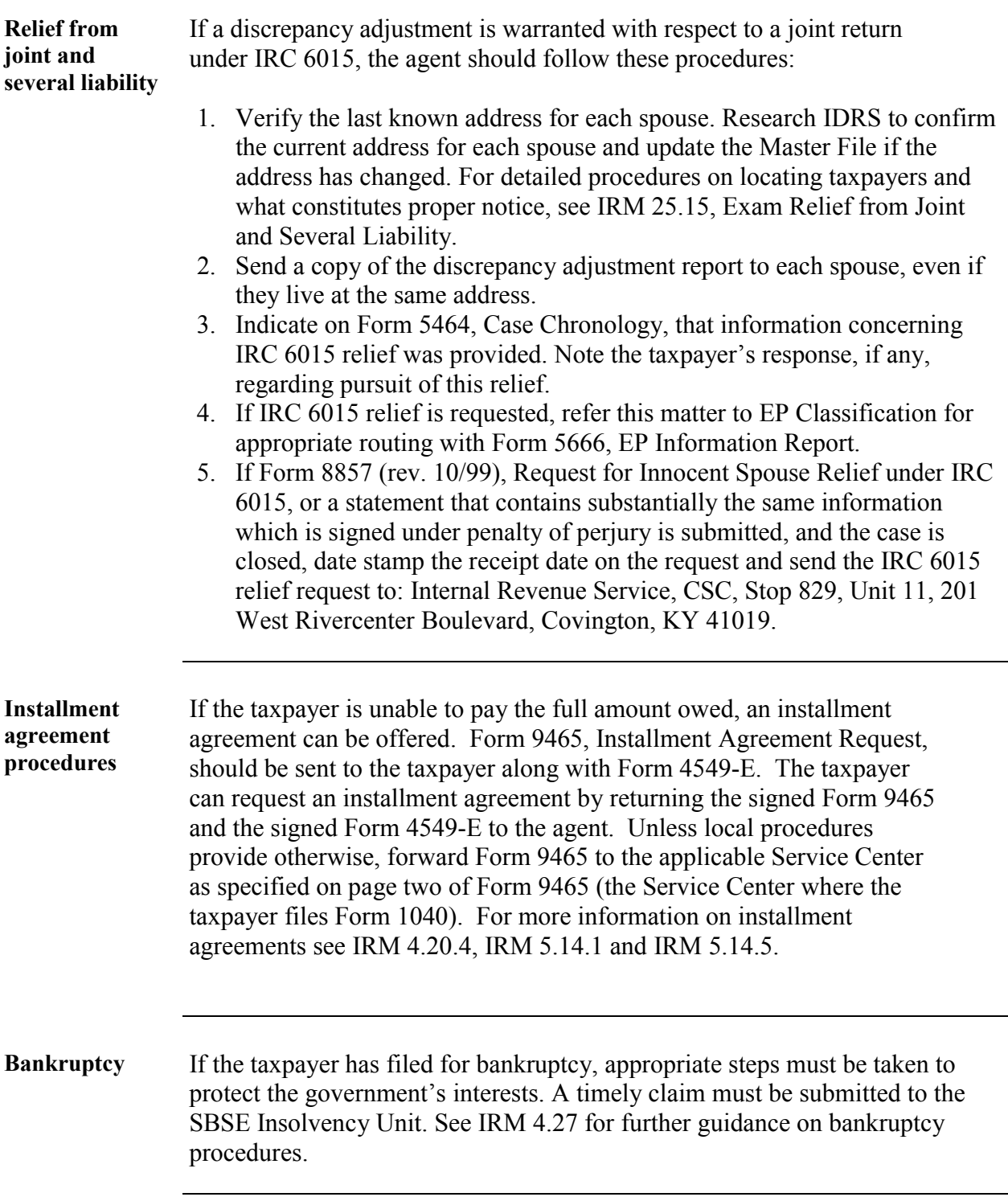

## **Discrepancy Adjustments - Closing Procedures**

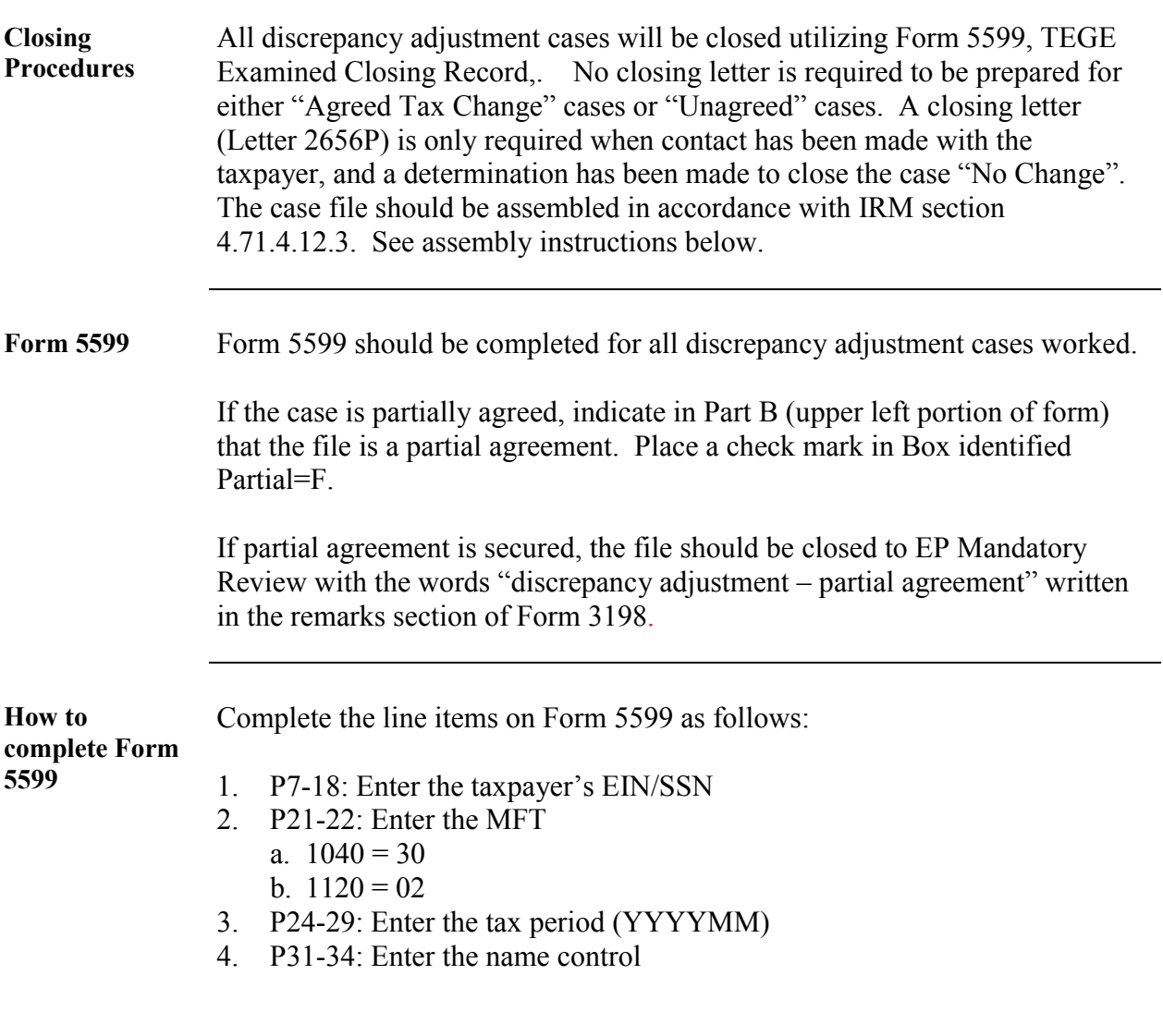

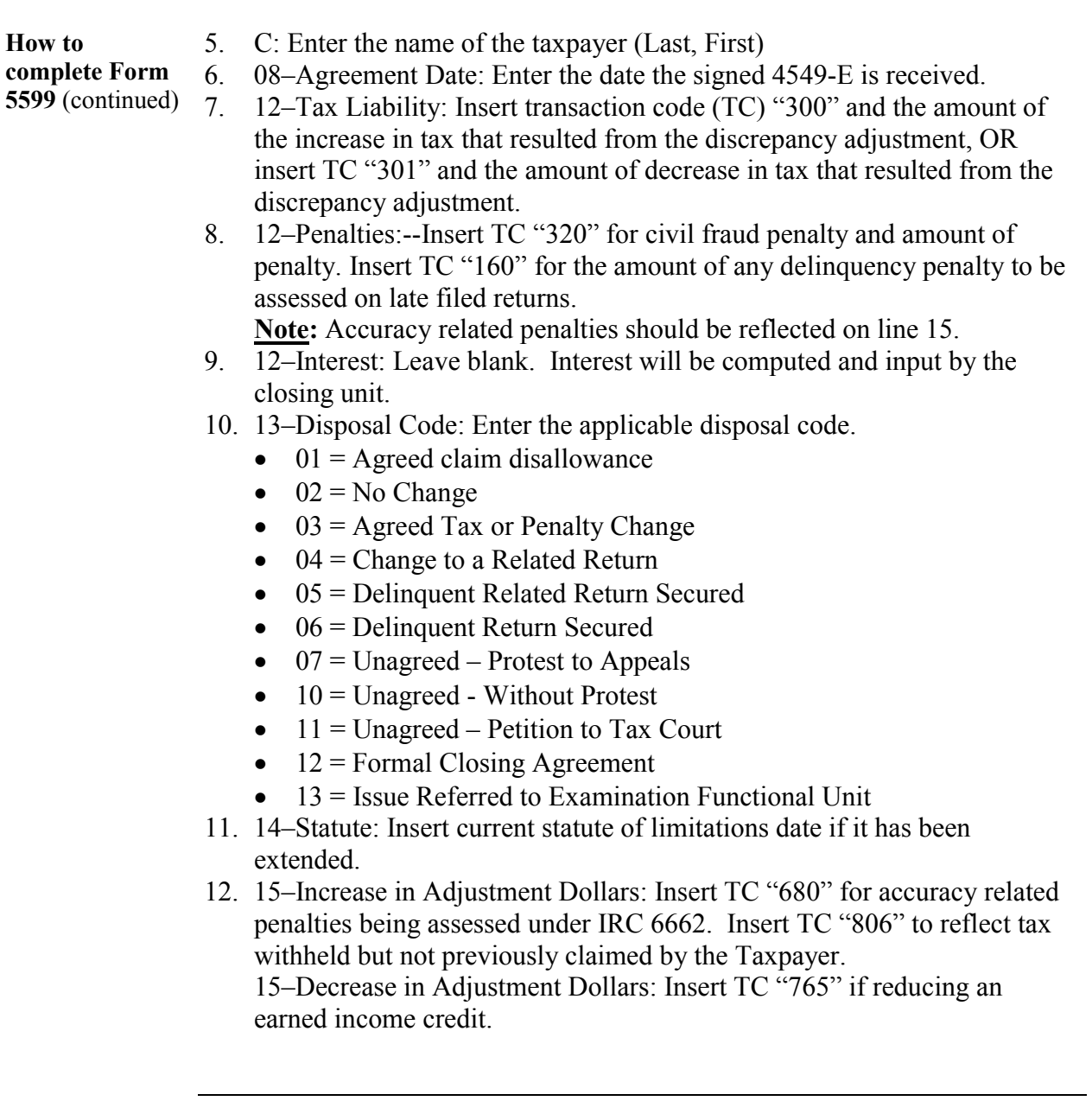

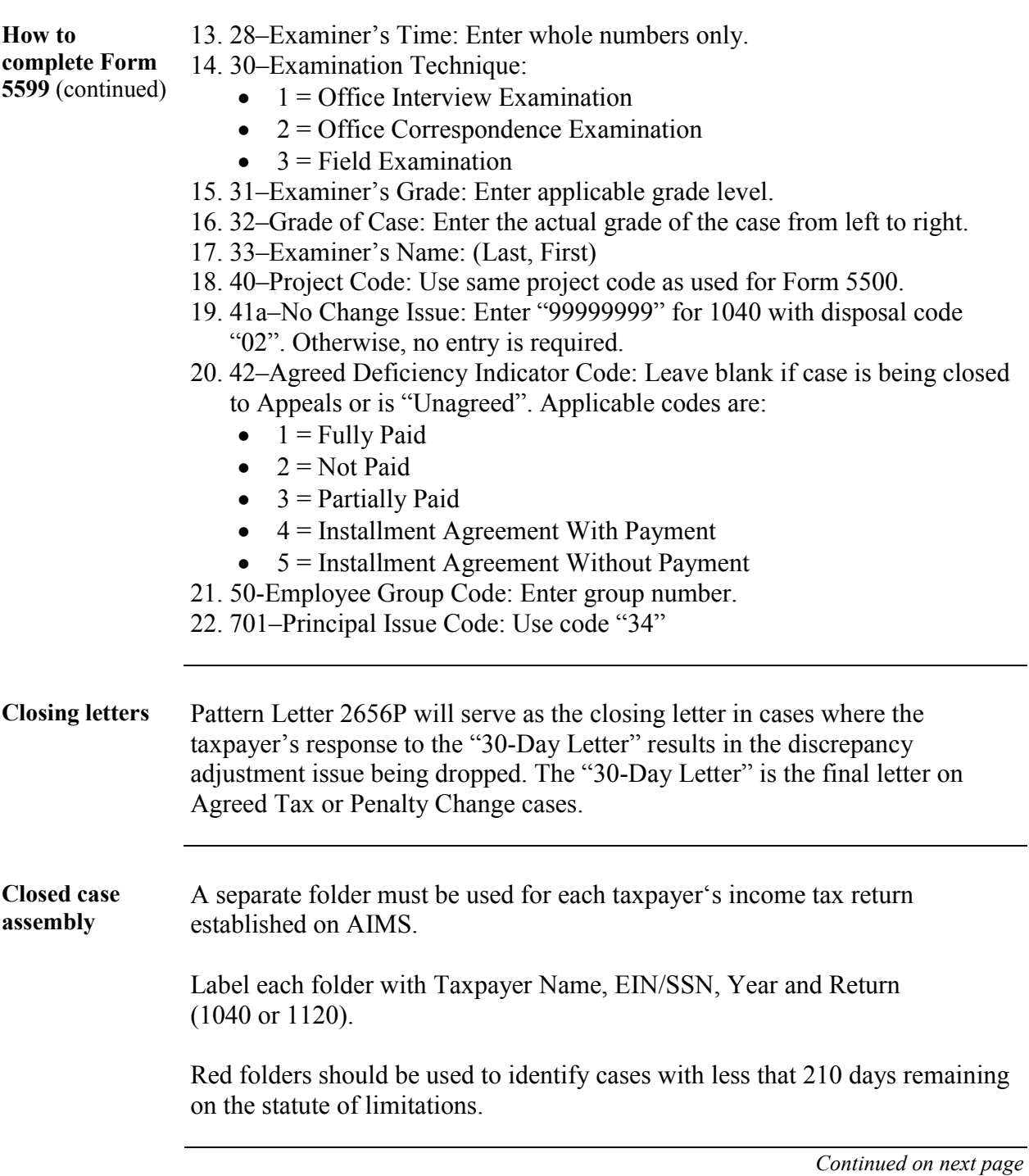

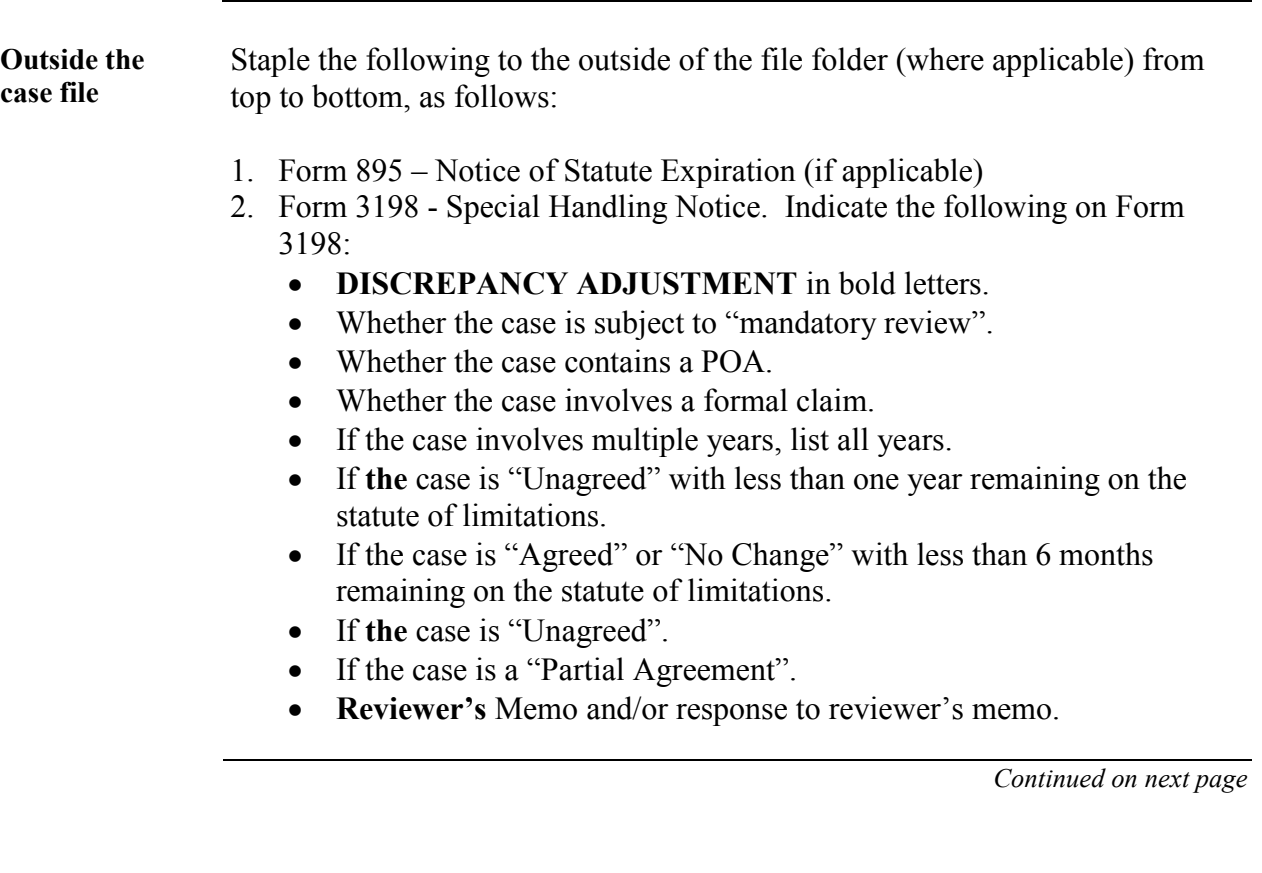

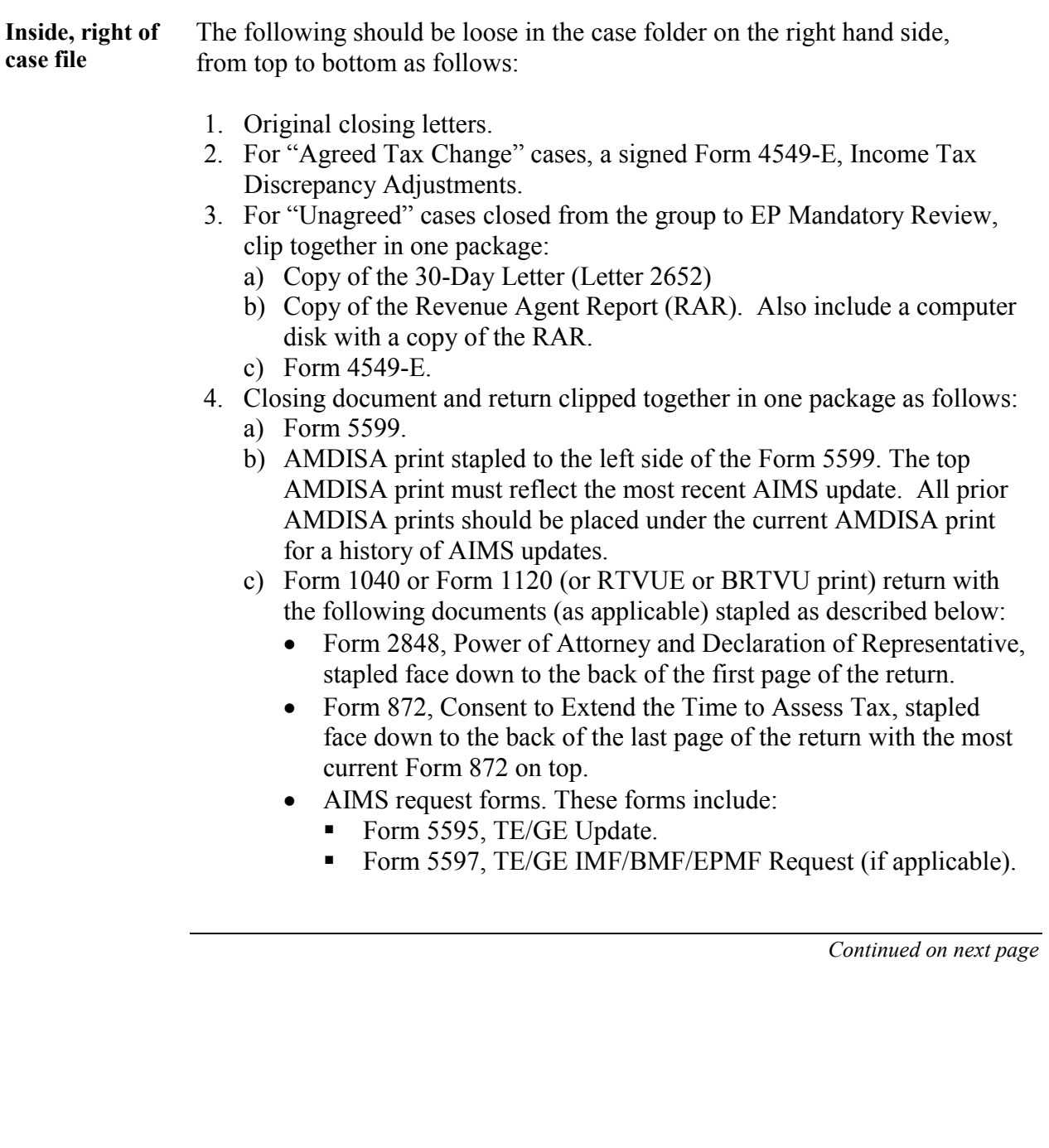

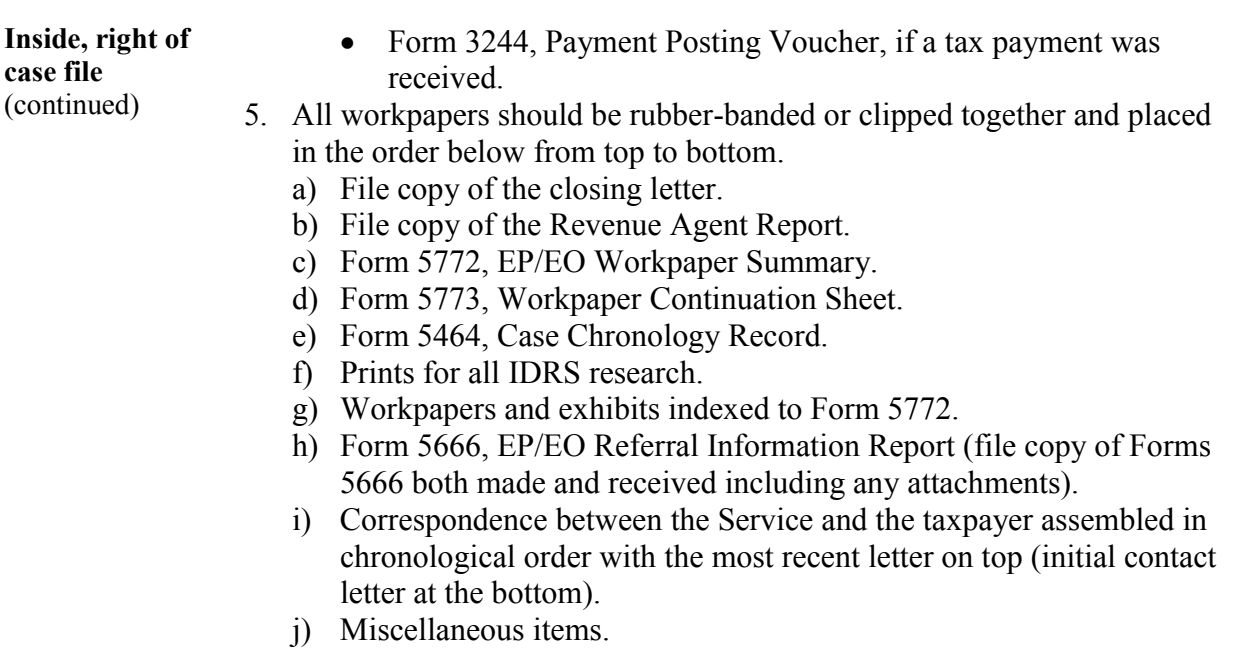

## **Third Party Contacts**

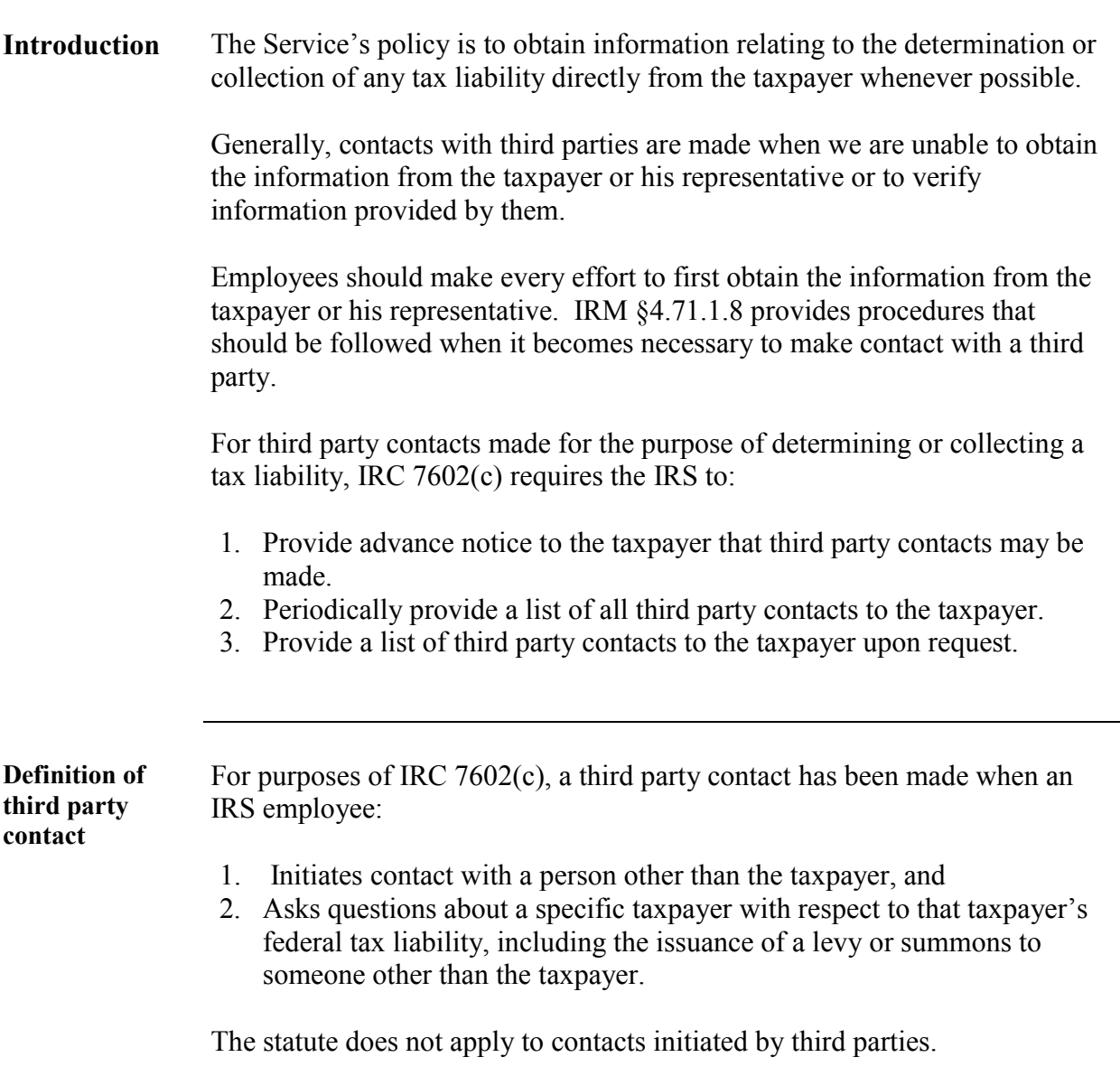

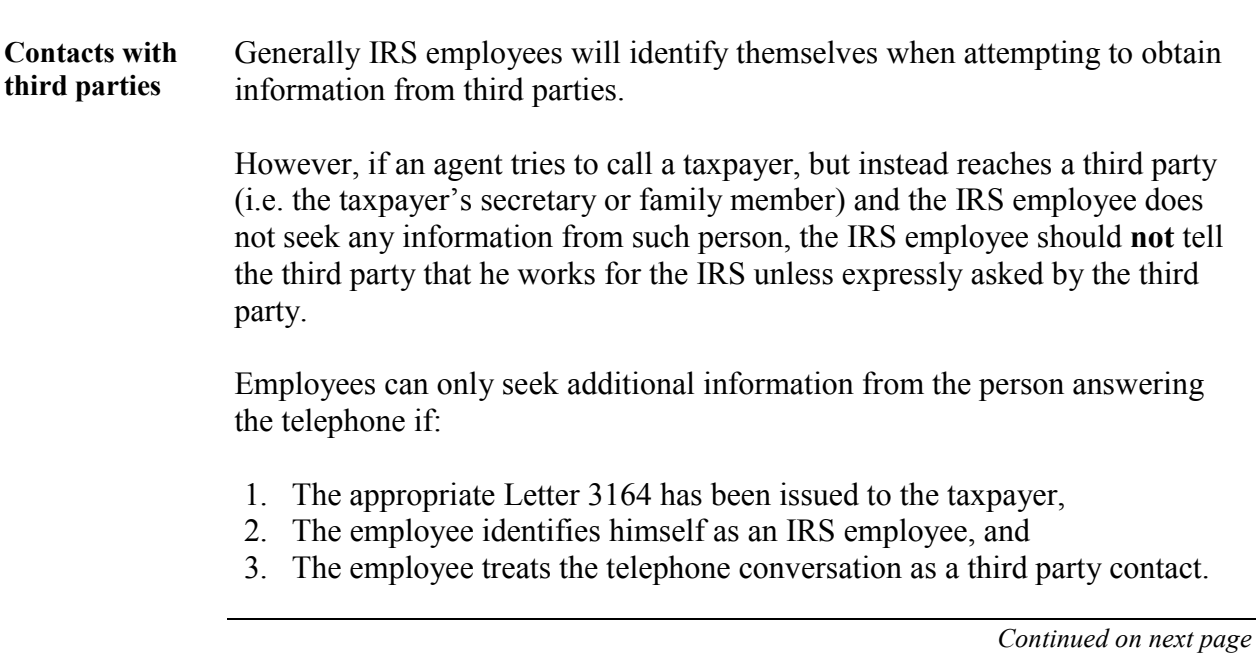

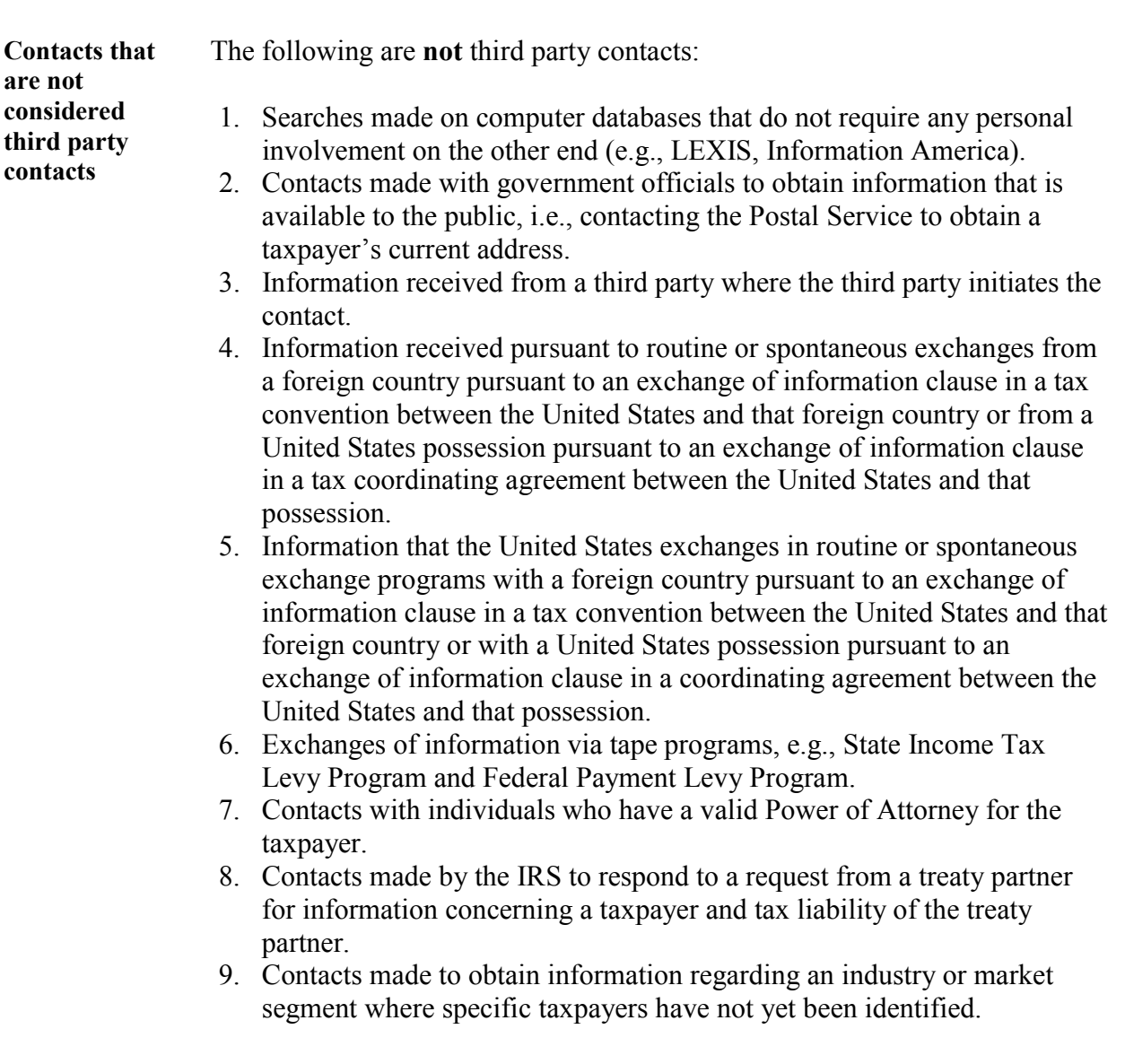

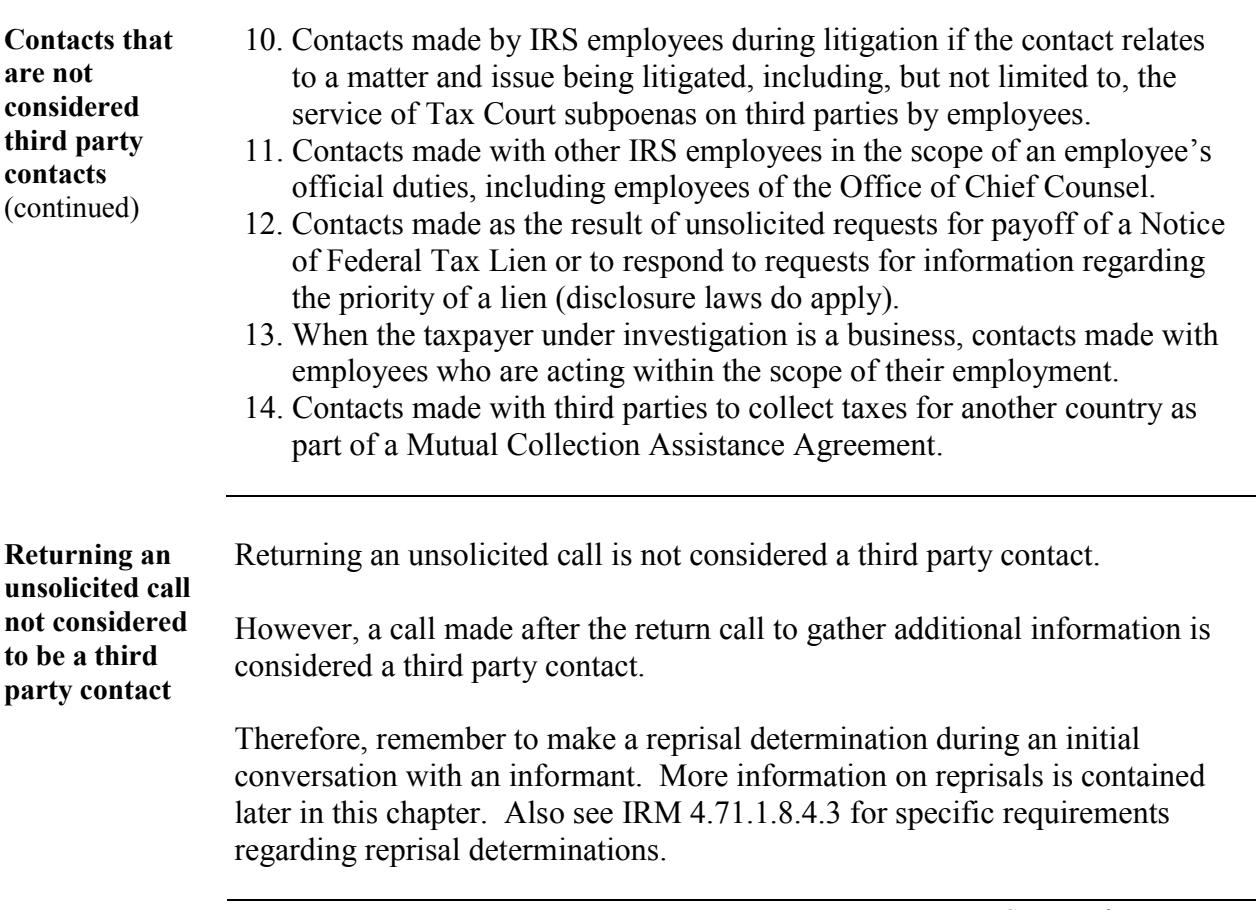

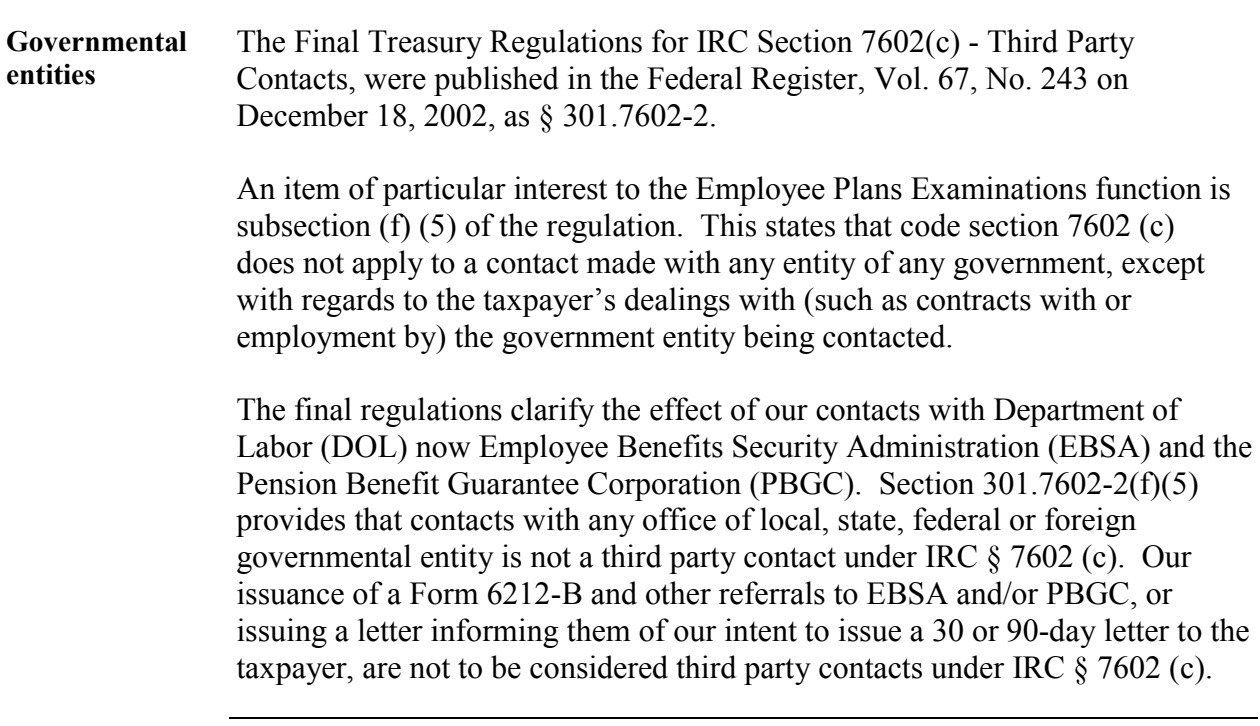

**Notification requirements for making third party contacts** 

Before making a third party contact IRS employees must first provide reasonable notice to the taxpayer that contacts with persons other than the taxpayer may be made. The agent will issue the notice to the taxpayer when it is determined that there is a reasonable likelihood that a contact will be made. Notification is made by issuance of the 3164 Letter. The Letter 3164 includes the following information:

- Date
- $\bullet$ Taxpayer's name, address and TIN
- $\bullet$ Person to contact, telephone number and ID Card number

The following versions of Letter 3164 are available for use by Employee Plans Examination employees. See IRM 4.71.1 for Exhibits.

- 1. **Letter 3164 E (DO)** is used for the Office Correspondence Examination Program (OCEP)
- 2. **Letter 3164 F (DO)** is used when a third party contact will be made to verify taxpayer information involving examination issues, e.g., large case (CEP)
- 3. **Letter 3164 G (DO)** is used when a third party contact will be made to obtain taxpayer information involving examination issues, e.g., large case (CEP)
- 4. **Letter 3164 K (DO)** is used when a third party contact will be made in a ruling or determination matter (including compliance statements, closing agreements, etc.)

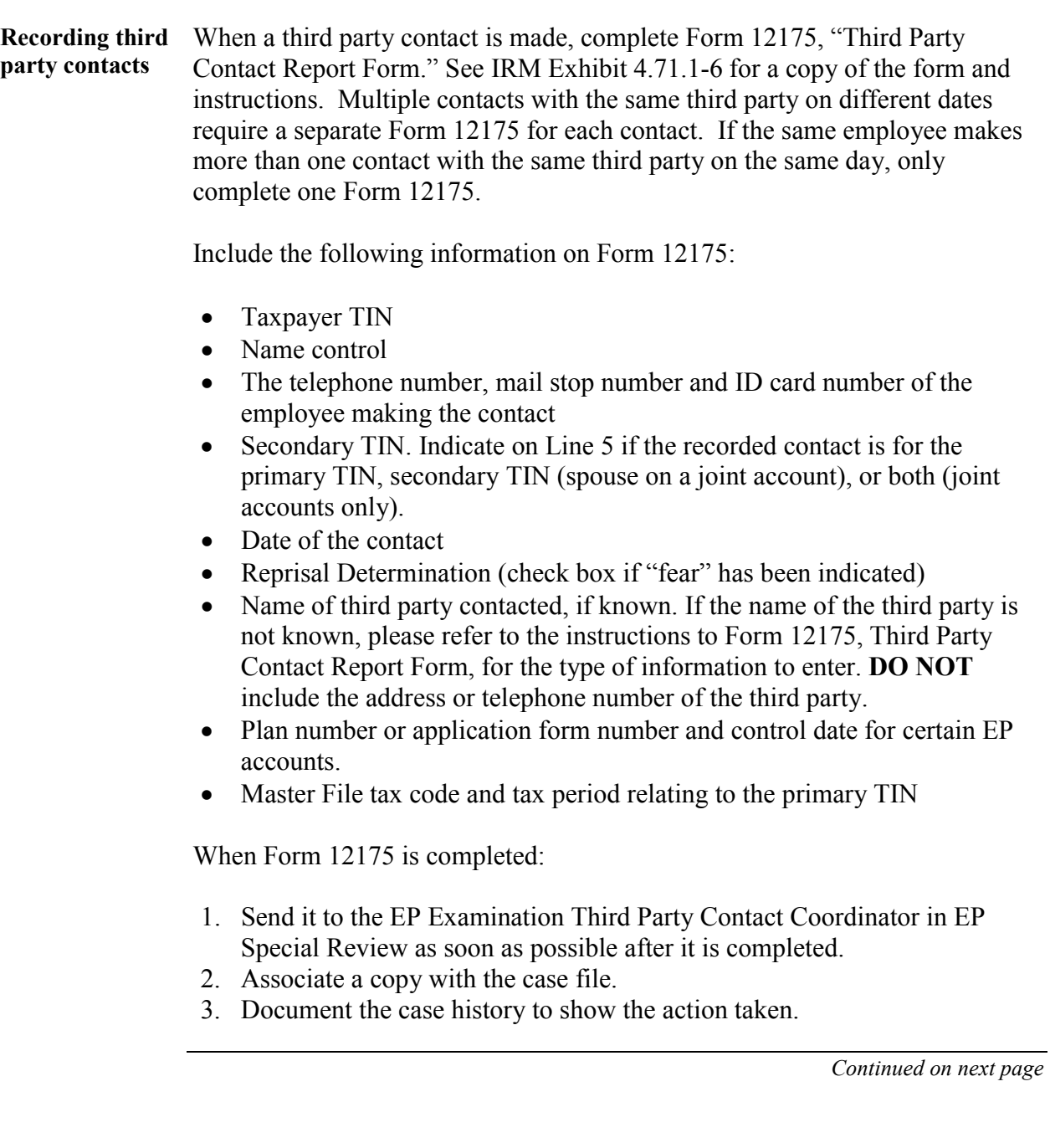

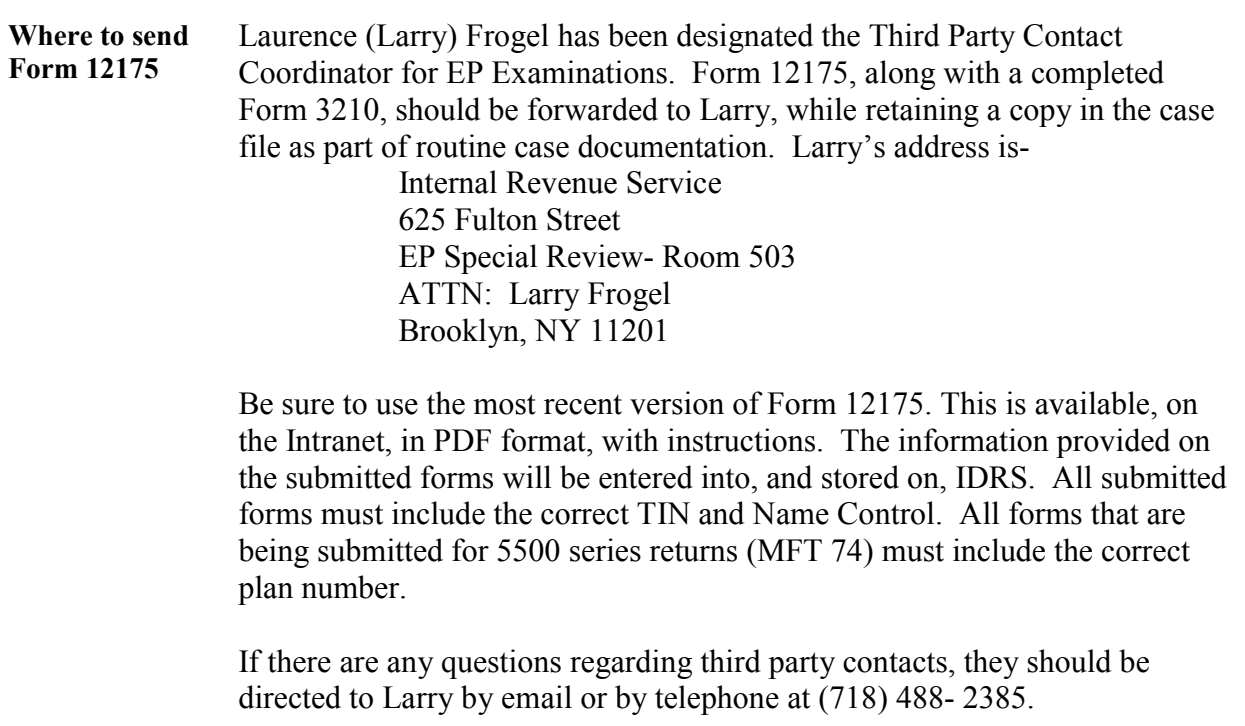

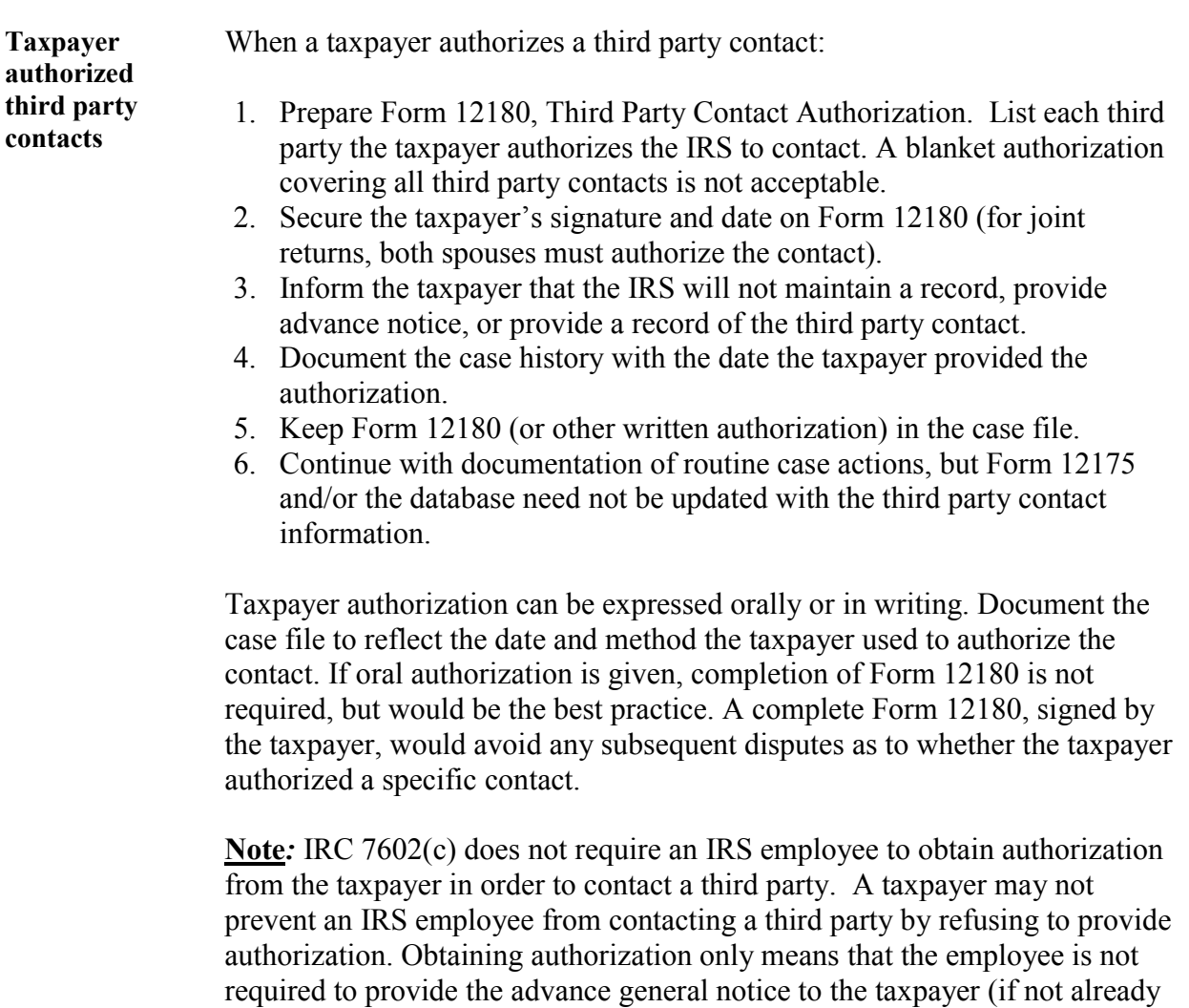

 *Continued on next page* 

provided) or make a record of the contact that was authorized.

**Reprisal** If an IRS employee determines that providing the advance notice or a record of a specific contact to a taxpayer may result in reprisal (i.e., retaliation) against any person, prepare a separate Form 12175 to report the reprisal situation. Include **only** the following information:

- -Taxpayer's TIN
- -Taxpayer's name control
- - Employee ID card number, employee telephone number, and employee stop number
- $\bullet$ Date of contact
- -Place a check in the REPRISAL box

Send the Form 12175 to the Coordinator for input to the database. The information will be retained in the database, but will not be included in the list of third parties contacted (Letter 3173) that is provided to the taxpayer.

#### **Caution***:* **DO NOT INCLUDE THIRD PARTY INFORMATION ON THE FORM 12175.**

The employee making the contact must make a reprisal determination for all third party contacts. The reprisal determination is made on a case-by-case basis with no blanket determinations for different types of contact. A reprisal determination may be based on any information available to the employee. Employees must document the case file with the facts surrounding the reprisal determination.

**Example 1** As part of a compliance check on a return preparer, an IRS employee visits the preparer's office and reviews the preparer's client files to ensure that the proper forms and records have been created and maintained.

> This contact is not a third-party contact "with respect to" the preparer's clients. This contact is not for the purpose of determining the tax liability of the preparer's clients, even though the agent might discover information that would lead the agent to recommend an examination of one or more of the preparer's clients.

**Example 2** A revenue agent is assigned to examine a taxpayer's return, which was prepared by a return preparer. As in all such examinations, the revenue agent asks the taxpayer routine questions about what information the taxpayer gave the preparer and what advice the preparer gave the taxpayer. As a result of the examination, the revenue agent recommends that the preparer be investigated for penalties under section 6694 or 6695.

> Neither the examination of the taxpayer's return nor the questions asked of the taxpayer are "with respect to" the determination of the preparer's tax liabilities within the meaning of section 7602(c) because the purpose of the contacts was to determine the taxpayer's tax liability, even though the agent discovered information that may result in a later investigation of the preparer. This is not a third party contact.

**Example 3** The taxpayer submits Form 5300. The IRS is asked to rule on whether a certain pension plan qualifies under section 401 so that contributions to the pension plan are excludable from the employees' incomes under section 402 and are also deductible from the employer's income under section 404.

> Contacts made with the plan sponsor (and with persons other than the plan sponsor) are not contacts "with respect to" the determination of the tax liabilities of the pension plan participants because the purpose of the contacts is to determine the status of the plan, even though that determination may affect the participants' tax liabilities.

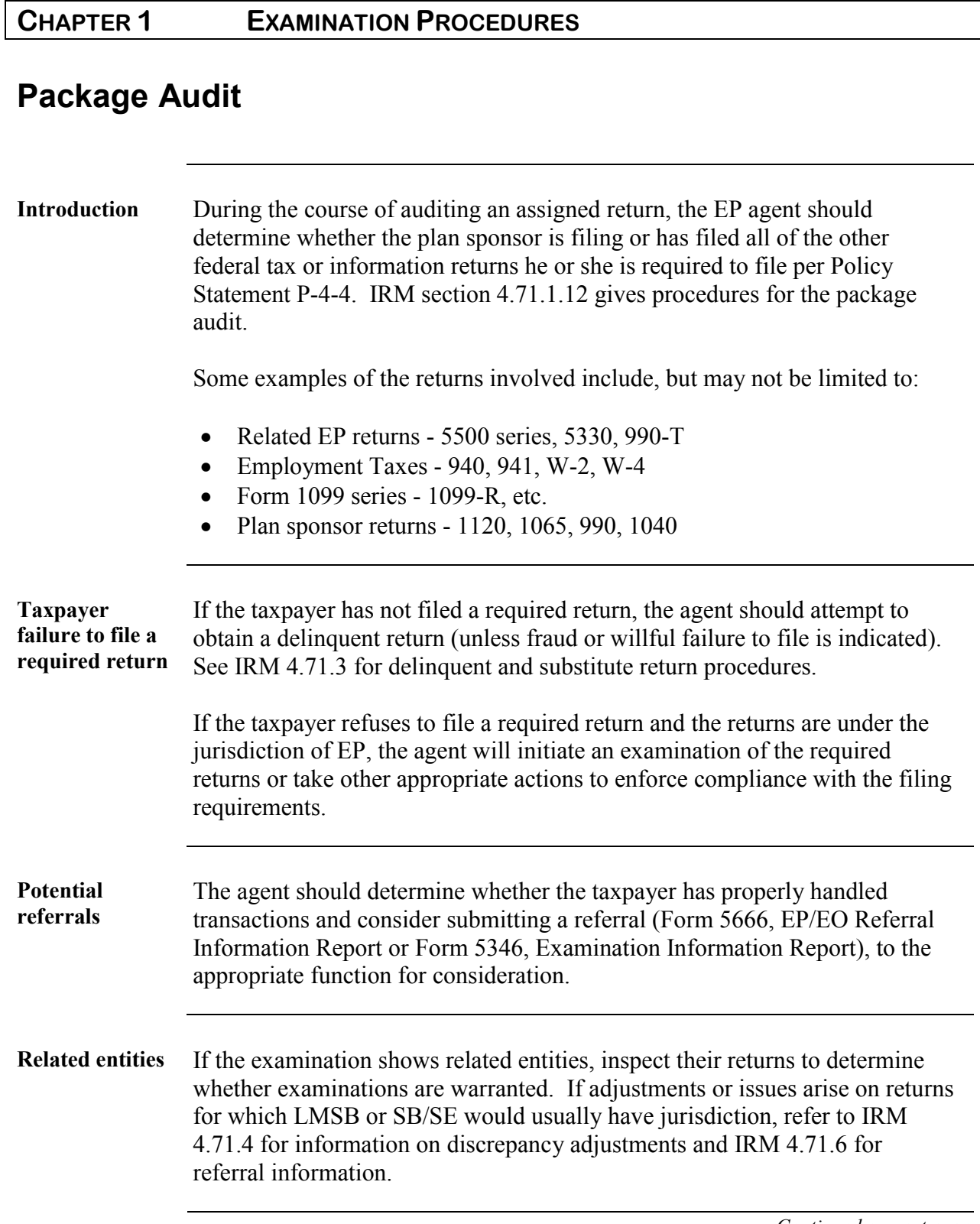

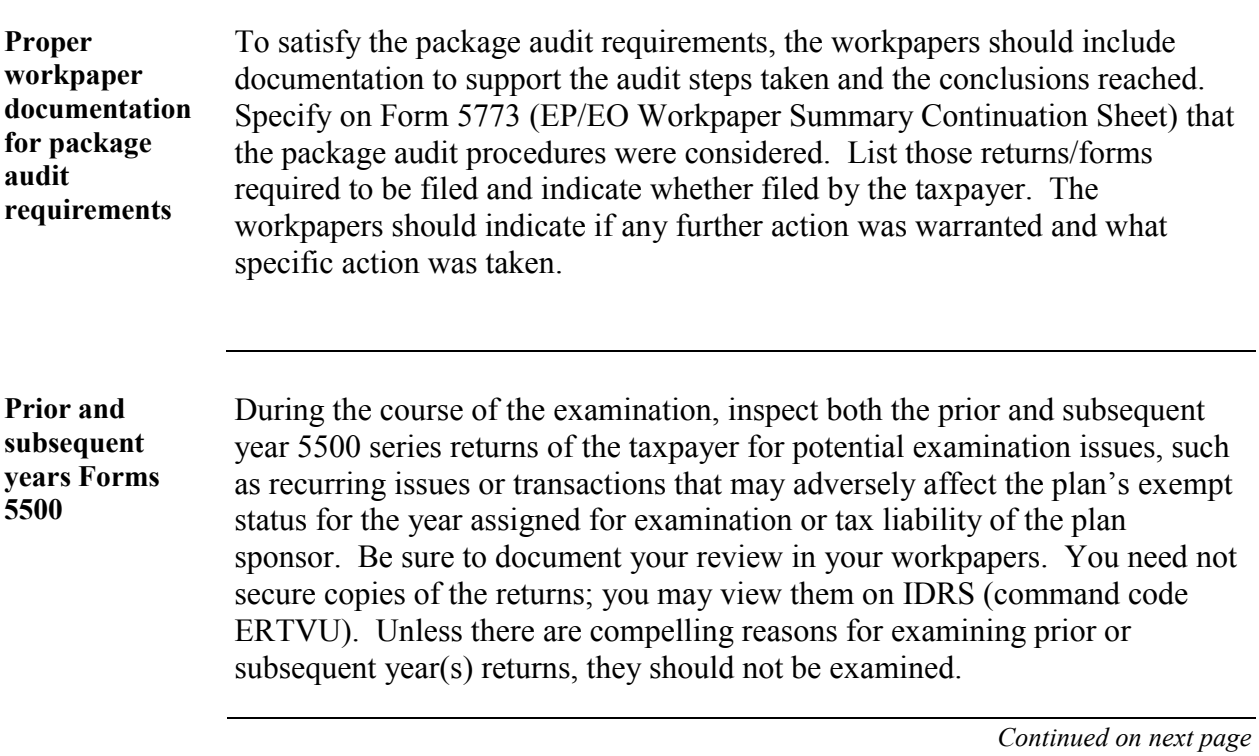

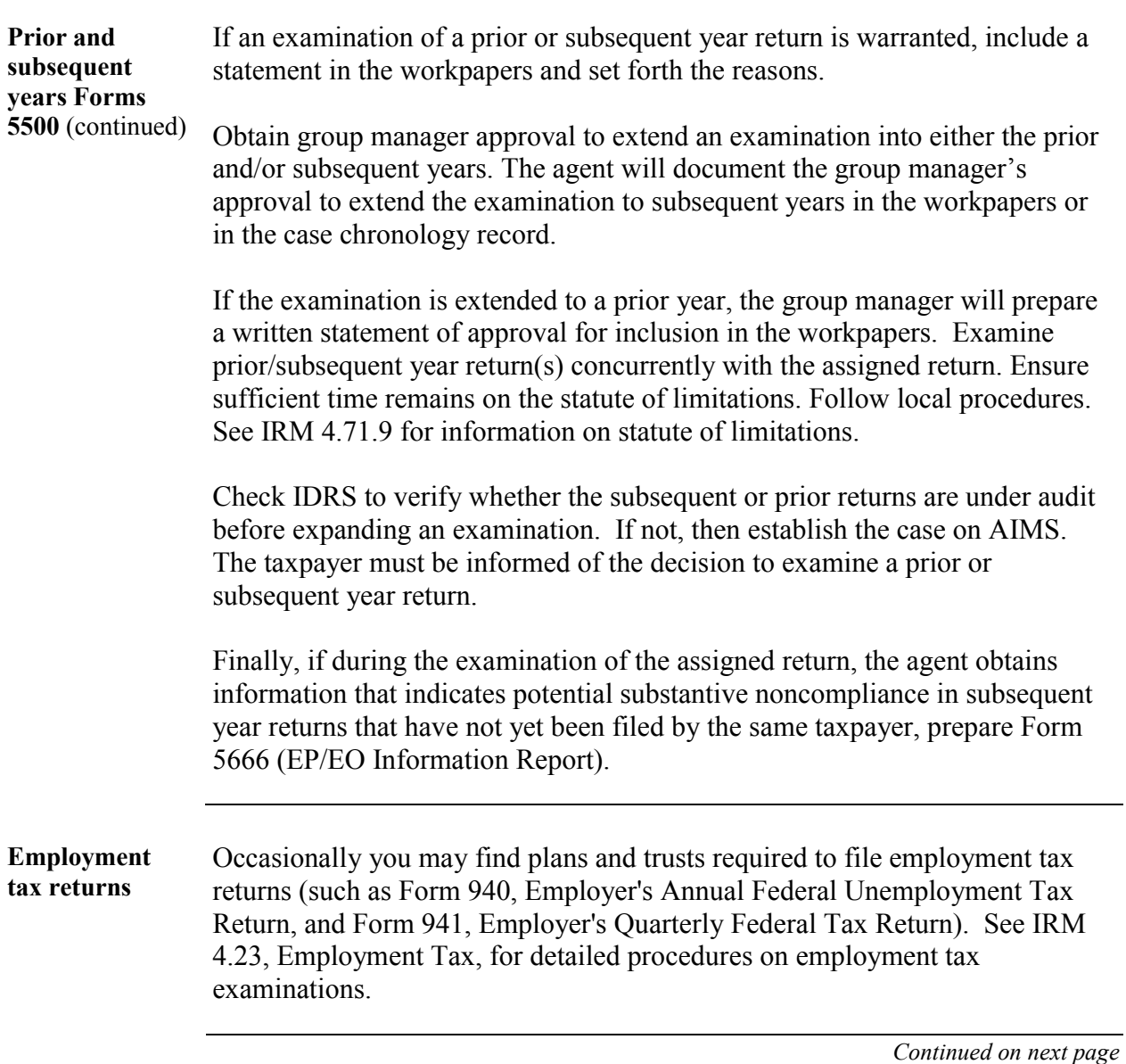

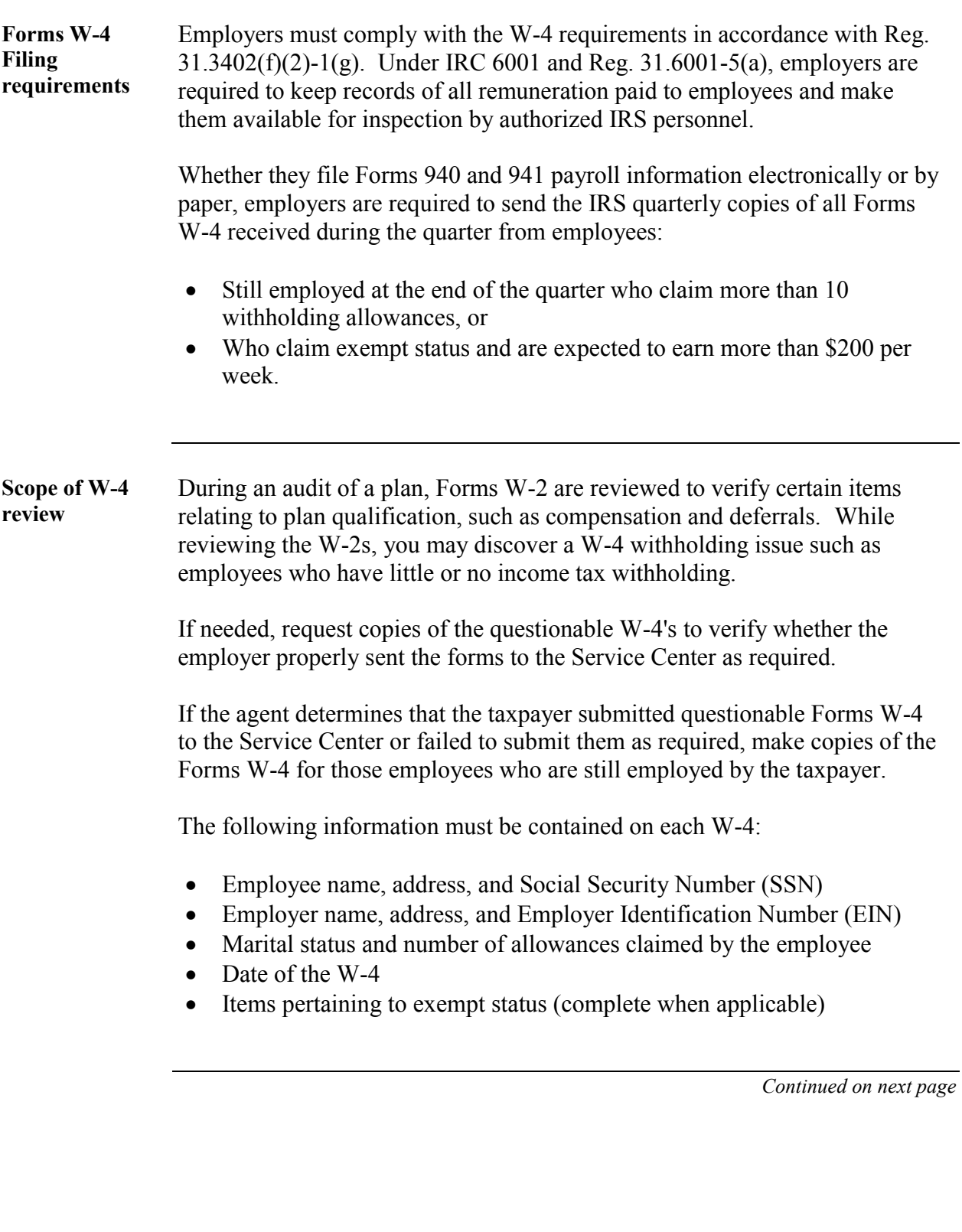

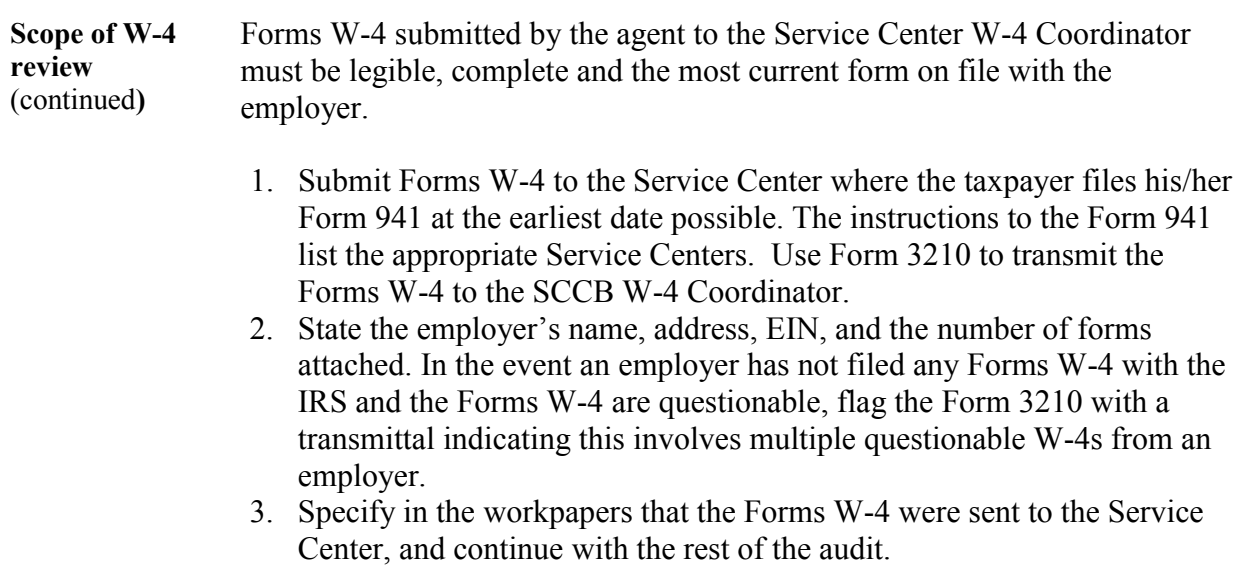
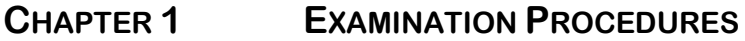

# **Accountant's Workpapers**

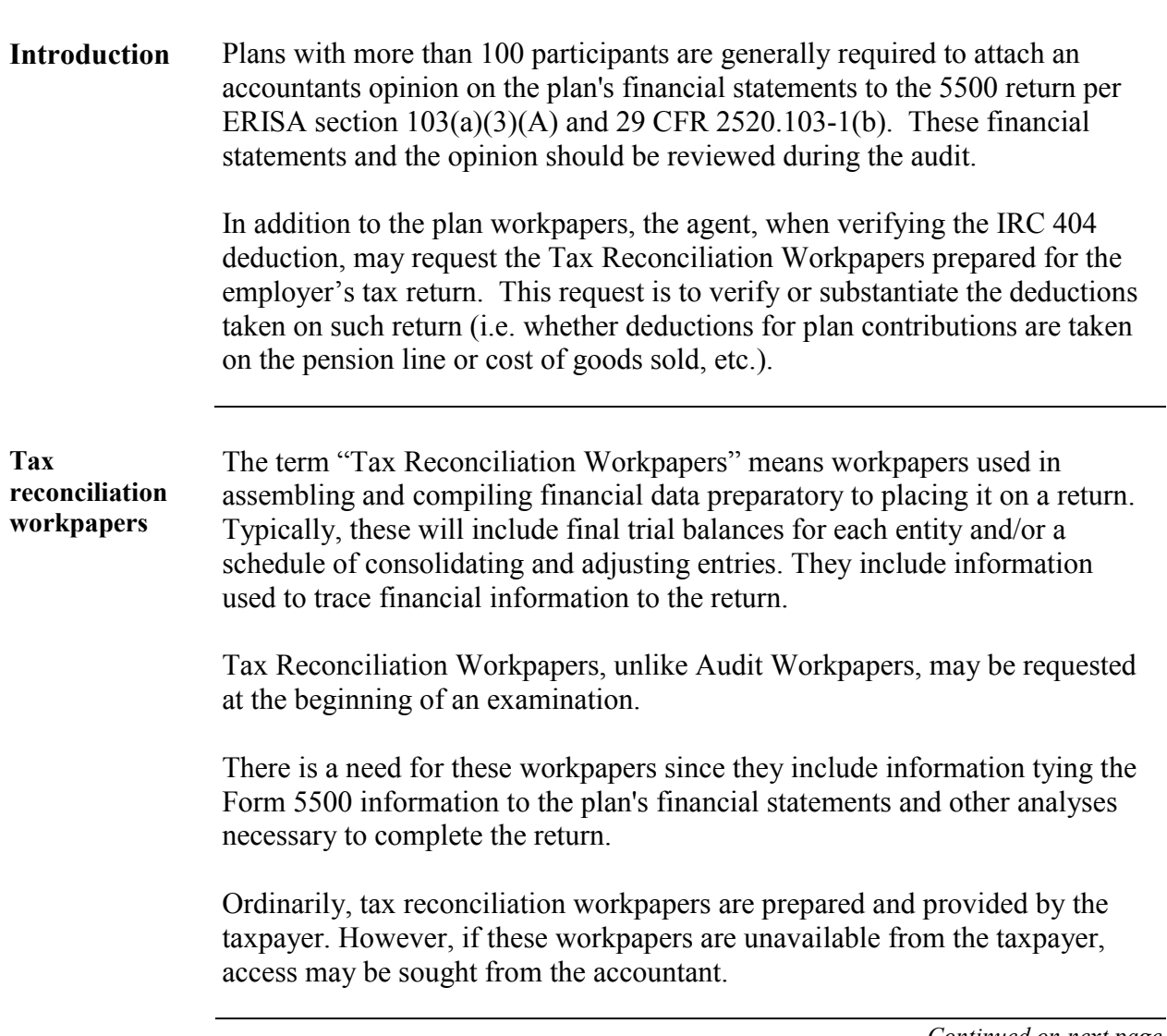

# Accountant's Workpapers, Continued

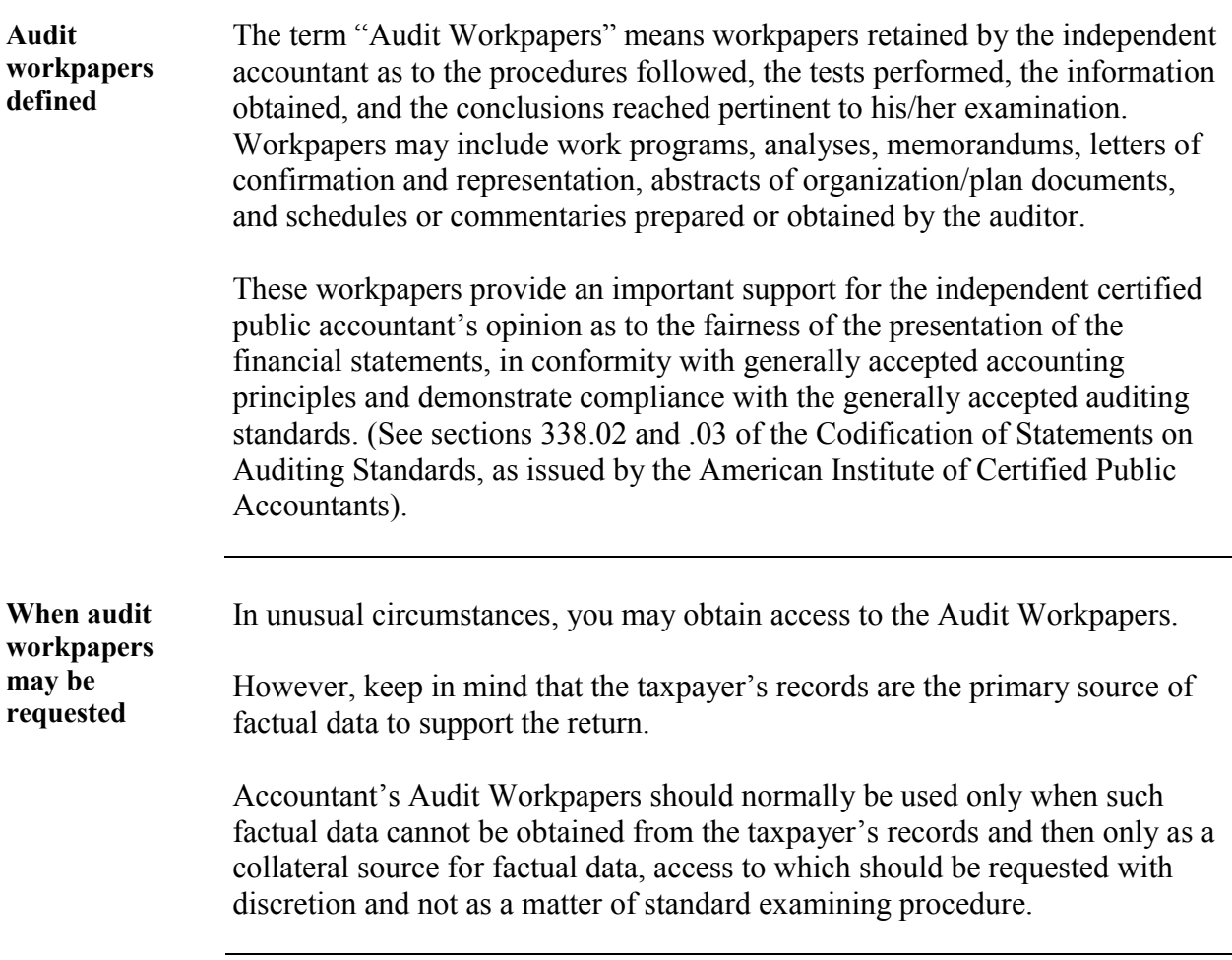

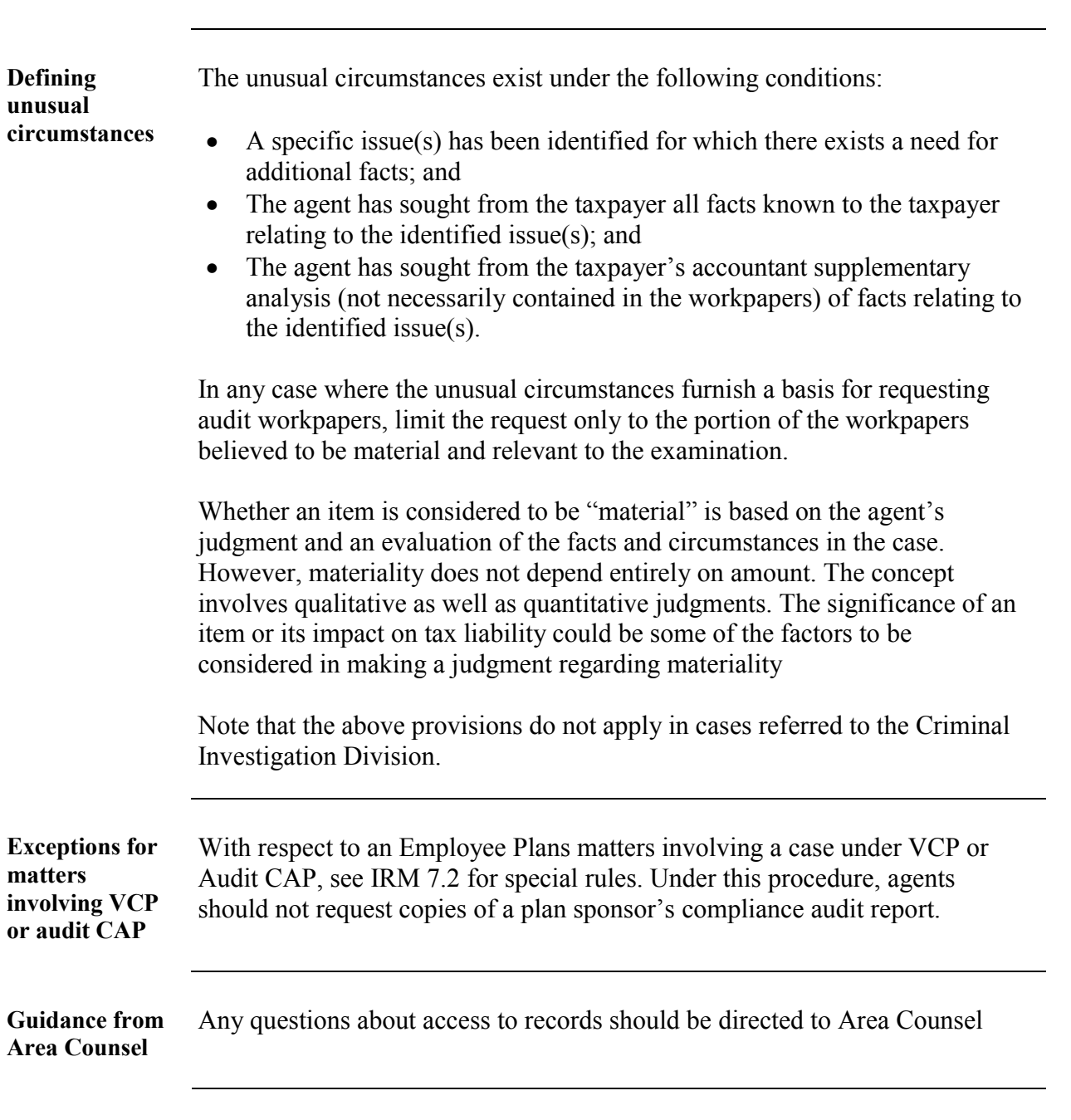

### **CHAPTER 1 EXAMINATION PROCEDURES**

# Accountant's Workpapers, Continued

# **Closing Procedures**

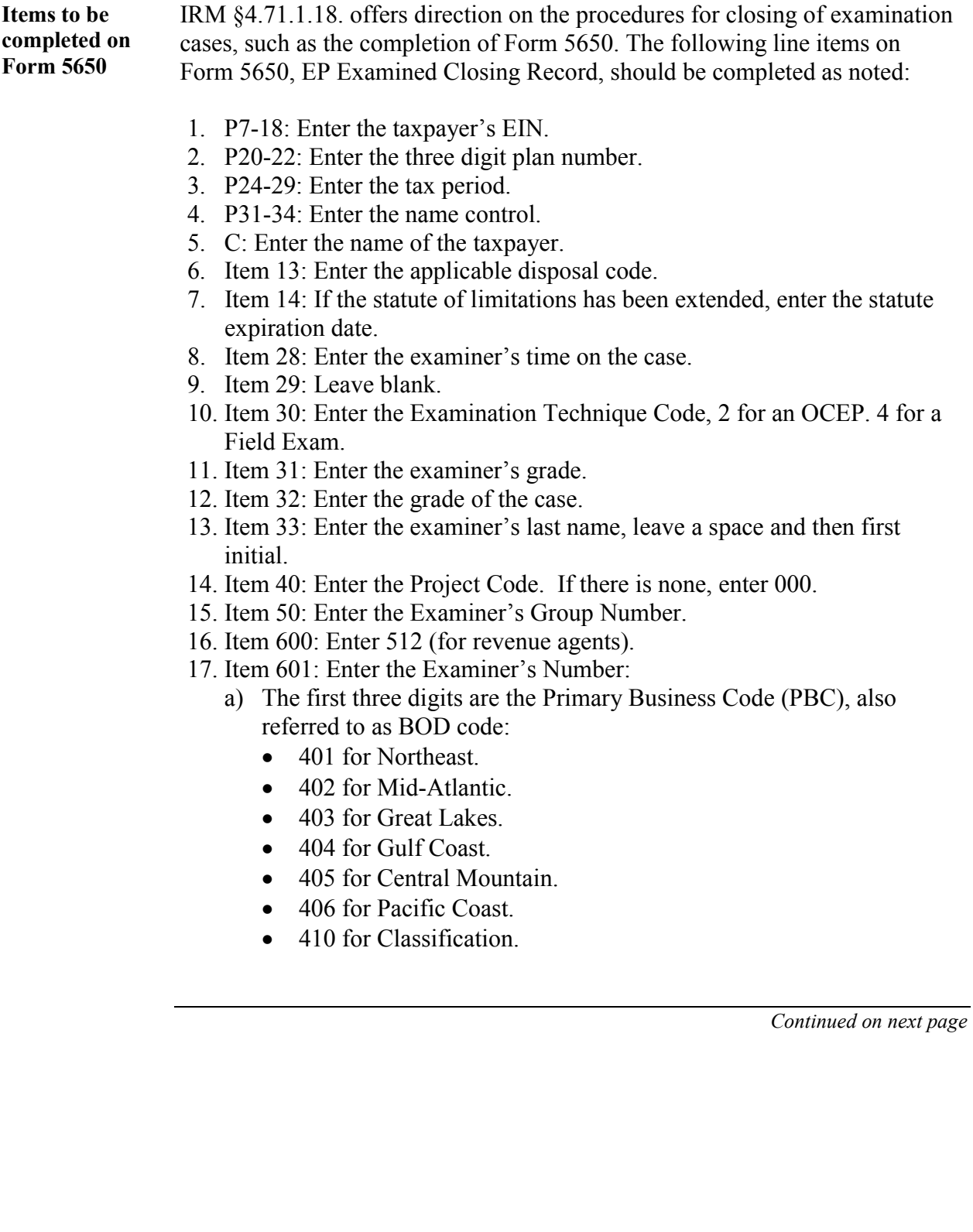

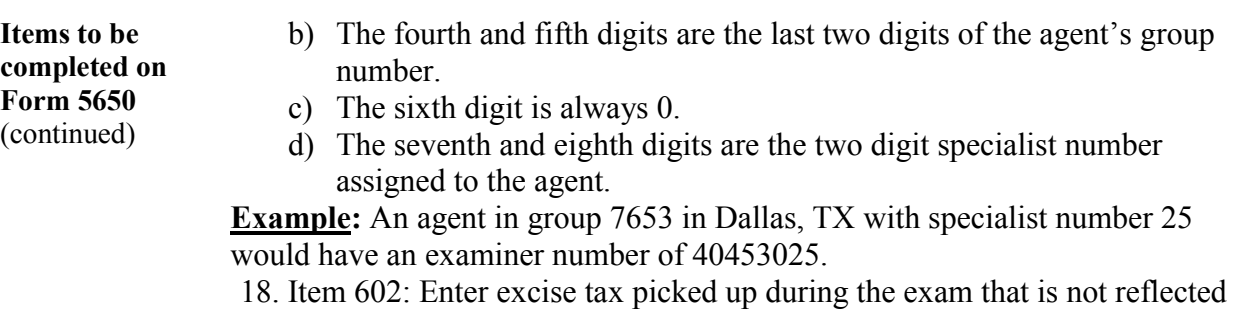

- on Form 5650 or Form 5599 of a related Form 5330 exam.
- 19. Item 603: Enter any penalties picked up during the exam that is not reflected on Form 5650 or Form 5599 of a related Form 5330 exam.
- 20. Item 604: Enter totals from line 603.
- 21. Item 605: Enter the amount of proposed adjustments referred to Examination Functional Units.
- 22. Item 606: Enter deductions claimed for contributions to the plan.
- 23. Item 607: Enter total trust assets as of the end of the plan year.
- 24. Item 608: Enter the number of participants that were directly affected by the exam (i.e. a change in account balance or vesting percentage). **Note:** A participant is not considered directly affected merely because the plan could have been disqualified.
- 25. Item 609: Enter plan type:
	- 1 for a defined benefit plan.
	- 2 for a defined contribution plan.
- 26. Item 610: Enter the applicable Issue Code(s) that relate to the Disposal Code. Only one Issue Code for Disposal Code 02 should be entered. This Issue Code should relate to the primary classified issue on the EP Classification sheet. Up to three Issue Codes can be entered if each Issue Code relates to a Disposal Code other than 02. Any remaining spaces should be filled in with zeros.
- 27. Item 612: Enter the applicable NAICS Code (See Document 6476).

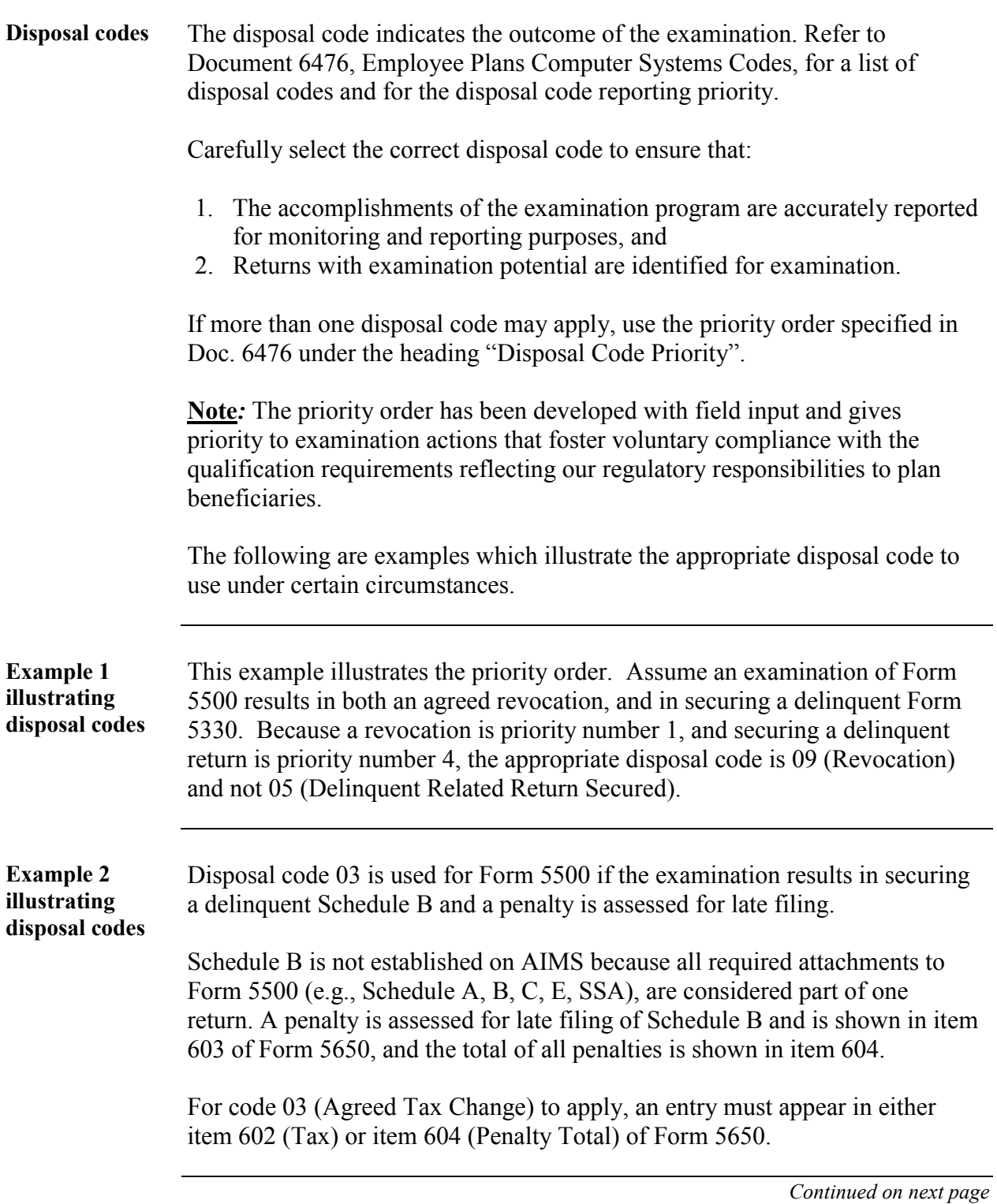

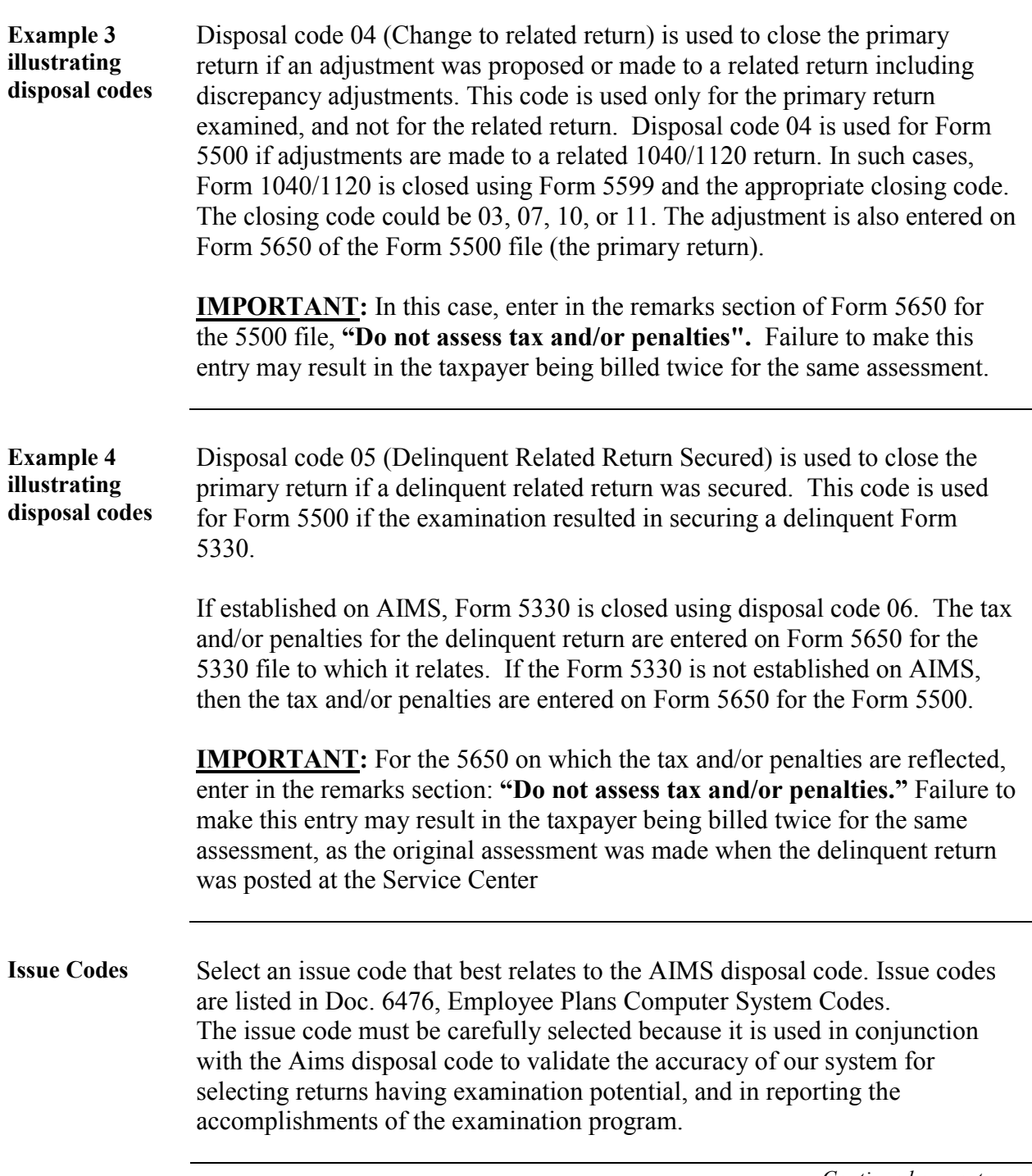

**Example 1 illustrating issue codes**  Assume that the examination of Form 5500 results in securing a delinquent Form 5330 for a prohibited transaction. A vesting defect was also corrected by a closing agreement. Finally, a coverage issue was pursued and dropped, after determining compliance with the coverage requirements. The AIMS disposal code having the highest priority for the Form 5500 is disposal code (15), "Closing Agreement". The issue code that relates to that AIMS disposal code is issue code (06), "Vesting". This code is used in the first two positions of item 610 of Form 5650 of the Form 5500. Issue code 02, "Prohibited Transactions", is entered after issue code 06 for the Form 5500. As the prohibited transaction was not the subject of the closing agreement, the Aims disposal code having the highest priority for the Form 5330 is disposal code (06), "Delinquent Return Secured". The issue code that relates to that AIMS disposal code is issue code (02), "Prohibited Transactions".

# **Case File Assembly (IRM 4.71.12)**

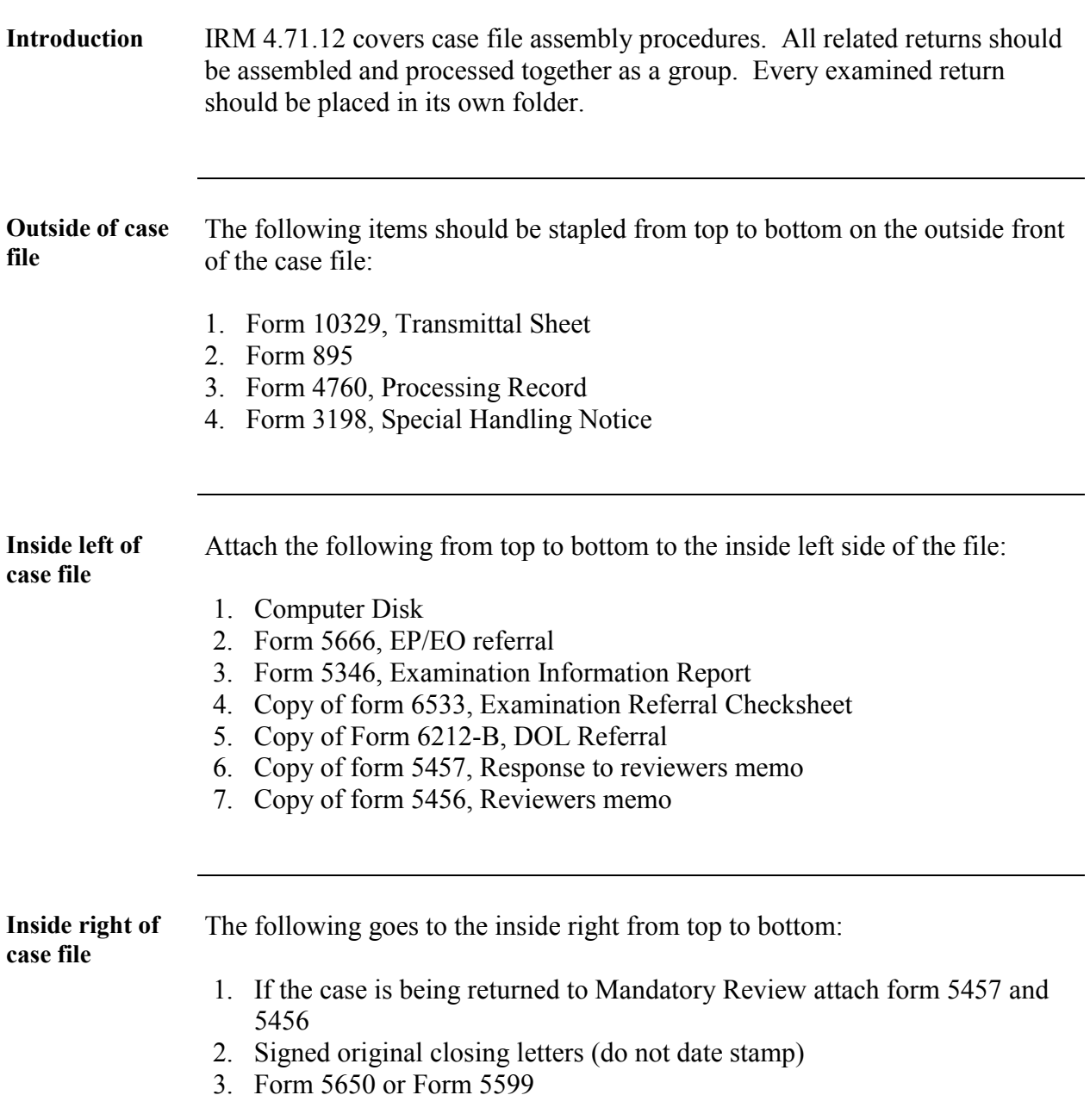

# **Case File Assembly (IRM 4.71.12),** Continued

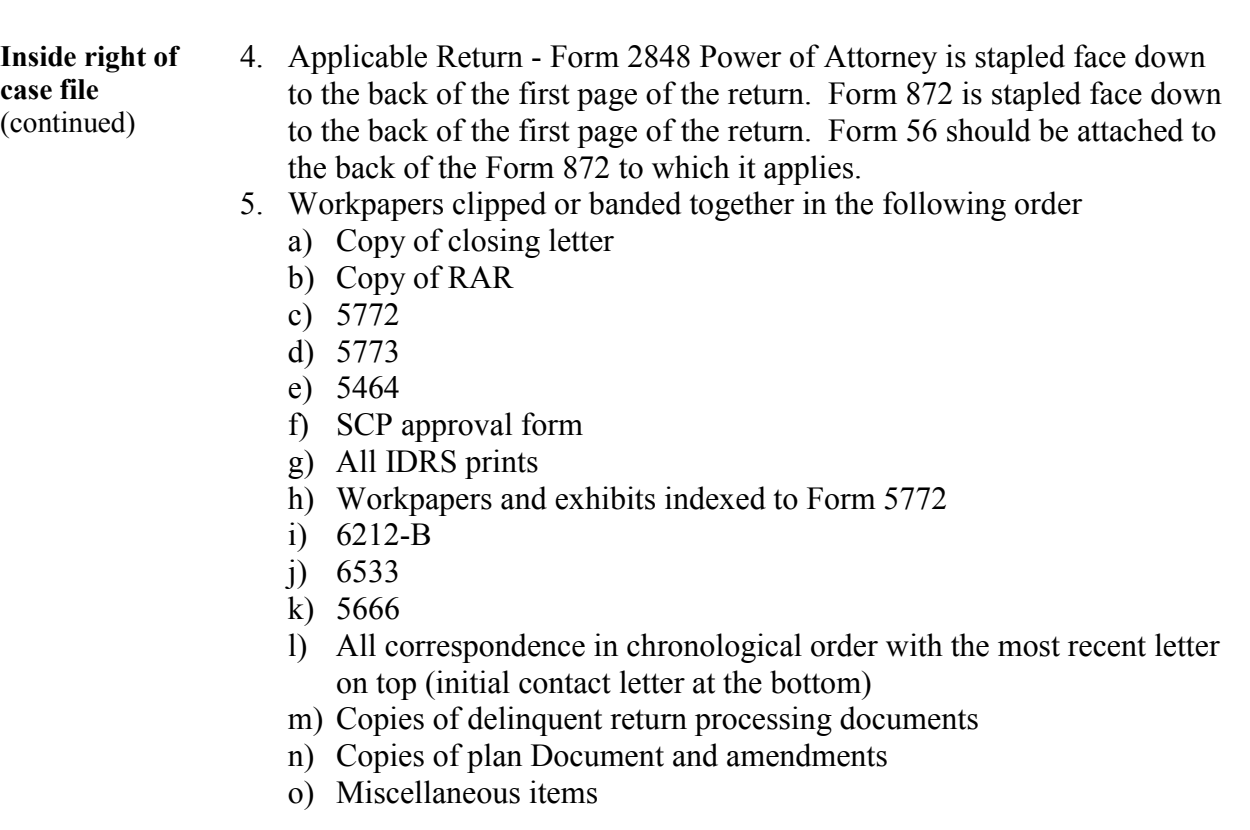

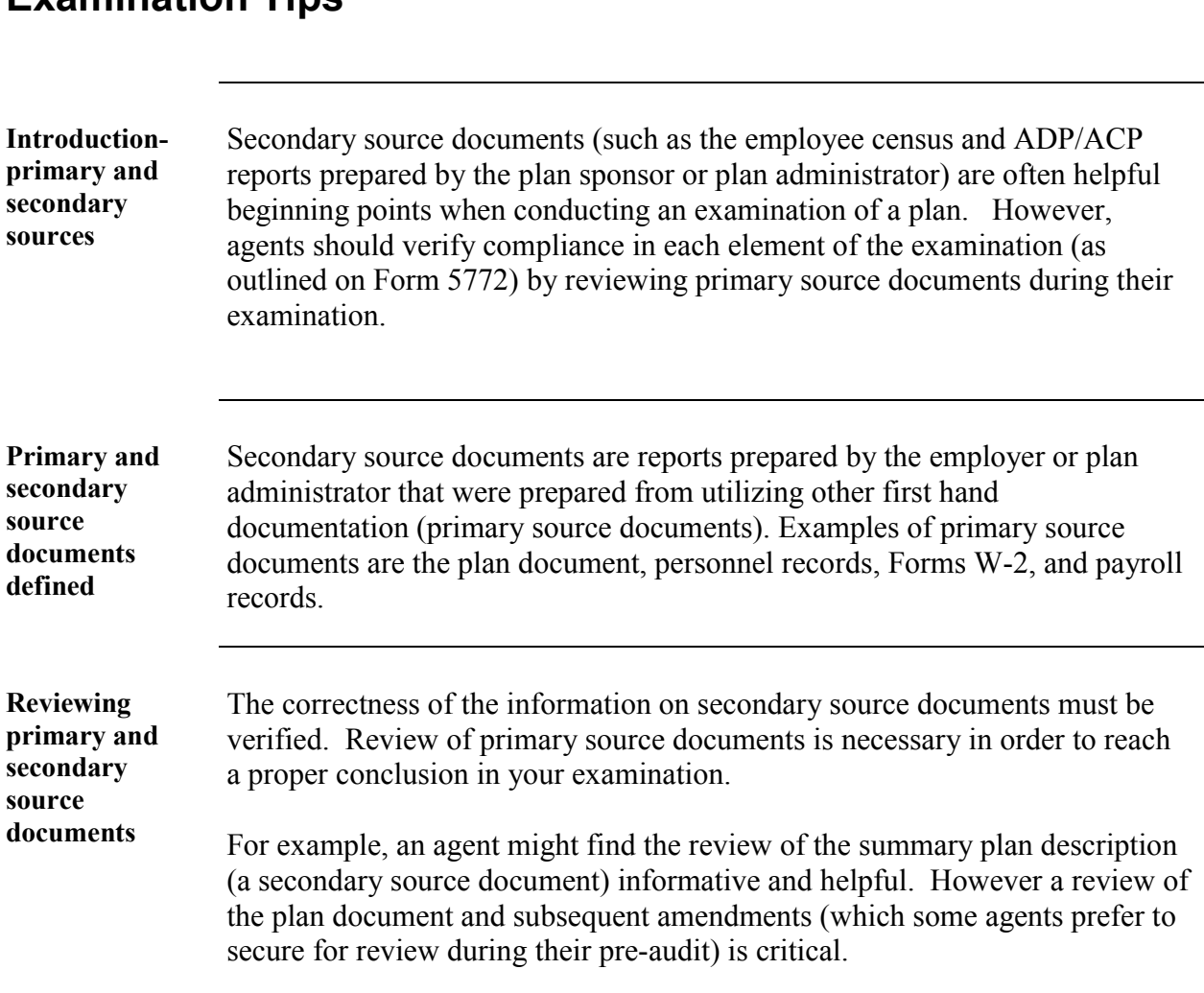

### **Examination Tips**

# **Examination Tips - Cash or Deferred Arrangements**

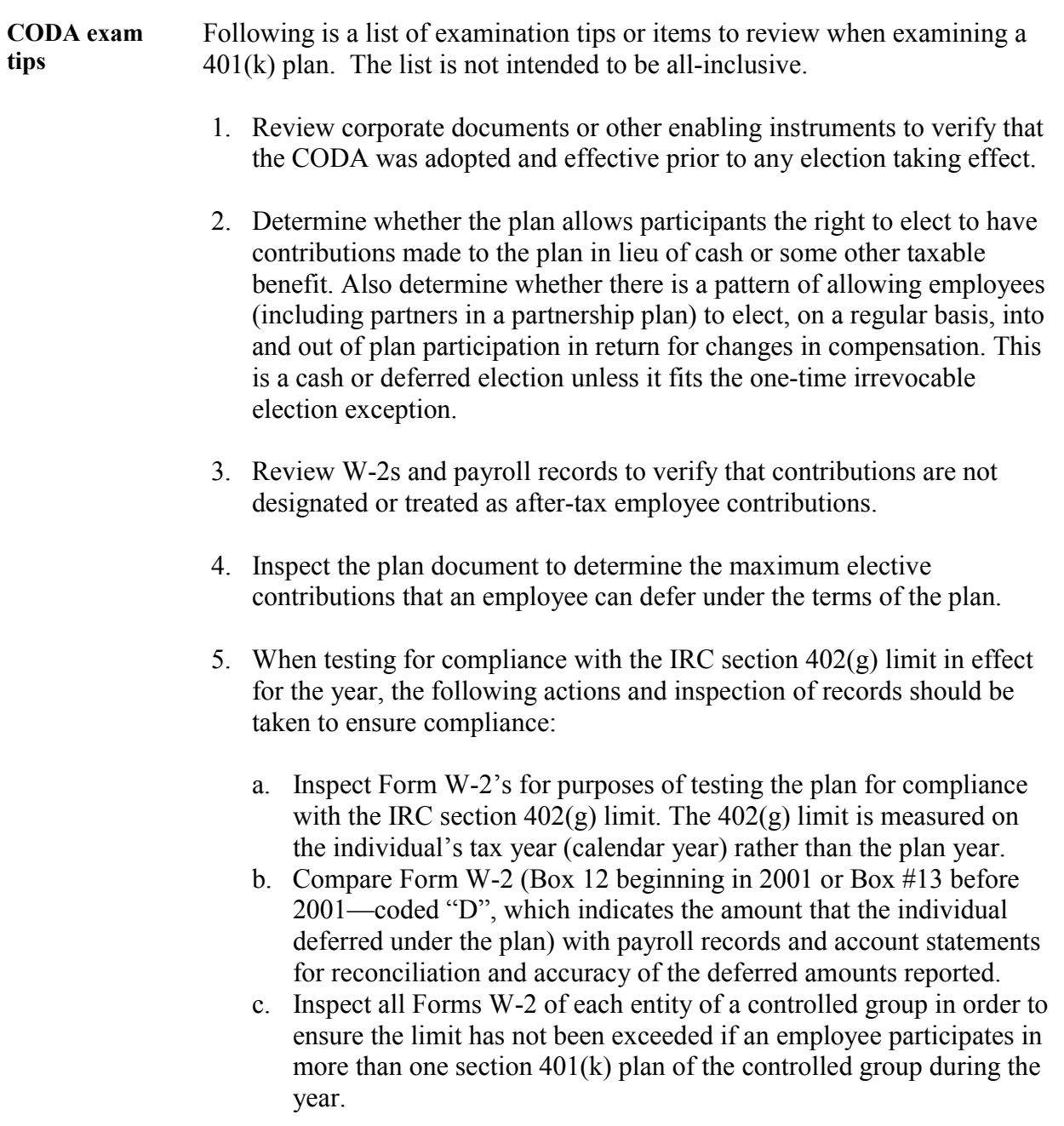

#### **CODA exam tips** (continued) **Note:** The IRC section 402(g) limit follows the individual, and all deferrals must be aggregated to ensure compliance with this Code section and section  $401(a)(30)$ . In a mid-size or a large company, employees may be splitting time between the different companies that comprise a controlled group of corporations and that may have separate 401(k) plans. In these instances, the **individual cannot defer** more than the 402(g) limit to the employer's plans, therefore, the deferrals must be aggregated to determine whether the limit has been exceeded. Conduct an interview with your contact person to determine whether employees work for more than one company in the controlled group. d. If a larger employer gives you payroll data on electronic media you may need to solicit the help of a Computer Audit Specialist (CAS). Usually the CAS can assist you in downloading the data to an Excel spreadsheet or Access Database. The CAS can also help in conducting the testing or queries for different limitations such as IRC section  $402(g)$ . e. After testing the section  $401(k)$  plan for IRC sections  $402(g)$  and  $401(a)(30)$ , it is important to ensure that any excesses were properly and timely corrected by April 15th of the following year. Inspect Form 1099-Rs for distributions made to correct, and inspect cancelled checks to determine when the distribution was actually made. 6. Review the plan language to identify eligibility requirements and ensure that the plan is operating in accordance with the plan document. 7. Review plan financial audit reports and corporate minutes for comments relating to eligibility provisions. 8. Review plan financial audit reports and corporate minutes for comments on ADP testing and correction. 9. If the plan used a safe harbor method to satisfy the ADP/ACP tests, review the plan language and verify the employer made matching contributions or non-elective contributions that satisfied the safe harbor requirements. Also verify that the notice requirements were met.

- 10. Have the plan administrator explain policy/procedures for ADP/ACP/402(g) testing (including correction). Analyze the testing methodology and results confirming the accuracy of each ADP test.
- 11. Establish that all employees who are eligible under the plan to make Elective Contributions (ECs) are counted in the ADP test, even if some do not make ECs.
- 12. Check the overall group of eligible employees to determine whether those who have satisfied the plan's age and service requirements are allowed to make deferrals.
- 13. Also ask if any other benefits are contingent on a contribution to the CODA.
- 14. Compare the total number or eligible employees (including those who would be eligible but for a plan provision requiring a ministerial or mechanical act) with the number of employees used to run the ADP test. They should be the same.
- 15. Review the plan document to determine the eligibility requirements for the CODA. If the eligibility requirements are less than 1 year of service and/or less than age 21, the nondiscrimination testing may be applied on a disaggregation basis. Separate tests may be run; one for employees with less than 1 year of service and less than age 21, and one for all other employees.
- 16. Determine whether the following employees have been included when running the ADP test:
	- a. Employees who are eligible to make a deferral but cannot because they have been suspended from making deferrals (e.g. because of receiving a hardship distribution),
	- b. Employees who have not made elective deferrals and are allocated no Qualified Non-elective Contributions (QNECs) or Qualified Matching Contributions (QMACs) that are treated as ECs.

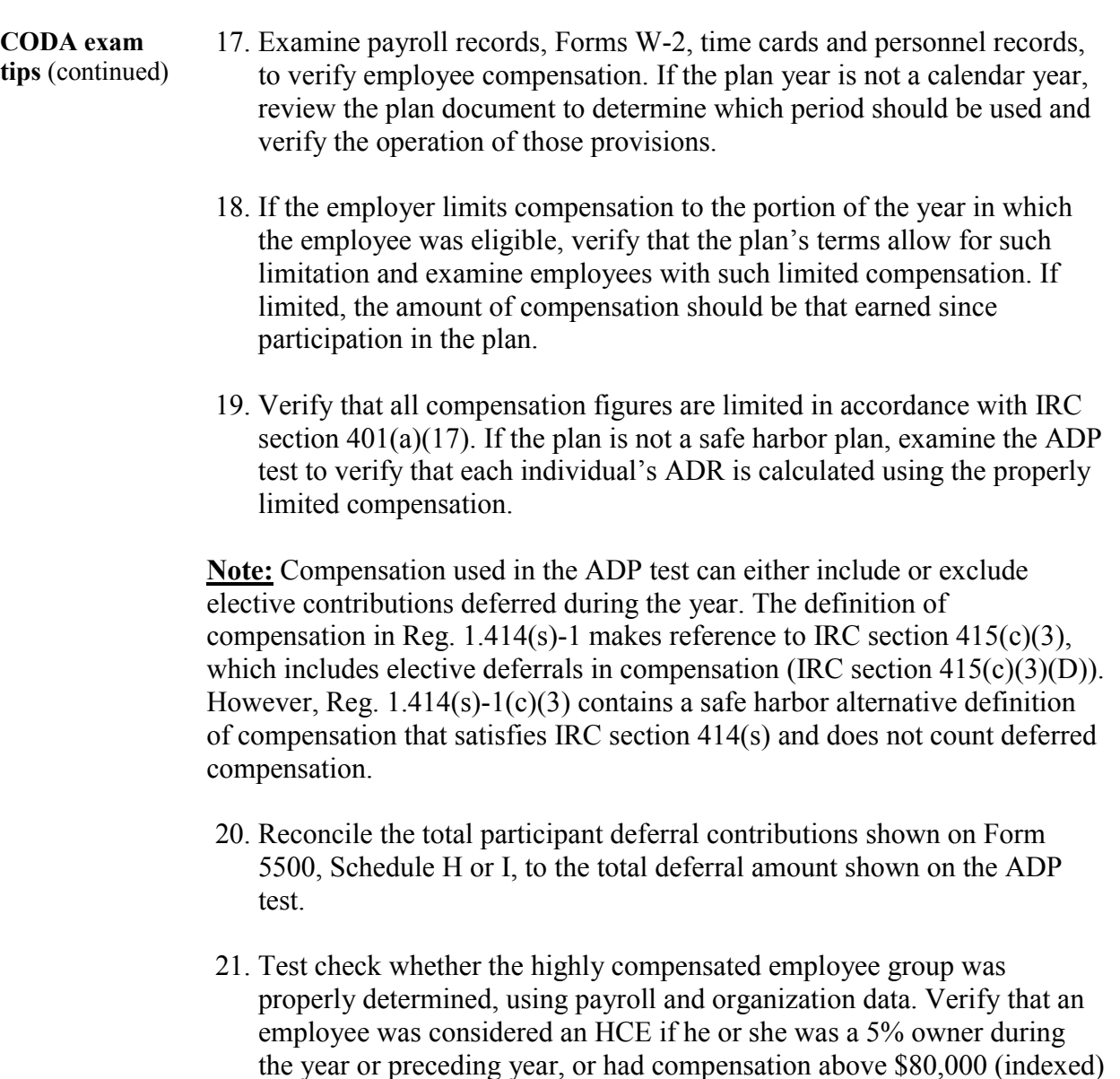

*Continued on next page* 

group that year.

for the preceding year, and if the employer so elected, was in the top-paid

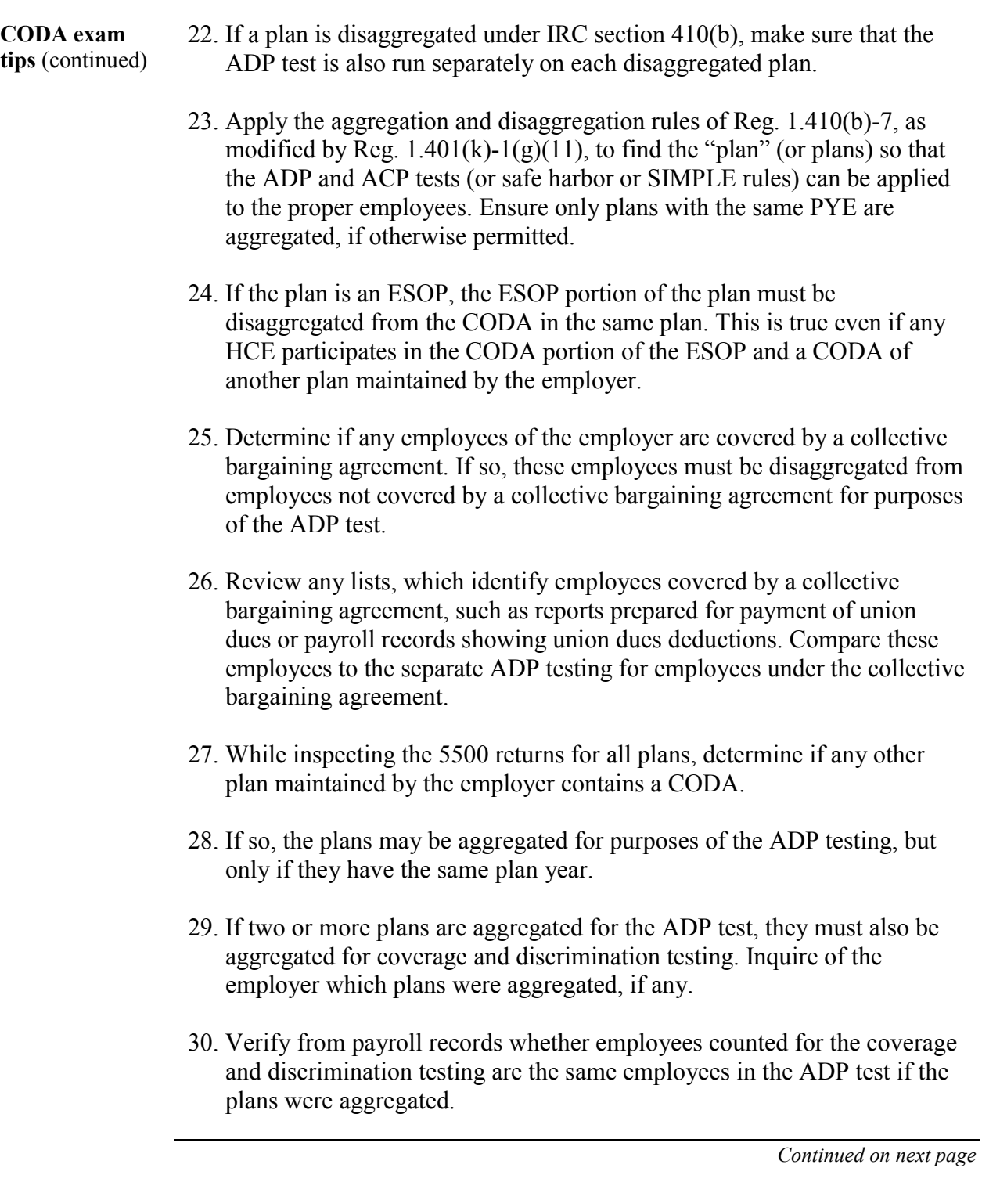

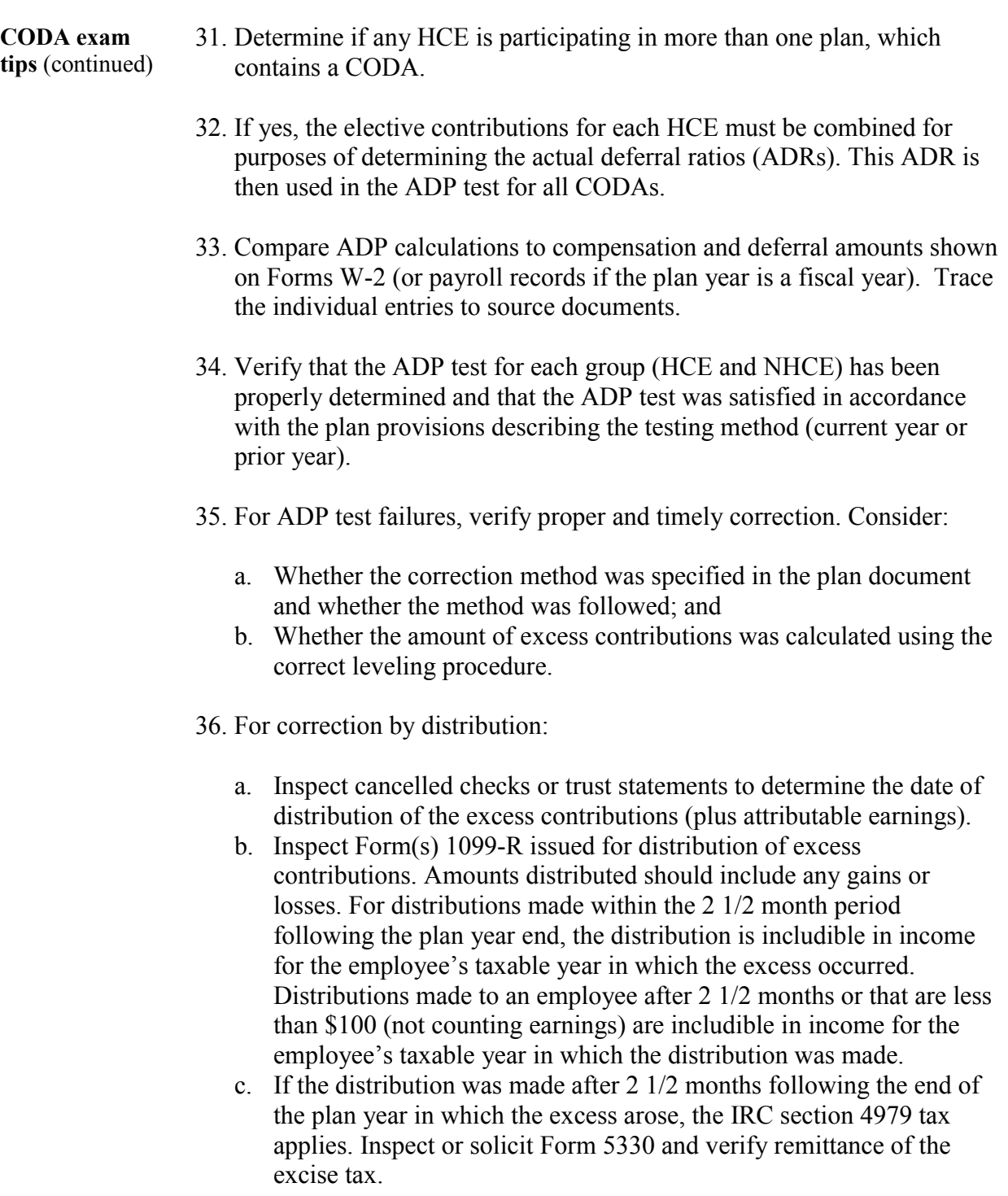

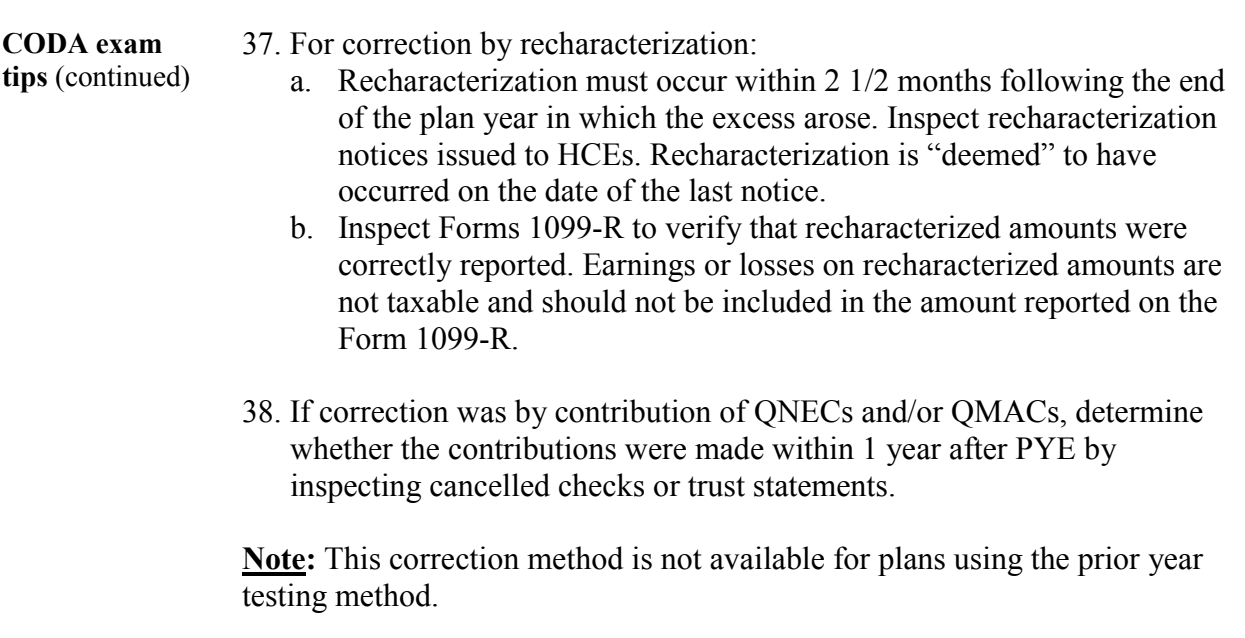

### **Examination Tips – Eligibility and Coverage**

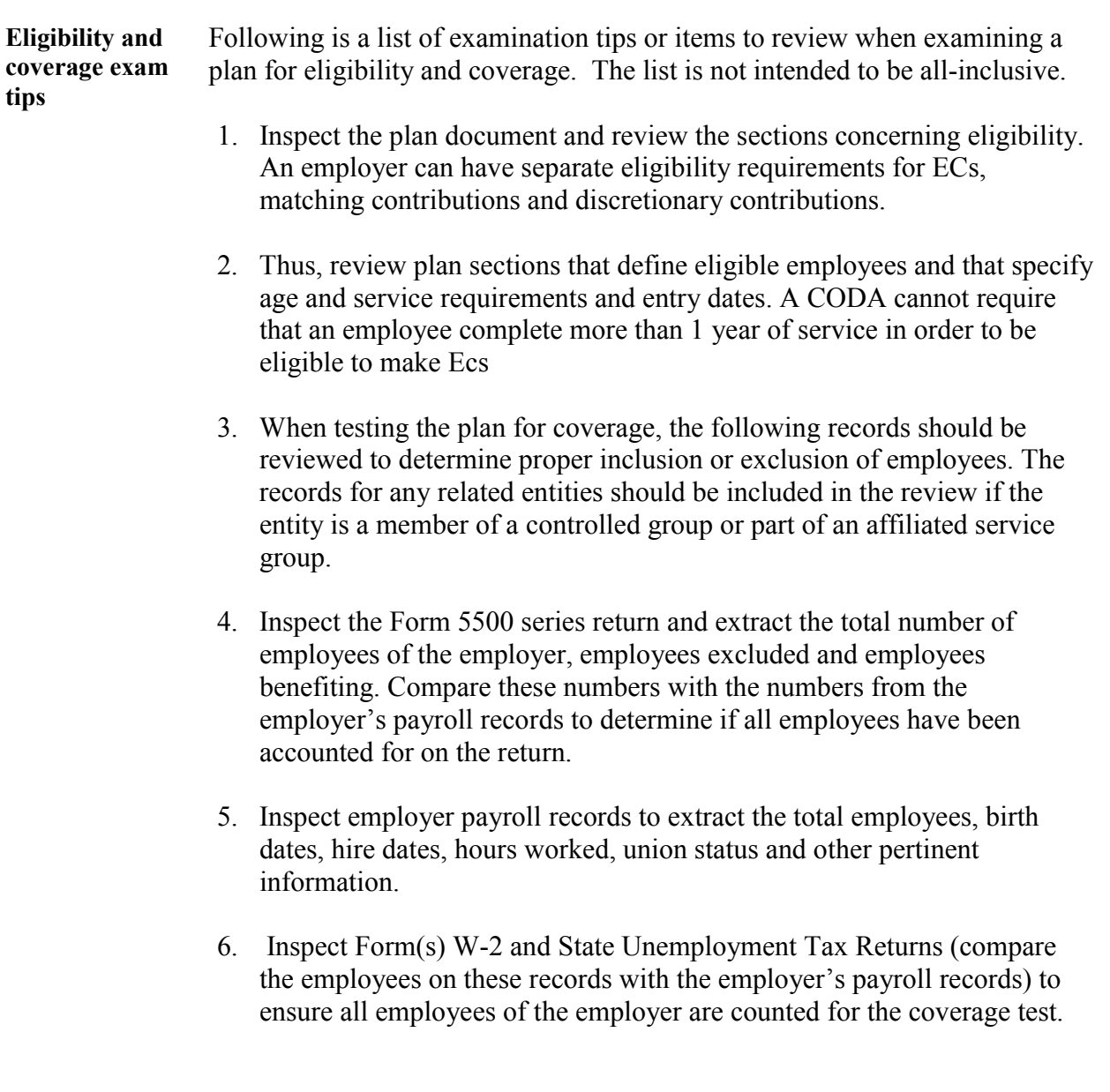

### **Examination Tips – Eligibility and Coverage,** Continued

**Eligibility and coverage exam tips** (continued)

- 7. Inspect participant election forms to verify the names of eligible employees who have elected not to have ECs made to the plan. These employees are considered as eligible employees with a zero percentage in the ADP calculations (and in the ACP calculations if no after-tax employee contributions are made). These employees also must be included for purposes of receiving an allocation of other, non-EC, and employer contributions if they are otherwise eligible.
	- 8. Inspect payroll records and extract the names of those employees who terminated employment during the year. Many plans will require an employee to be employed on the last day of the plan year in order to receive an allocation of an employer discretionary contribution.
	- 9. Any terminated employee with 500 or more hours of service must be included in the coverage test. Many small plans have a last-day requirement in their plans and can easily fail coverage because of it.
	- 10. Inspect Schedule E, Compensation of Officers, of Form 1120 to gather names of officers and ownership percentages to help identify related entities.
	- 11. Inspect any Form 851, Affiliation Schedule, attached to the Corporate Income Tax return to determine if there are any related entities.
	- 12. Inspect a self-employed individual's Form 1040 Income tax return to determine whether there are any other entities operated and owned by the self-employed individual. Separate Schedule Cs, Profit or Loss from Business, should be filed for each business.
	- 13. Inspect the plan document to determine whether the plan covers leased employees. If the employer has leased employees, the plan may state that these employees are excluded. However, certain rules apply under IRC section 414(n) that may require the employer to include these leased employees for purposes of certain code sections, such as coverage and discrimination.

### **Examination Tips – Eligibility and Coverage,** Continued

**Eligibility and coverage exam tips** (continued) 14. Obtain contracts of the employer with any leasing organization and information/records for pension benefits received by the leased employee under the leasing organization's retirement plans. 15. Ensure the plan passes either the ratio percentage test or the average benefits test under IRC section 410(b). 16. For purposes of the coverage test, **all** employees of the employer must be considered, including all employees of entities that are part of a controlled group of corporations or affiliated service group that includes the employer. (See IRC section 1563(a) and the regulations there under for rules on aggregation of stock ownership for controlled group rules. See IRC section 414(m) and the regulations there under for rules pertaining to affiliated service groups. There are three common forms of controlled groups: parent-subsidiary, brother-sister and combined groups. 17. Ensure the plan includes leased employees if defined as eligible under the terms of the plan. 18. Ensure that the plan passes coverage when leased employees are required to be included in the coverage test.

**Note:** Generally, the employer will have to include a leased employee in the test when the leased employee is performing services on a substantially fulltime basis and when the total number of leased employees constitute more than 20% of the non-highly compensated employee workforce of the employer. In these instances, these employees must be considered for the code sections noted under IRC section 414(n). However, an employer may include the benefits that the leased employee received from the leasing organization as being provided by the employer when testing for coverage.

# **Examination Tips – Vesting**

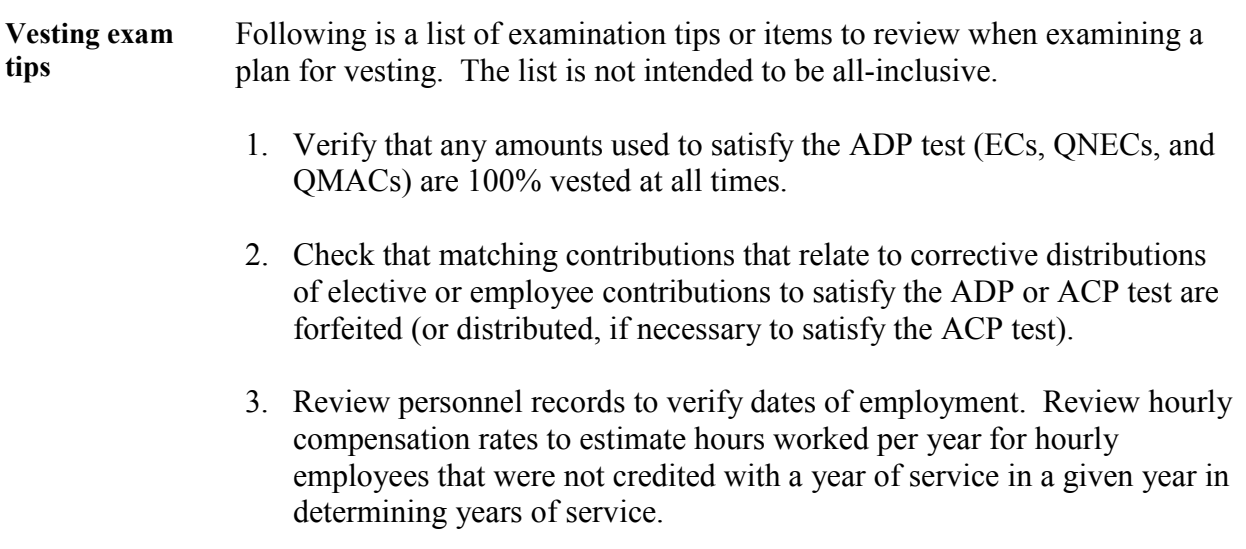

# **Examination Tips - Top Heavy**

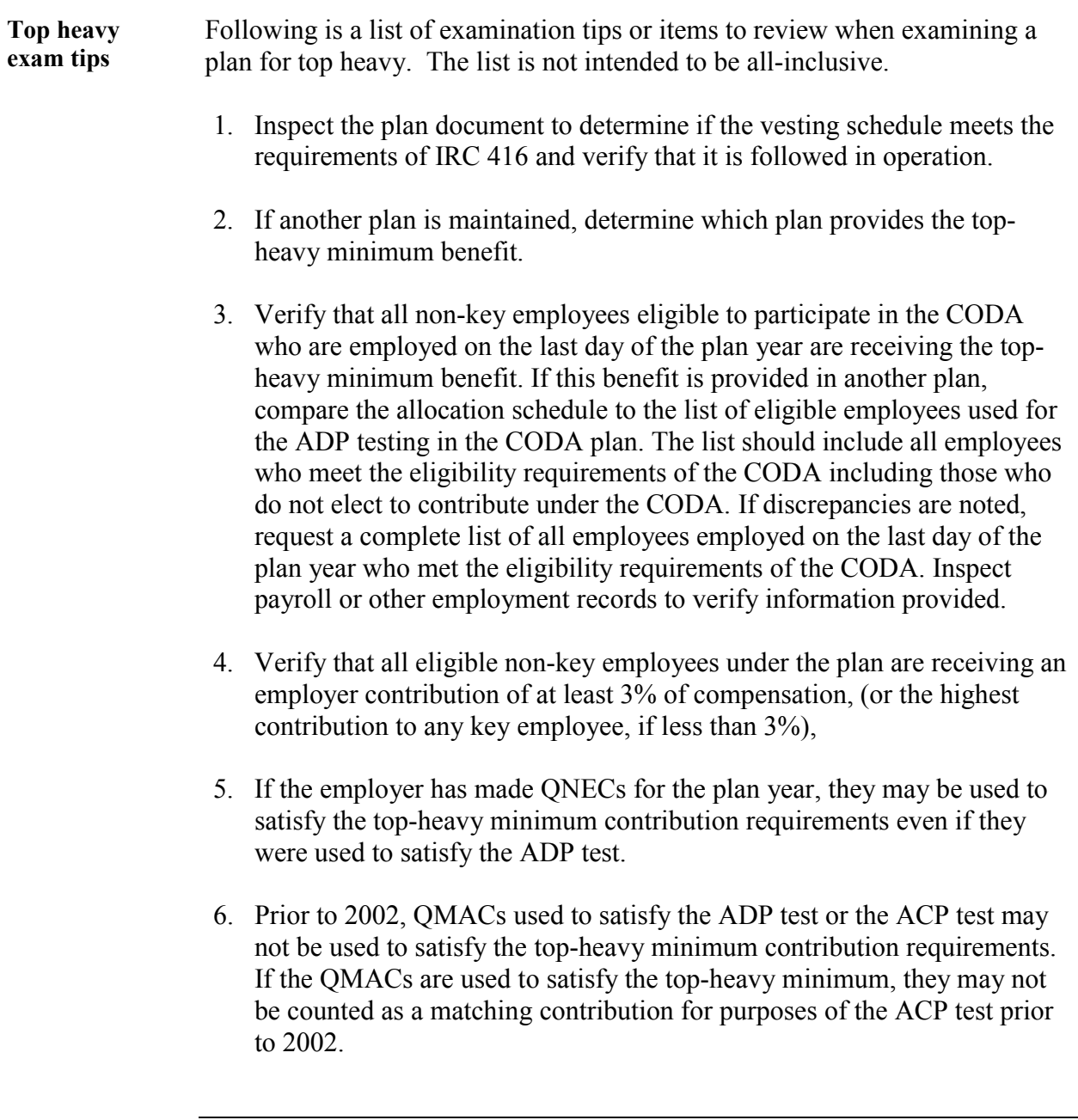

### **Examination Tips - Top Heavy, Continued**

**Top heavy exam tips** (continued) 7. Elective contributions of non-key employees may not be counted to satisfy the top-heavy minimum contribution requirements. However, elective contributions made on behalf of key employees are counted to determine the percentage of compensation required under the top-heavy minimum contribution.

# **Examination Tips - 415 Limits**

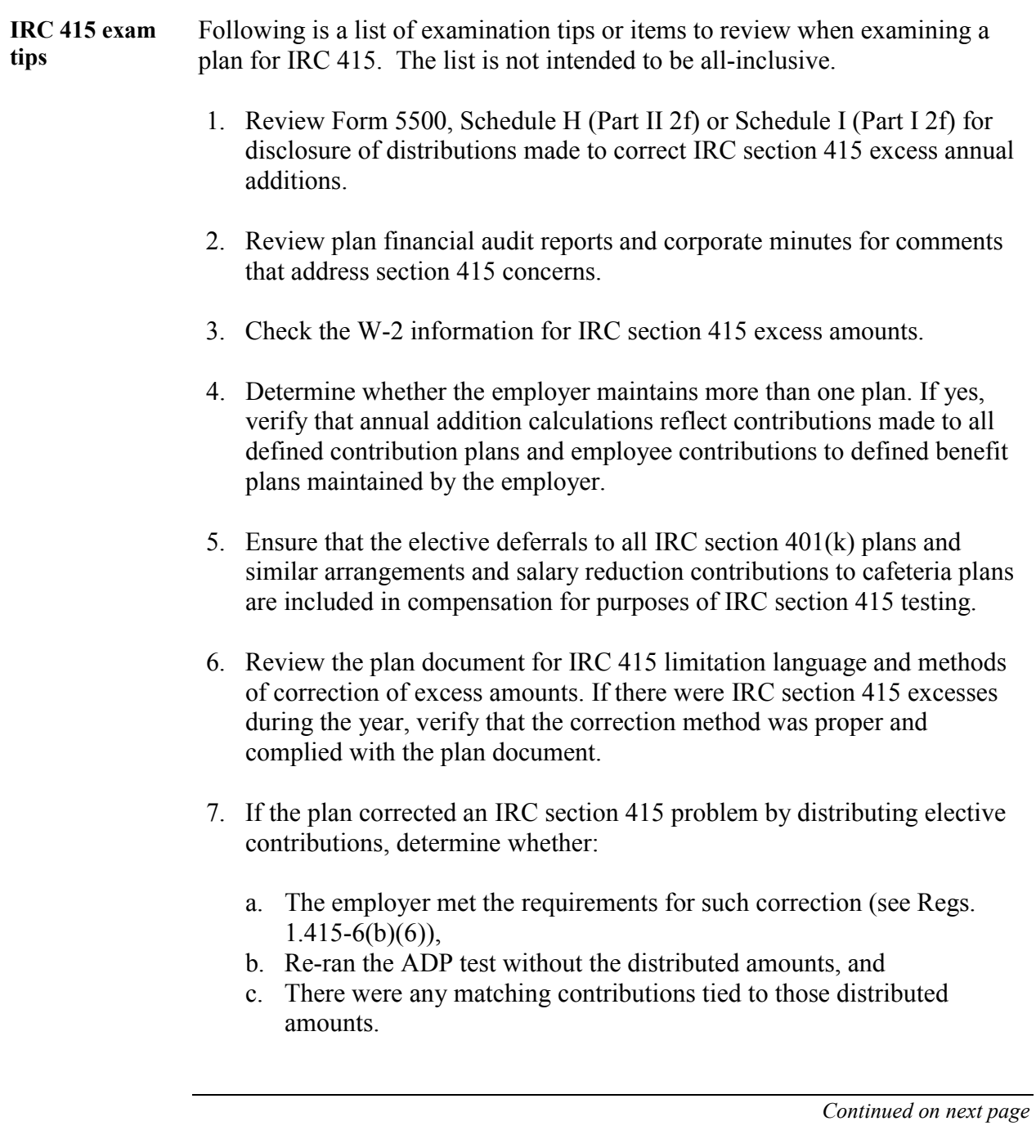

# **Examination Tips - 415 Limits,** Continued

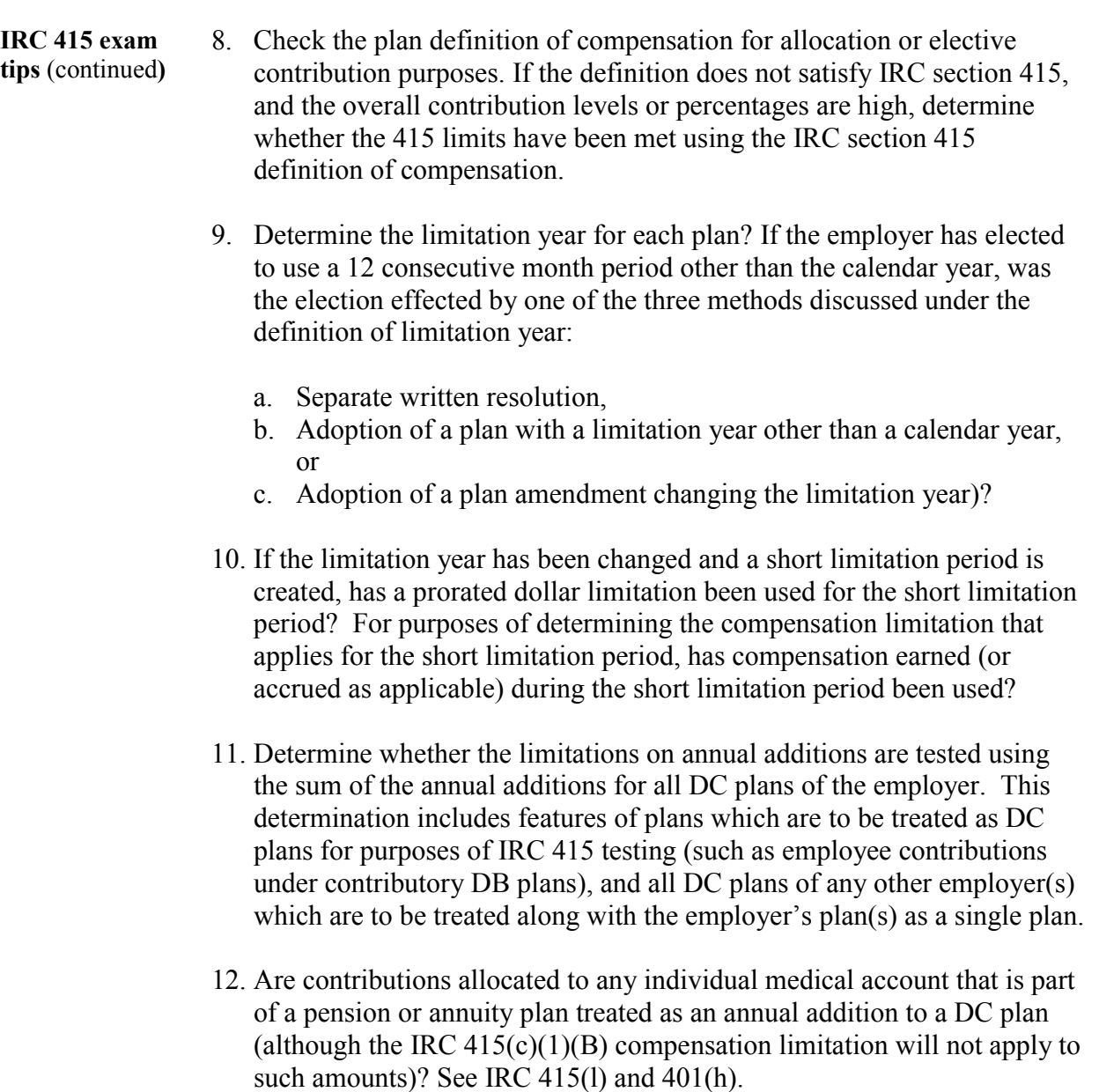

# **Examination Tips - 415 Limits,** Continued

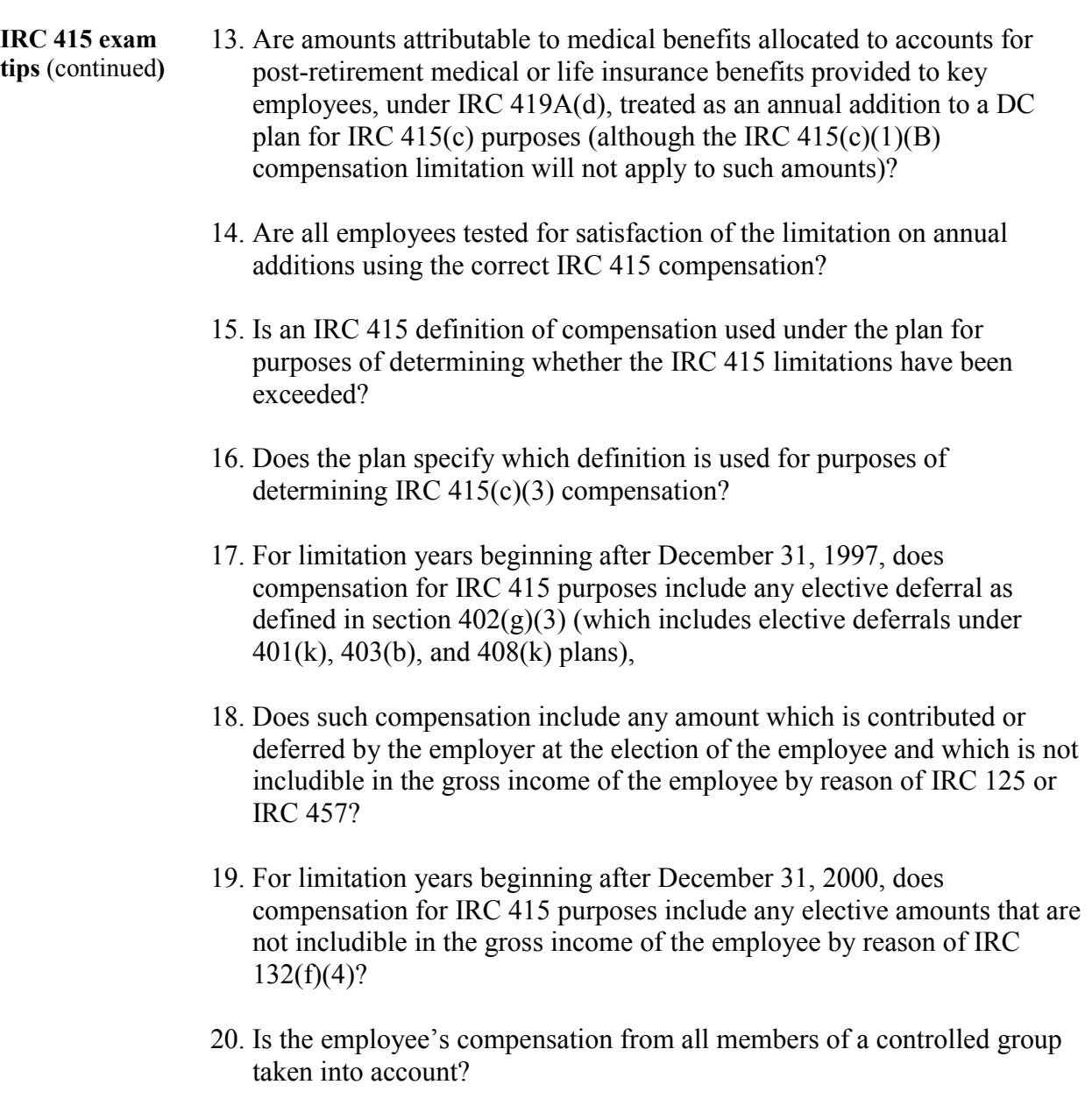

# **Examination Tips - Valuation of Assets**

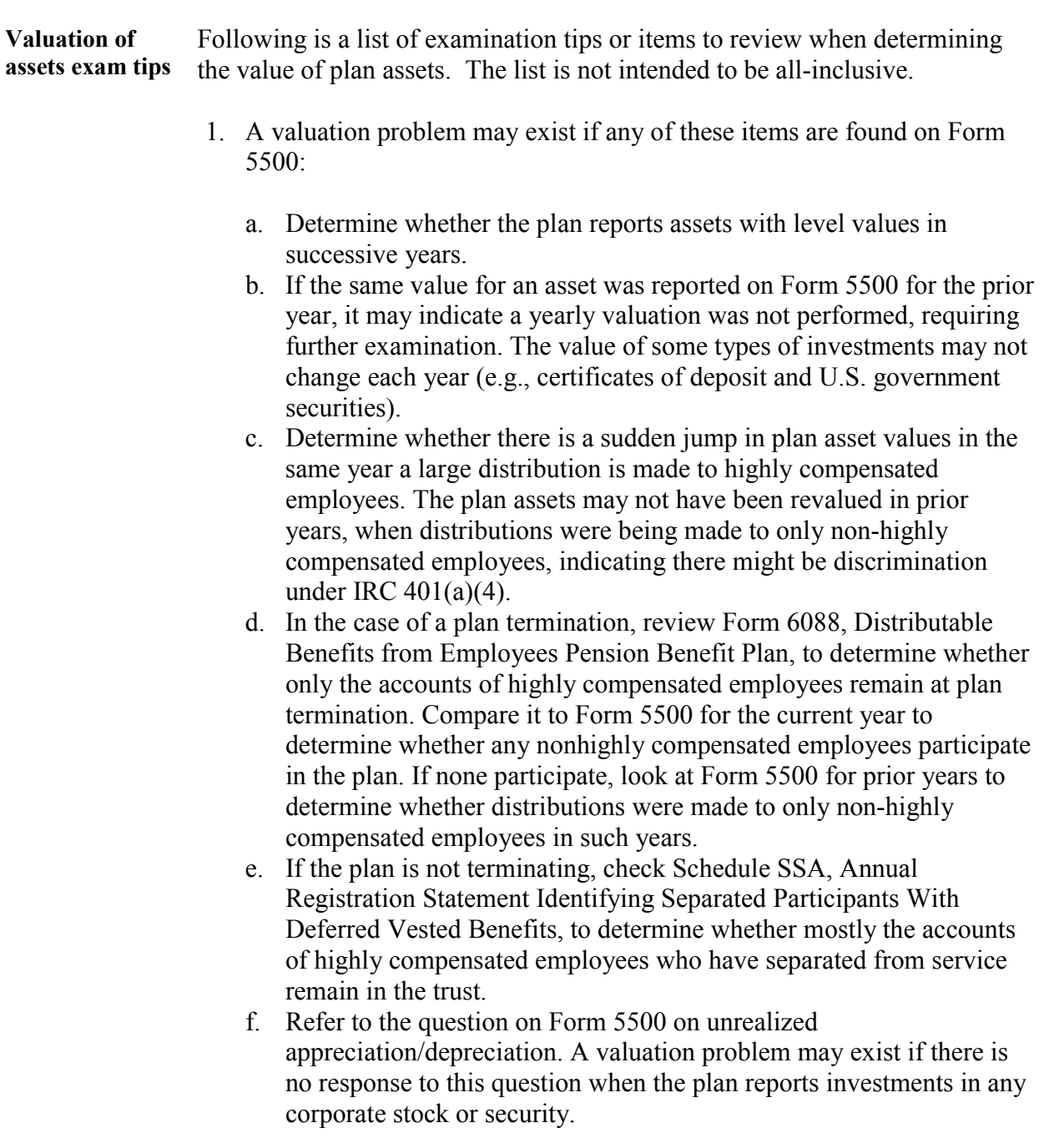

# **Examination Tips - Valuation of Assets,** Continued

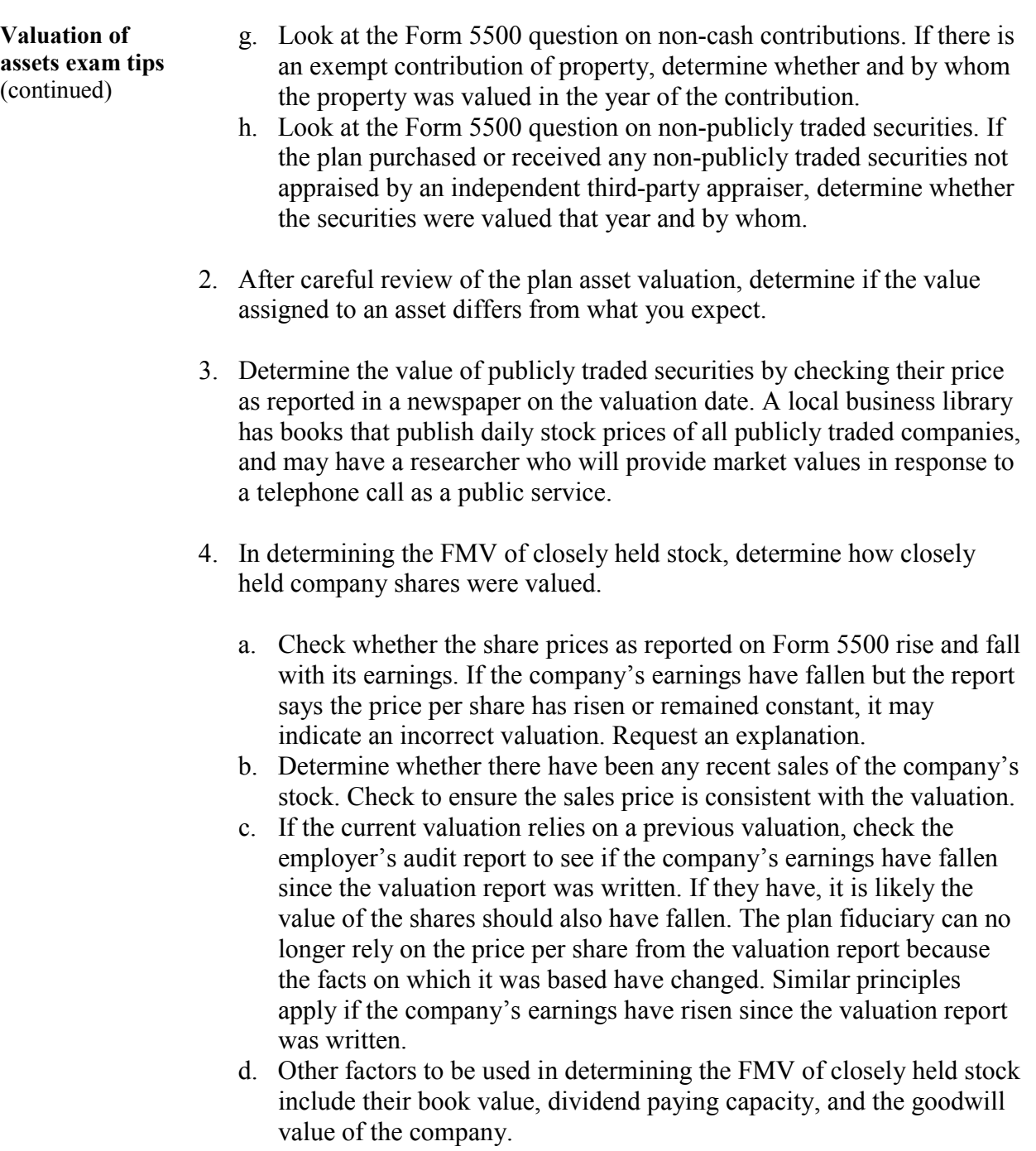

# **Examination Tips - Valuation of Assets,** Continued

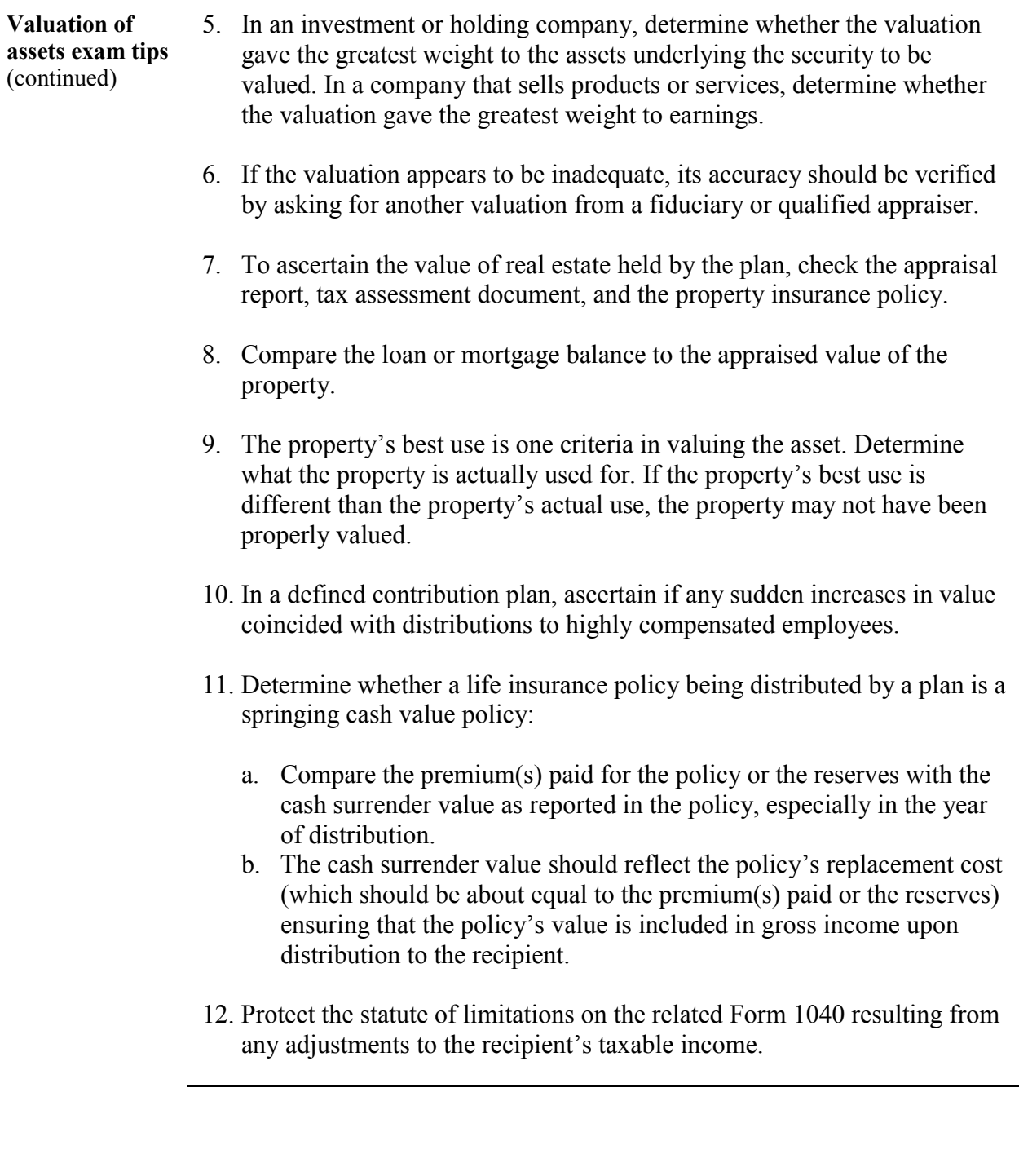

### **Examination Tips - Joint and Survivor Annuities**

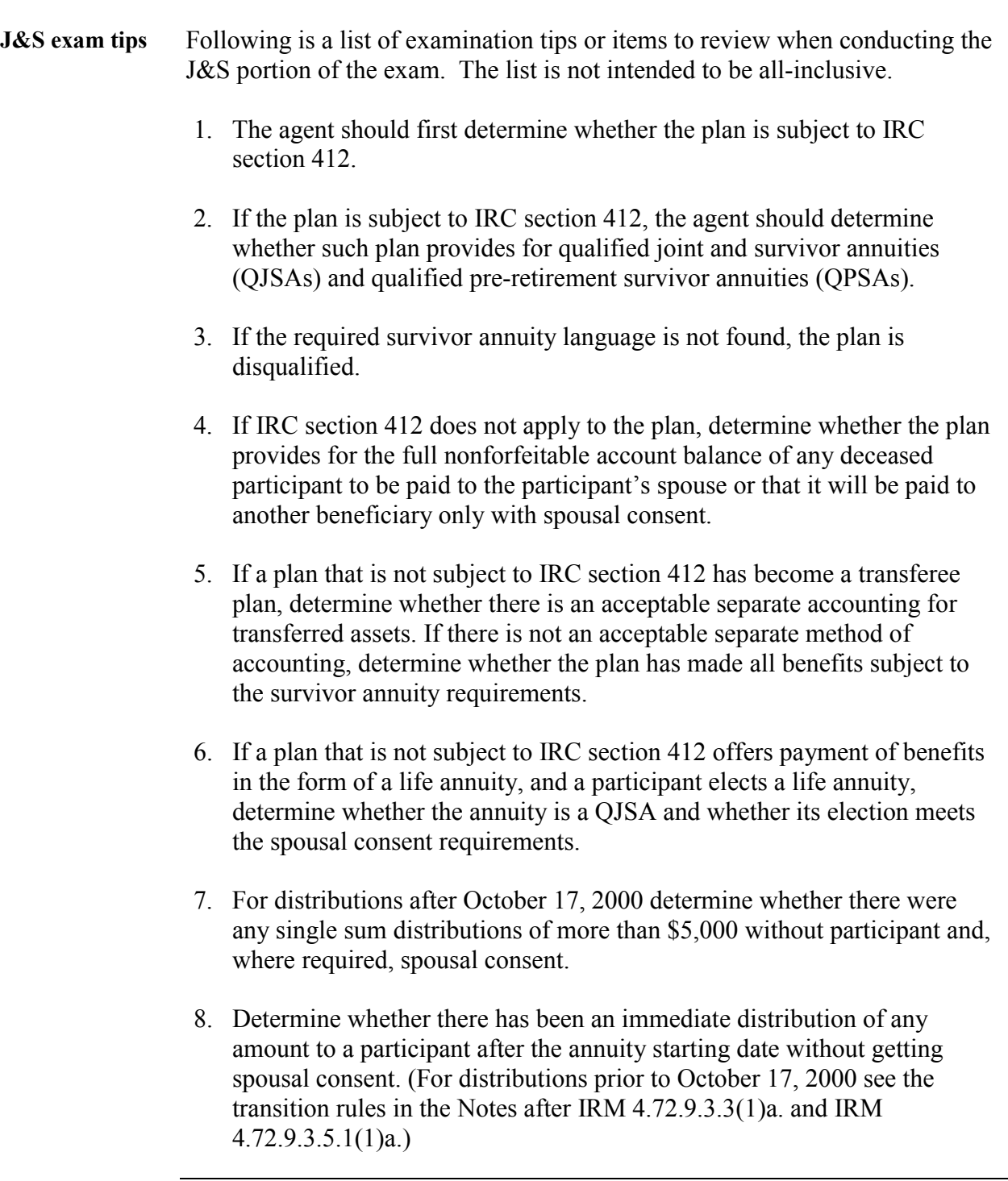

### **Examination Tips - Joint and Survivor Annuities,** Continued

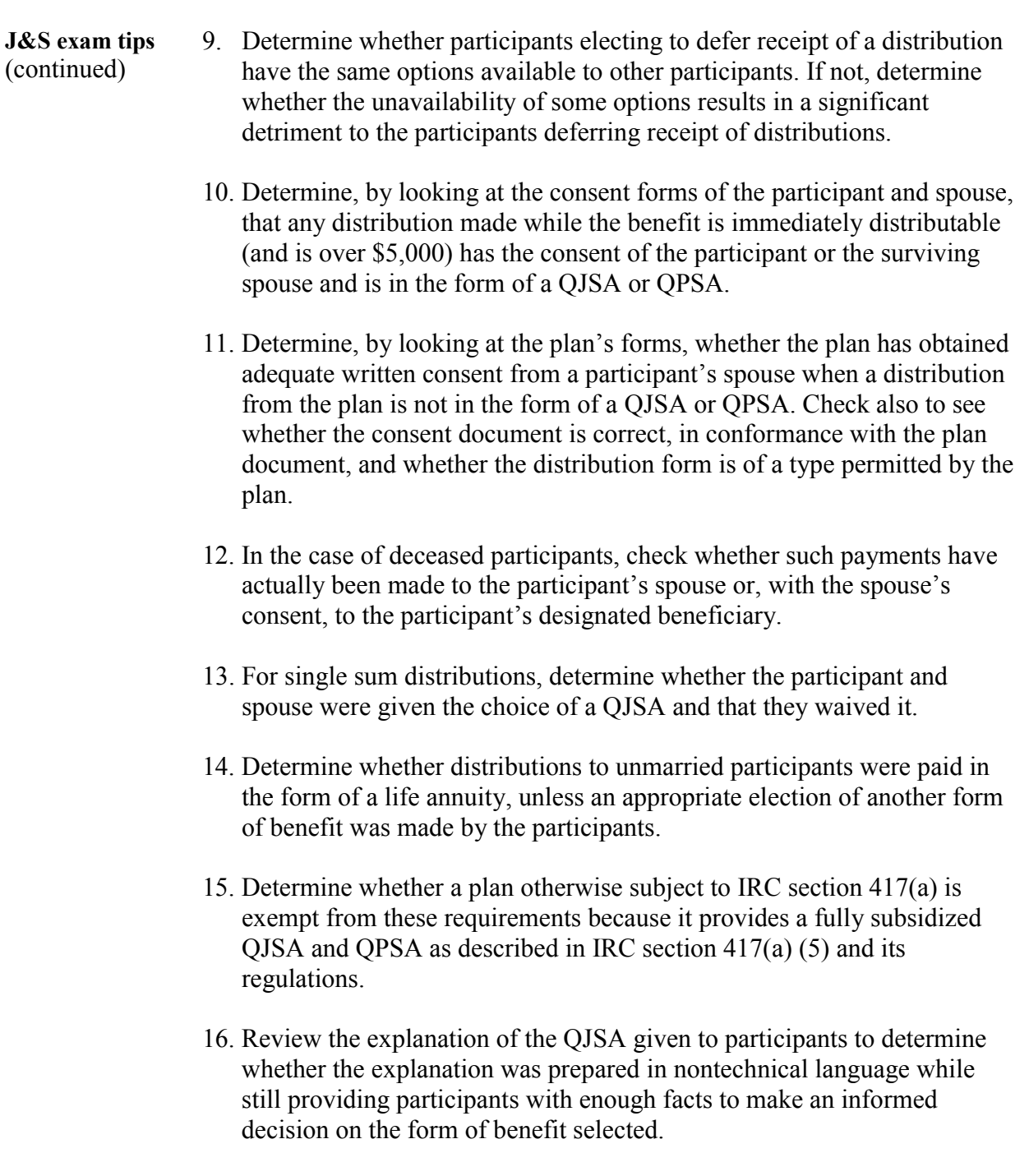

### **Examination Tips - Joint and Survivor Annuities,** Continued

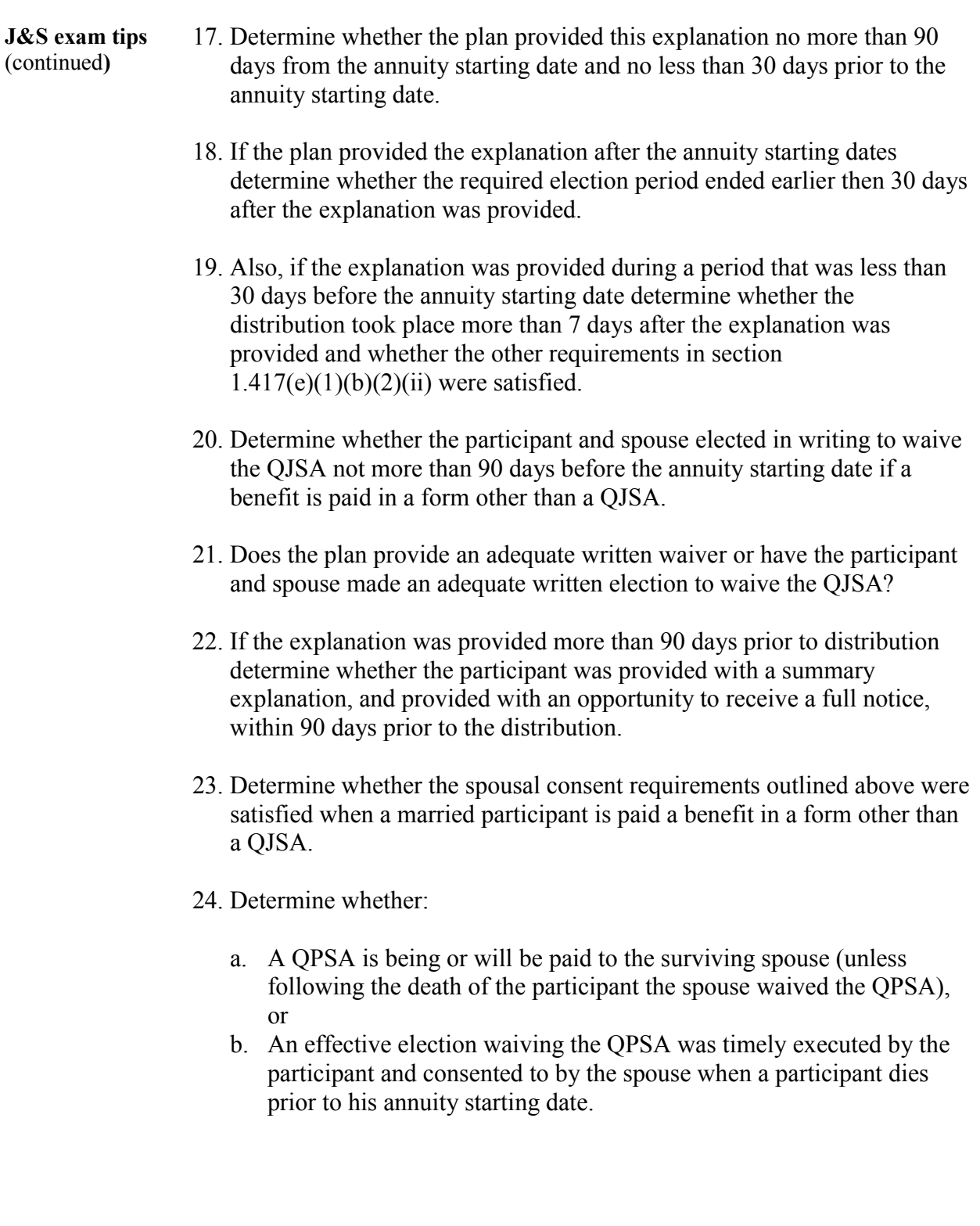

# **Examination Tips - Distributions**

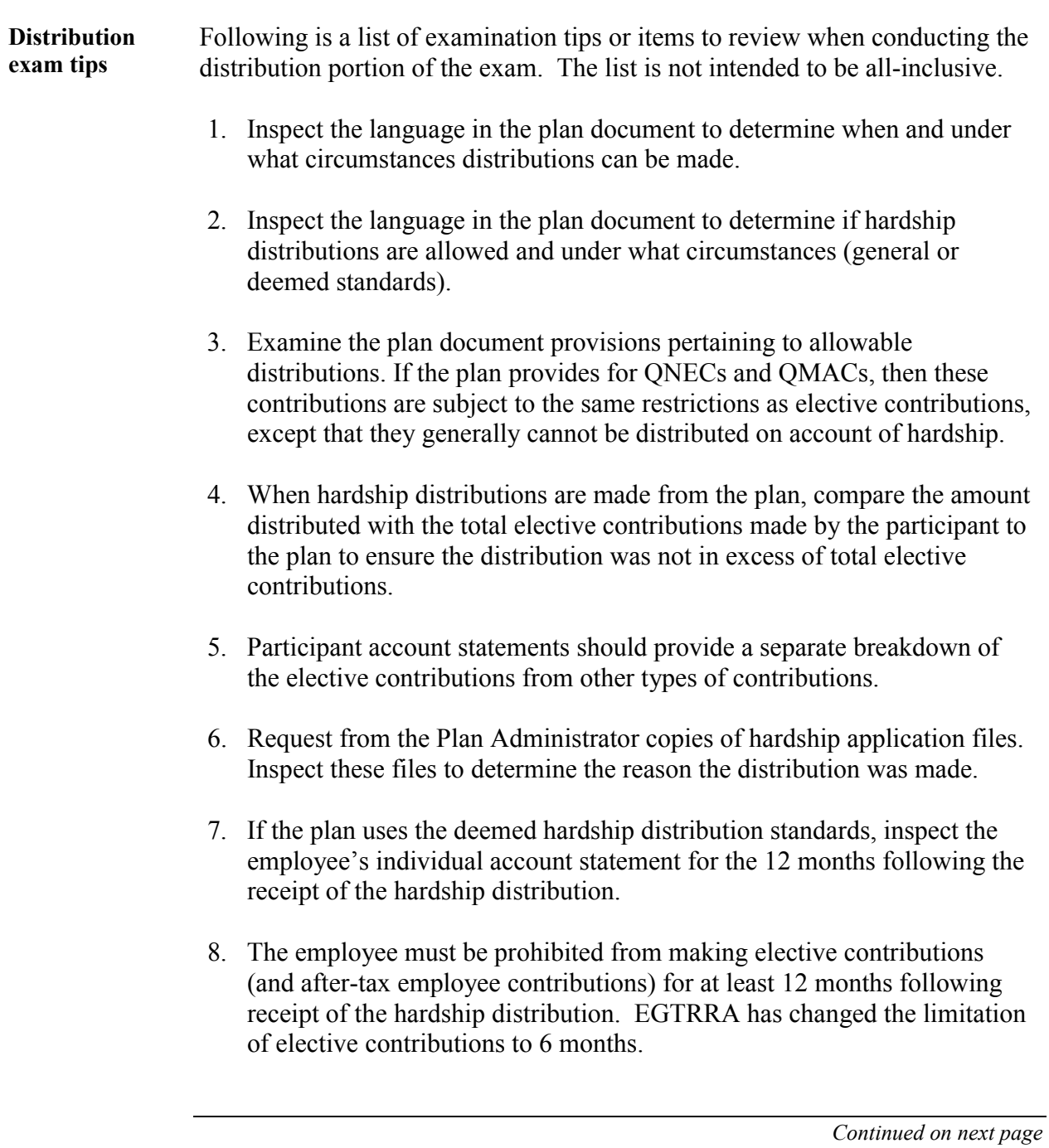

### **Examination Tips - Distributions,** Continued

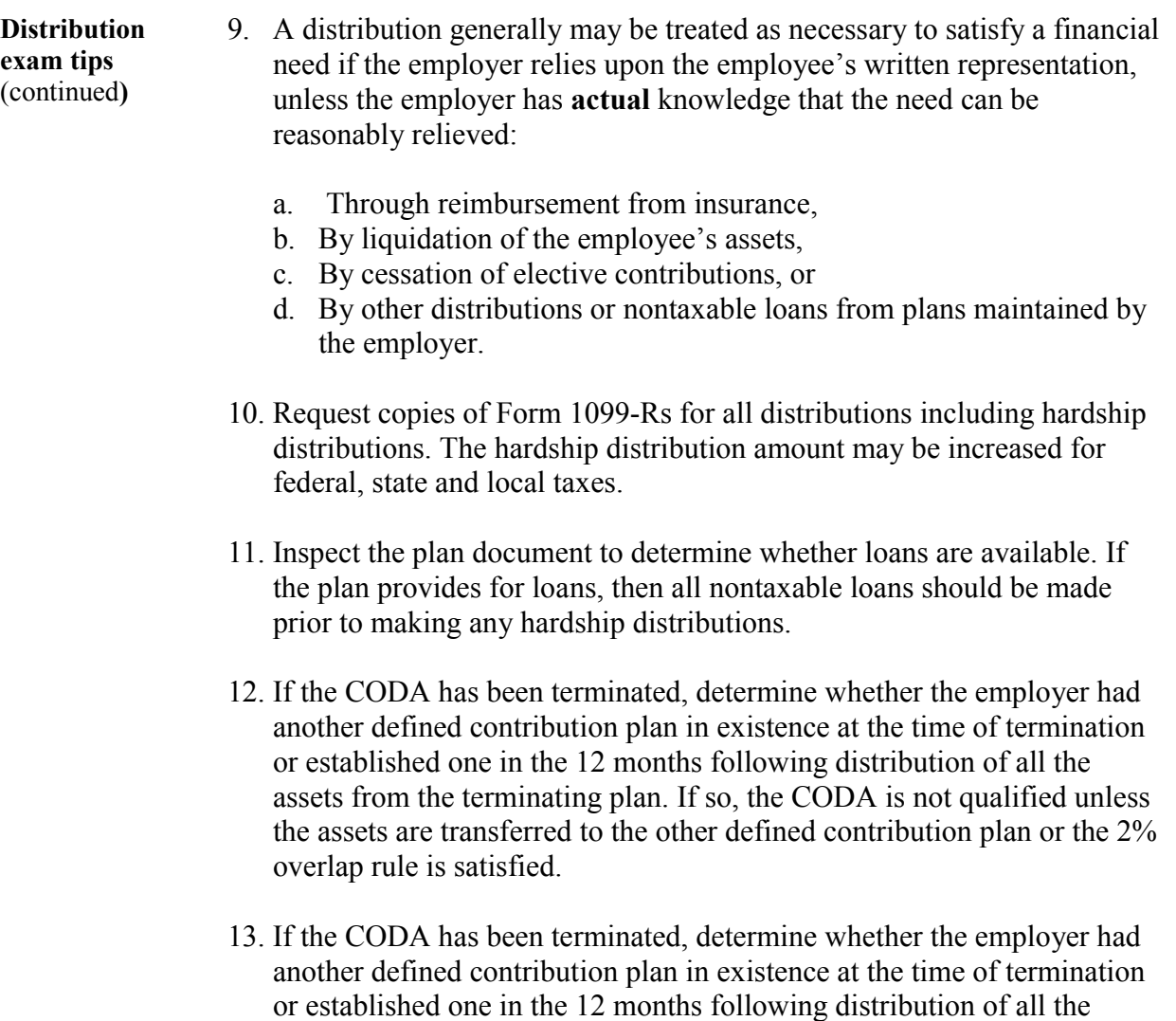

overlap rule is satisfied.

assets from the terminating plan. If so, the CODA is not qualified unless the assets are transferred to the other defined contribution plan or the 2%

#### **Exhibit 1**

#### **Summary of Form 5330 Examination Procedures – IRM 4.71.5**

- (1) **Master File.** As a general rule Forms 5330 are now established on the Business Master File (BMF) at the Ogden Service Center. As you know, this is a substantial change for EP from past utilization of the Non-Master File (NMF). It is also an important change that provides better access to Form 5330 module results and history, and it also automates the assessment process for these returns.
- (2) **Deminimus Provision.** AIMS establishment of all agreed delinquent returns is required on original returns if one return has tax of \$500 or more. This requirement does not relieve the agent of the responsibility of obtaining correction or of requiring the taxpayer to file a delinquent return. It merely makes allowance for certain delinquent returns to not be established on AIMS. This deminimus provision only applies if:
	- a) The taxpayer makes correction. It applies only to agreed cases.
	- b) There is not excise tax due of \$500 or more in any one year. For example, if a prohibited transaction (PT) exists with excise tax due of \$400 in the 2000 tax year and \$700 in the 2001 tax year, both years must be established on AIMS. Conversely, if \$400 was due in 2000 and in 2001, neither year would need to be established on AIMS; although the agent should obtain correction of the PT and solicit Forms 5330.
- (3) **Entity Module.** An entity module must be present on the BMF before a Form 5330 return can be posted on BMF or established on AIMS. In most cases, an entity module already exists for the business sponsoring the plan. It is more likely that an entity module will need to be established on the BMF for individuals who you determine are required to file Forms 5330.
	- a. If a BMFOL print is secured and entity information is present then an entity module exists (A file source of "V" must be used with an SSN. No file source is used with an EIN).
	- b. If an entity module is not present then Form 4442 must be processed to establish an entity module. Form 4442 should be completed by the agent and mailed to the EP AIMS Coordinator for input.
- (4) **Preparation of Form 5597 to Establish Returns.** Form 5597 should be prepared by the agent and input to establish the Form 5330 on EPIC and AIMS. Although the agent must prepare Form 5597, it is not necessary for the group to input Form 5597 on AIMS (however, returns that are being examined must be established on EPIC by the group). At the discretion of the group manager, agreed Forms 5330 being examined can be established on AIMS by ESS in Brooklyn, and Mandatory Review can be utilized to establish unagreed cases on AIMS.
- (5) **AIMS Prints.** If Forms 5330 are input on AIMS by group, an AMDISA print reflecting a "424" transaction code (TC) should be included with the case file as it is processed. It is important to understand that this is not a full AIMS
## **CHAPTER 1 EXAMINATION PROCEDURES**

account. A full AIMS account is not established until the Form 5330 is processed by the Service Center. A TC "150" indicates that a return has been processed. You will be able to close / process your case to the next level with a TC "424", but the return will not show up on the AIMS group inventory reports until there is a TC 150.

- (6) **EPIC Used to Control Examined Forms 5330.** EPIC, not AIMS must be used to control the group inventory of Forms 5330 because there is no full AIMS account (i.e., no TC "150") until the return is processed by the Service Center (which may take several weeks). Statutes cannot be updated until there is a TC 150.
- (7) **Ogden Service Center.** Forms 5330 secured by the agent are to be mailed to the Ogden Service Center for processing.
- (8) **Form 5599.** Form 5599 is the closing document used to close Forms 5330 established on AIMS.
- (9) **No Need to Wait for TC 150.** Agreed Forms 5330 examinations can be closed by the group immediately upon forwarding delinquent Forms 5330 to the Ogden Service Center. It is not necessary to hold the case until the return is processed and posted by the Service Center.
- (10) **Close Agreed Forms 5330 exams to Brooklyn.** Agreed Forms 5330 are to be closed to ESS in Brooklyn, New York instead of Baltimore.
- (11) **Unagreed Cases.** Before closing an unagreed case to Mandatory Review, the agent should:
	- a. Determine if an entity module is established on the BMF (per item 3 above),
	- b. Prepare and input Form 5597 (per item 4 above),
	- c. Prepare a Substitute for Return package (which is to remain in the case file), and
	- d. Prepare portions of the 30-Day Letter package including a Revenue Agent Report (RAR). A copy of the RAR should be included on a disk in the case file.